# **StorageTek**

**Expert**

 **Performance**

**Reporter**

 **(ExPR)**

**MVS User's Guide**

**Version 1 Release 1**

 **PN: 112193701**

Information contained in this publication is subject to change. In the event of changes, the publication will be revised. Comments concerning the contents of this manual should be directed to the following address:

> *Storage Technology Corporation Software Information Development Software Engineering Department 2270 South 88th Street Louisville, CO 80028-5209*

StorageTek® and Nearline® are registered trademarks of Storage Technology Corporation.

Expert Performance Reporter (ExPR)™ is a trademark of Storage Technology Corporation.

IBM® is a registered trademark of International Business Machines Corp.

MVS/XA™ and MVS/ESA™ and VTAM™ are trademarks of International Business Machines Corp.

CA-1™ and CA-TLMS™ are trademarks of Computer Associates International Inc.

If this software is used by the Government, use, duplication, or disclosure by the Government is subject to restrictions as set forth in subparagraph  $(c)(1)(ii)$  of the Rights in Technical Data and Computer Software clause of DFARS 252.7-7013.

Copyright © 1996 by

Storage Technology Corporation

All Rights Reserved

# **Contents**

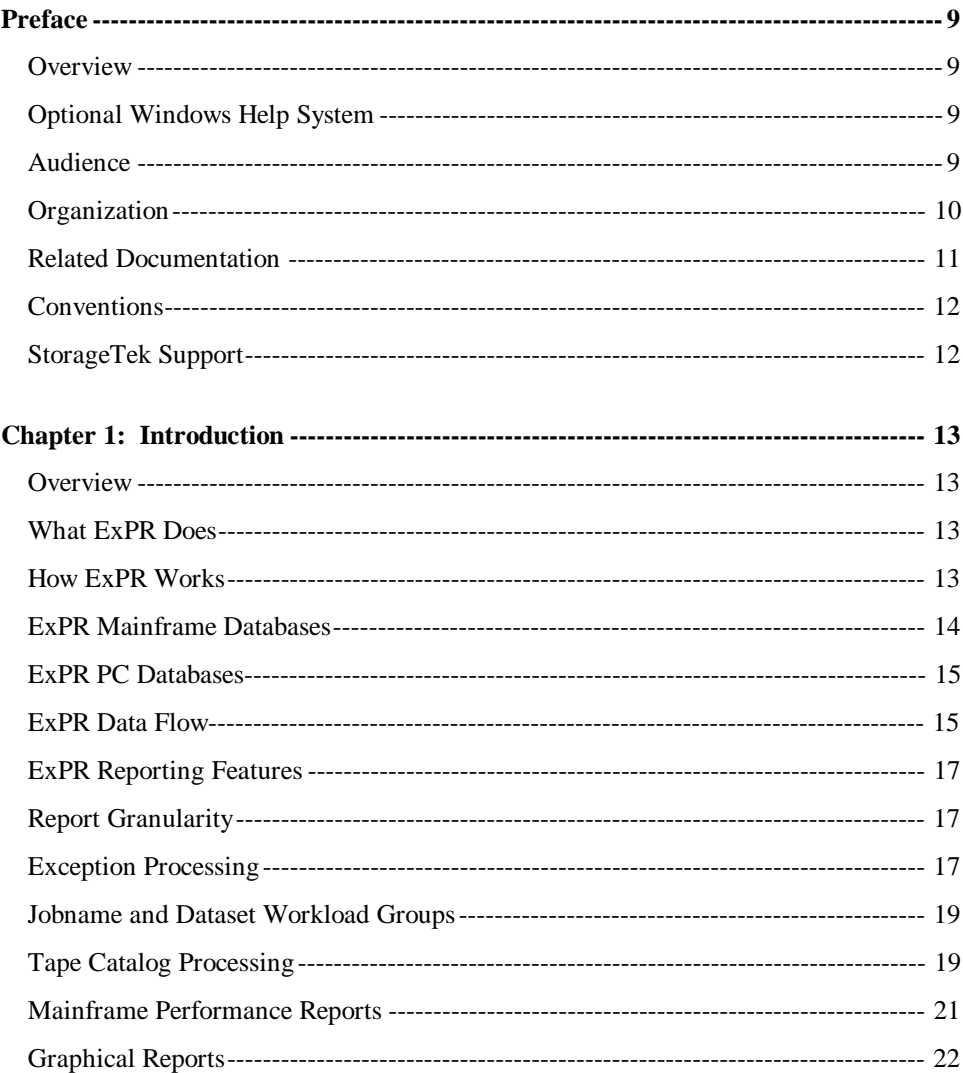

**Contents** 

 $\overline{\mathbf{3}}$ 

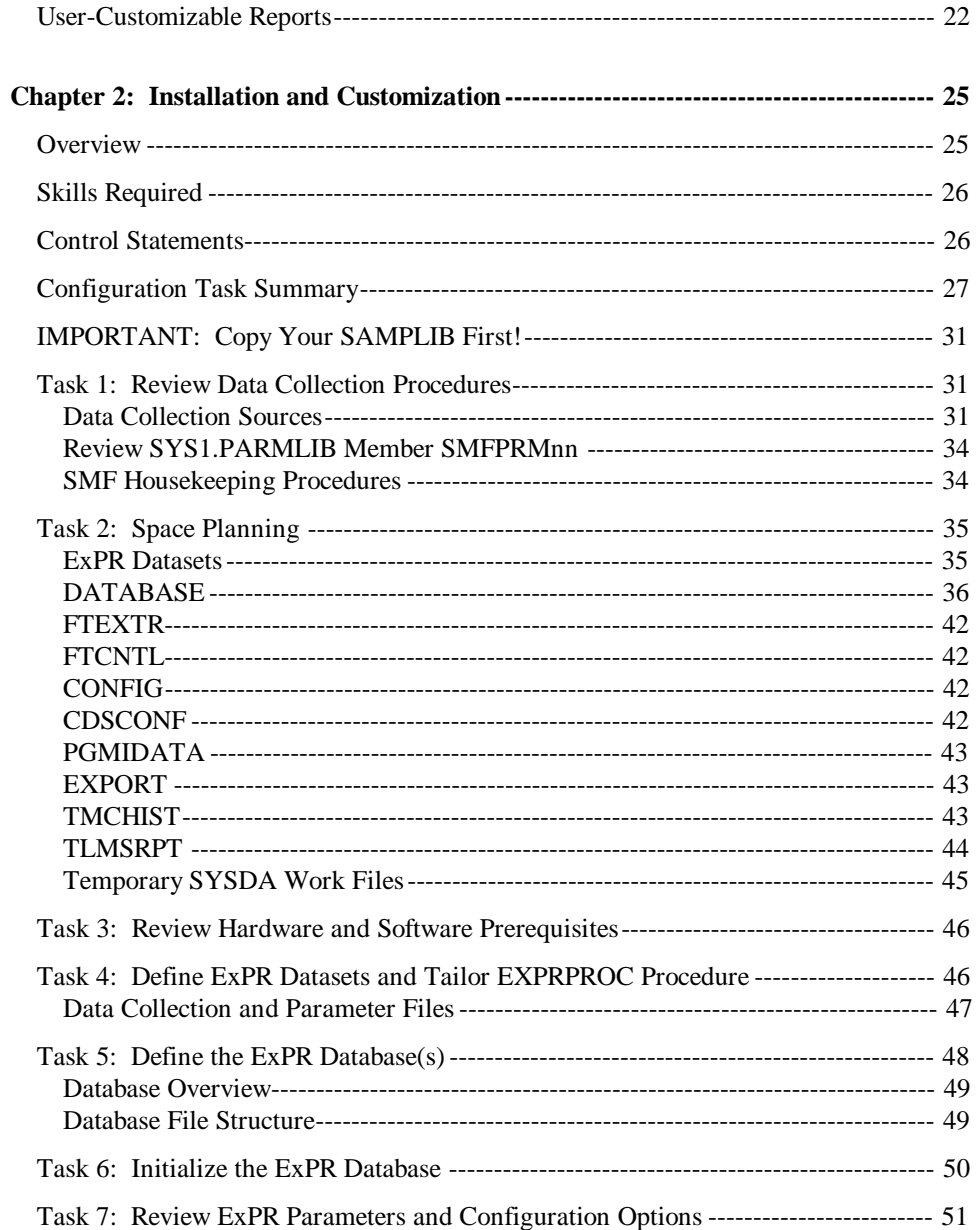

### **ExPR MVS User's Guide**

 $\overline{\mathbf{4}}$ 

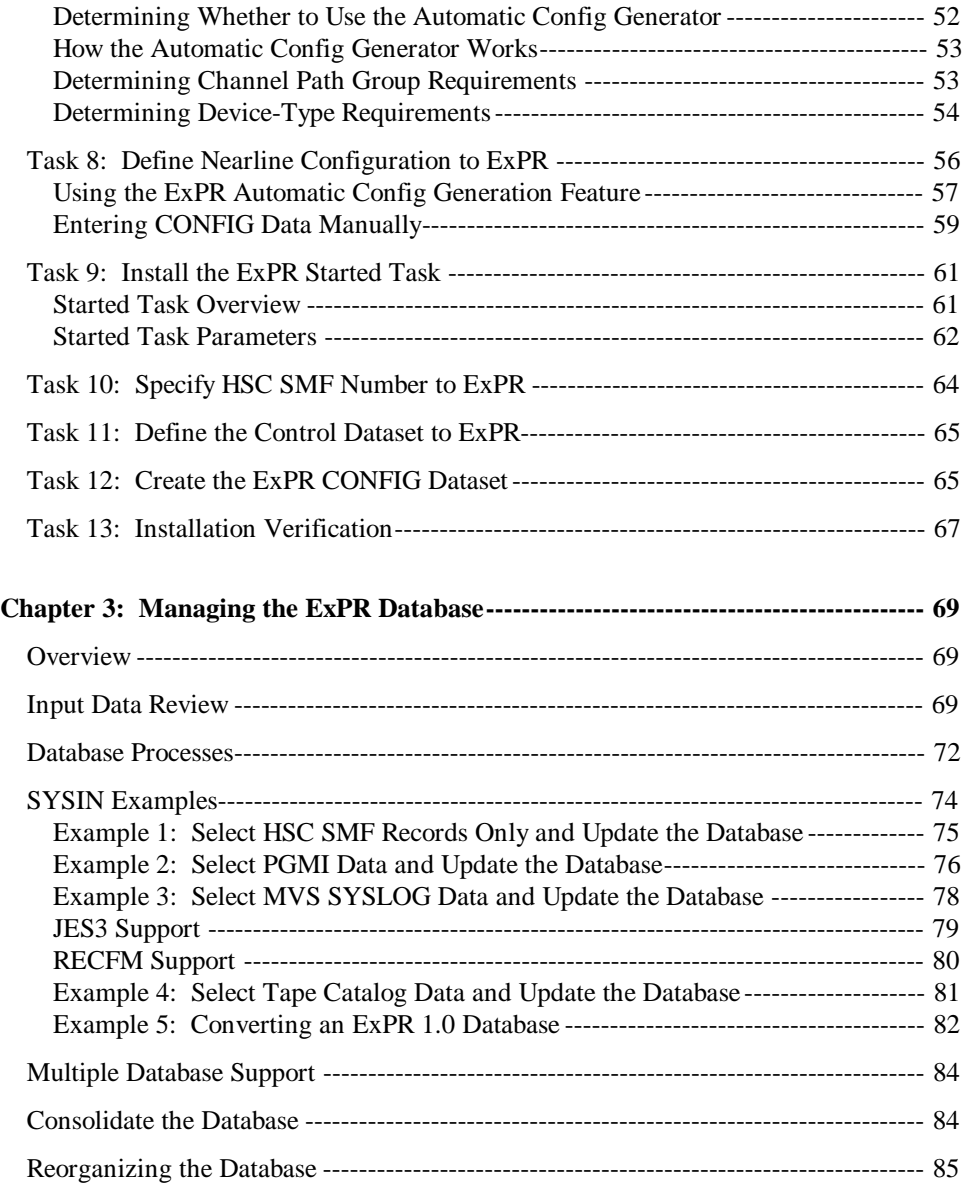

**Contents 5**

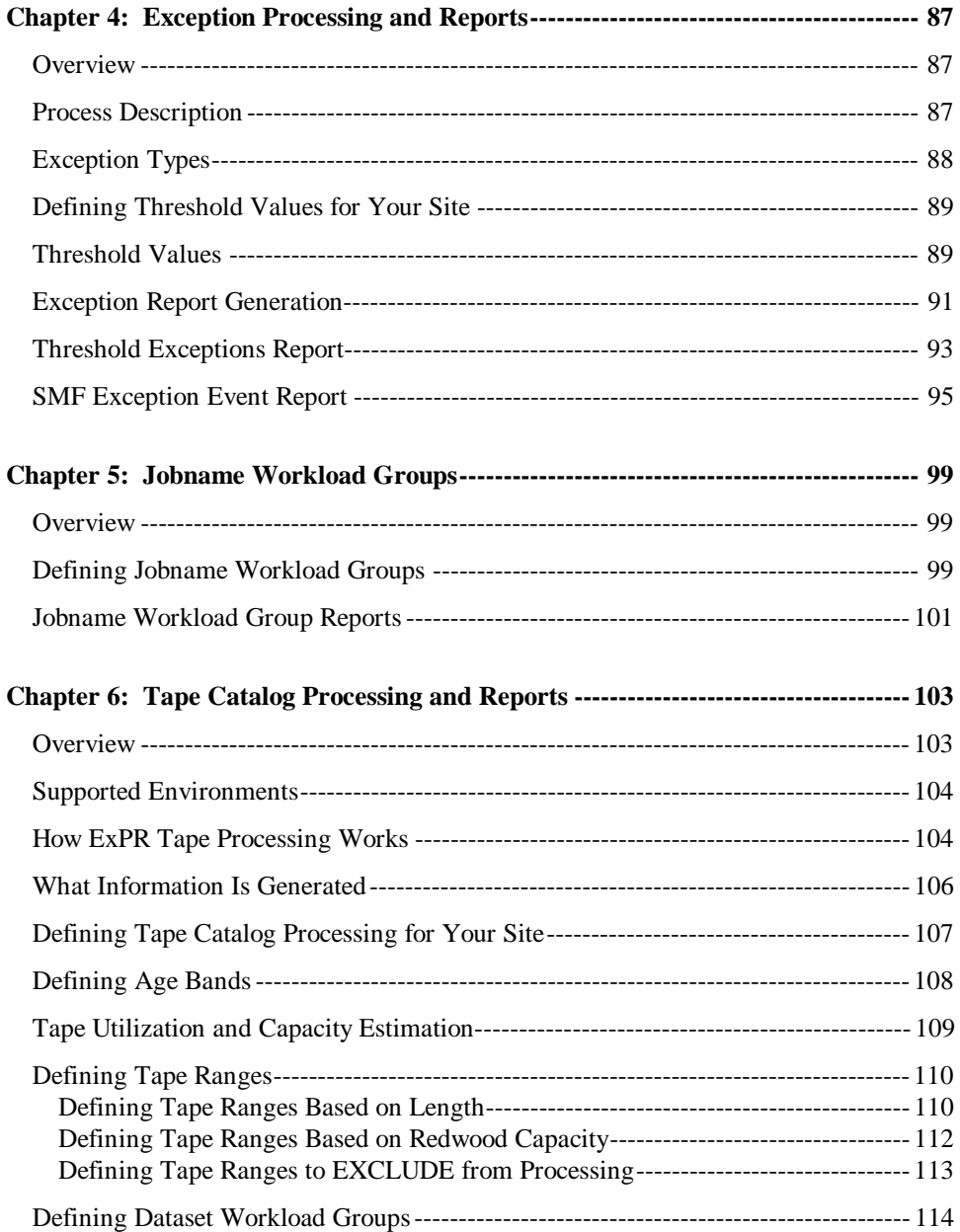

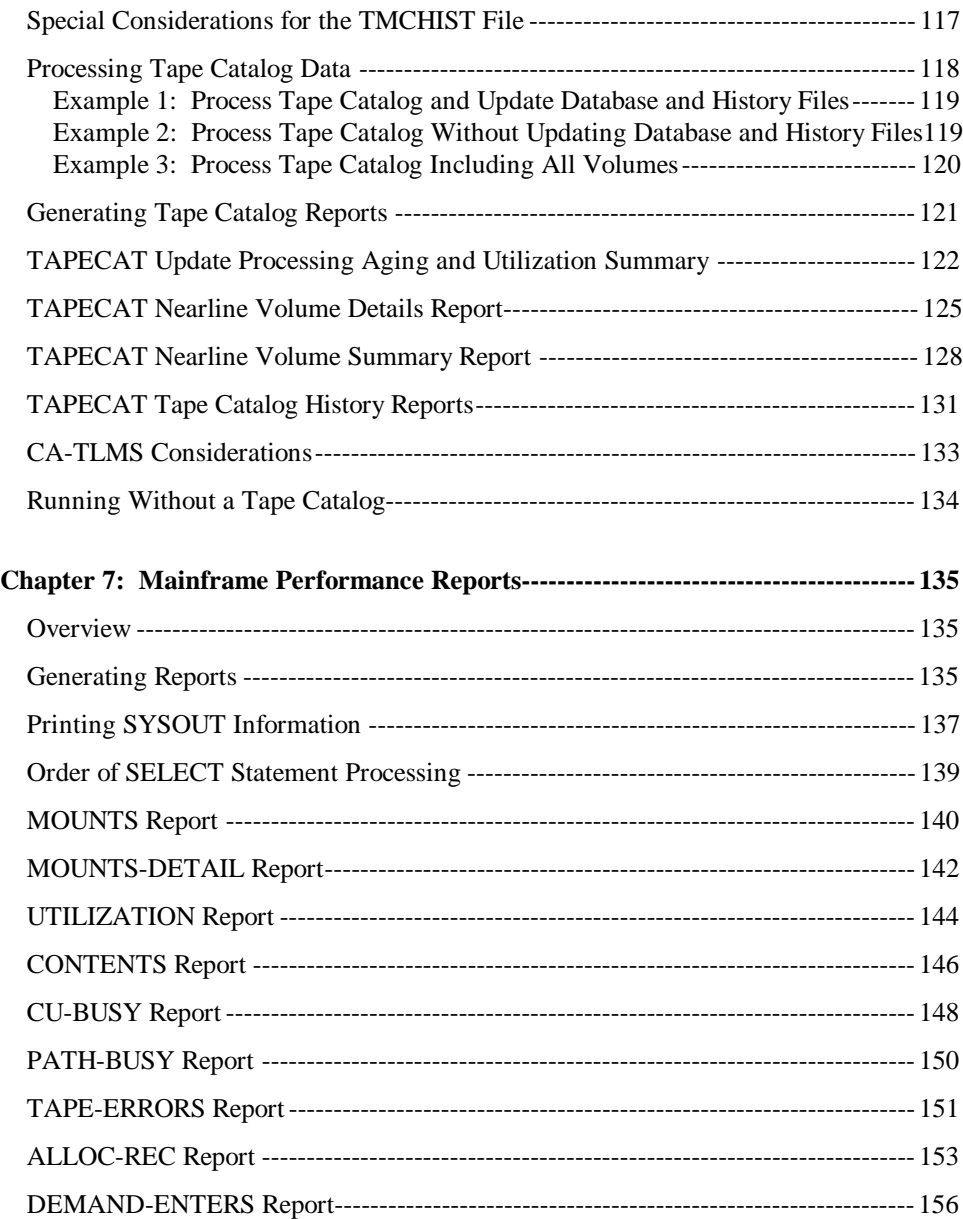

**Contents 7**

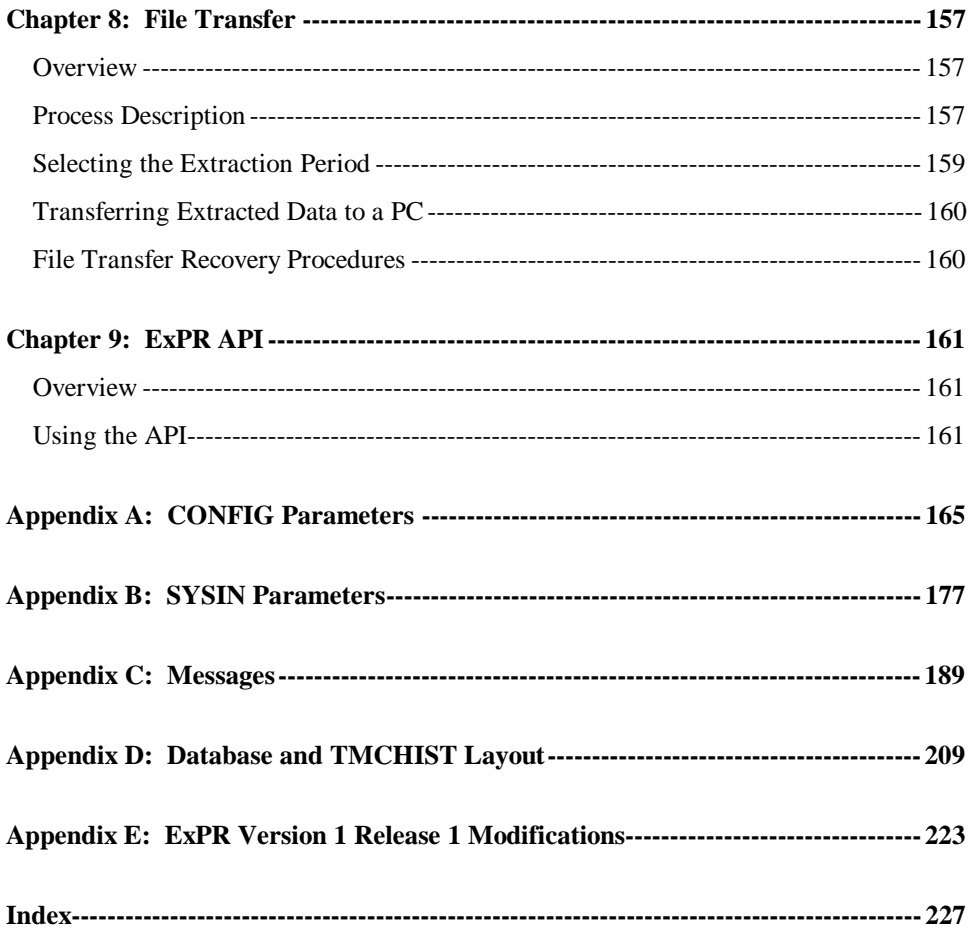

**ExPR MVS User's Guide** 

 $\bf{8}$ 

# **Preface**

### **Overview**

This document describes how to install, configure, and use the MVS component of the StorageTek Expert Performance Reporter (ExPR) software product.

# **Optional Windows Help System**

Reference information in this MVS User's Guide is also available as a Windows-based Help system on the PC. The help system includes help for CONFIG and SYSIN statement syntax and ExPR error messages.

The ExPR MVS Help system can be accessed from the ExPR PC main window or from the ExPR PC Help system.

### **Audience**

The audience for this document includes MVS system programmers and capacity planners who will install, configure, and use the ExPR MVS component, as well as StorageTek support personnel who support ExPR customers in these efforts.

Preface 9

## **Organization**

This document is organized as follows:

- Chapter 1, *Introduction*, describes the ExPR software product, including what ExPR does and how it works.
- Chapter 2, *Installation and Customization*, describes a set of sequential tasks to configure the ExPR system for your site after the initial SMP/E installation is completed.
- Chapter 3, *Managing the ExPR Database*, describes the database update process and also how to verify and consolidate the database.
- Chapter 4, *Exception Processing and Reports*, describes how to configure and use the exception processing feature of ExPR to define exception thresholds and generate mainframe tabular exception reports.
- Chapter 5, *Jobname Workload Groups*, describes how to configure and use the jobname workload groups features of ExPR to logically map Nearline activity by specified jobnames for use in ExPR reports.
- Chapter 6, *Tape Catalog Processing and Reports*, describes how to configure and use the tape catalog processing feature of ExPR to collect information from your site's tape catalog system and generate tape cartridge-based reports. This chapter also describes how to use the dataset workload group feature in conjunction with tape catalog processing to logically map tape cartridge activity by specified datasets for use in ExPR reports.

- Chapter 7, *Mainframe Performance Reports*, describes how to generate and interpret mainframe tabular performance reports.
- Chapter 8, *File Transfer*, describes the process of extracting data from the mainframe database and transferring it to a PC for further processing in the ExPR PC environment.
- Chapter 9, *API*, describes the ExPR Application Programming Interface (API) and how it is used to create customized mainframe tabular reports.
- Appendix A, *CONFIG Parameters*, lists and describes ExPR configuration (CONFIG DD) parameter statements.
- Appendix B, *SYSIN Parameters*, lists and describes ExPR runtime (SYSIN DD) parameter statements.
- Appendix C, *Messages*, lists messages that are generated by ExPR and provides possible solutions to problems that are indicated by these messages.
- Appendix D, *Database Layout*, provides supplemental technical information about the ExPR mainframe database.
- Appendix E, *ExPR Version 1 Release 1 Modifications*, describes modifications and enhancements to ExPR that are introduced in this release of the product.

# **Related Documentation**

• *ExPR MVS Installation Notes* - describes how to SMP/E install the ExPR MVS software on the MVS host system.

Preface 11

- *ExPR PC User's Guide* describes the ExPR software product, including instructions for installing the software in the Windows environment, building and maintaining the PC database of downloaded information, and selecting reports for graphical display.
- *IBM System Management Facility* (GC28-1628-nn), describes the SMF record collection process.

### **Conventions**

The following conventions are used in this document:

- Parameter keywords are shown in **boldface** type
- Variable information you enter is shown in *italics*
- A bar  $( )$  separates mutually exclusive choices in command strings
- Parentheses and single quotation marks must be entered as shown in command strings

## **StorageTek Support**

To report problems and receive support from StorageTek Software Support Representatives (SSRs), refer to the separate document, *How to Request Help or Software Enhancements*.

# **Chapter 1**

# **Introduction**

### **Overview**

This chapter describes the StorageTek ExPR software product, including what ExPR does and how it works.

### **What ExPR Does**

ExPR collects performance data and generates reports about StorageTek Nearline Automated Cartridge System (ACS) status and performance. ExPR reports are available in tabular format in the MVS mainframe environment and in graphical or tabular format in the PC Windows environment.

## **How ExPR Works**

ExPR software is packaged as two unique software systems, ExPR MVS and ExPR PC:

• ExPR MVS, which resides on an MVS host system, builds and maintains a database of historical performance data that it collects from the Nearline system, from the MVS operating system, and optionally from the site's

**Chapter 1: Introduction 13** 

tape management system. Tabular performance and exception reports are generated directly from this database for display in the MVS environment. For ExPR MVS, all processes are controlled by a batch task interface. ExPR MVS is described in this document.

ExPR PC, which resides on one or more PCs, is a Windows application that manages user-customized subsets of the mainframe database on the PC. Data that is transferred from the mainframe database can be queried and displayed in graphical or tabular performance, exception, and quick summary reports. Data can also be ported to a Microsoft Excel-compatible spreadsheet and other external applications for further processing. ExPR PC is described in the *ExPR PC User's Guide*.

### **ExPR Mainframe Databases**

ExPR MVS collects information relating to Nearline performance and inputs it to an ExPR mainframe database. This process is controlled by user-specified parameters.

The ExPR mainframe database is a VSAM KSDS file. Data can be stored as a single database or as multiple databases (one for each ACS, in multiple ACS configurations, etc.), depending on the size and complexity of the installation and its reporting requirements.

A single database can be maintained containing data related to all ACS environments, or multiple databases can be maintained to reflect the reporting needs of various groups within the organization. Databases can be defined for each

individual ACS or a logical group of ACSs determined by application, host system attachment, or geographic location.

Data from more than one MVS system can also be input to a single ExPR database. This is useful where multiple MVS systems share a single Nearline ACS environment.

The ExPR database update and maintenance process is described in chapter 3, *Managing the ExPR Database*.

### **ExPR PC Databases**

A subset of the mainframe database is maintained as a relational database (or databases) on each PC where ExPR PC software is installed. For each PC user, a batch job process is executed at user-specified intervals on the mainframe, requesting that selected data be extracted to the mainframe extract file for transfer to the PC. Once transferred, the PC user inputs the file to the PC database. Graphical performance reports are generated from this database. The ExPR PC database is described in the *ExPR PC User's Guide*.

### **ExPR Data Flow**

Figure 1-1 provides a simplified overview of how data flows through the ExPR system. Information is collected from various sources (PGMI, tape catalog, SMF, RMF, MVS SYSLOG, etc.) and input to the ExPR mainframe database. Collected data can then be processed for mainframe tabular reports or transferred to a PC for graphical display and/or porting to a Microsoft Excel-compatible spreadsheet and other external applications.

**Chapter 1: Introduction 15** 

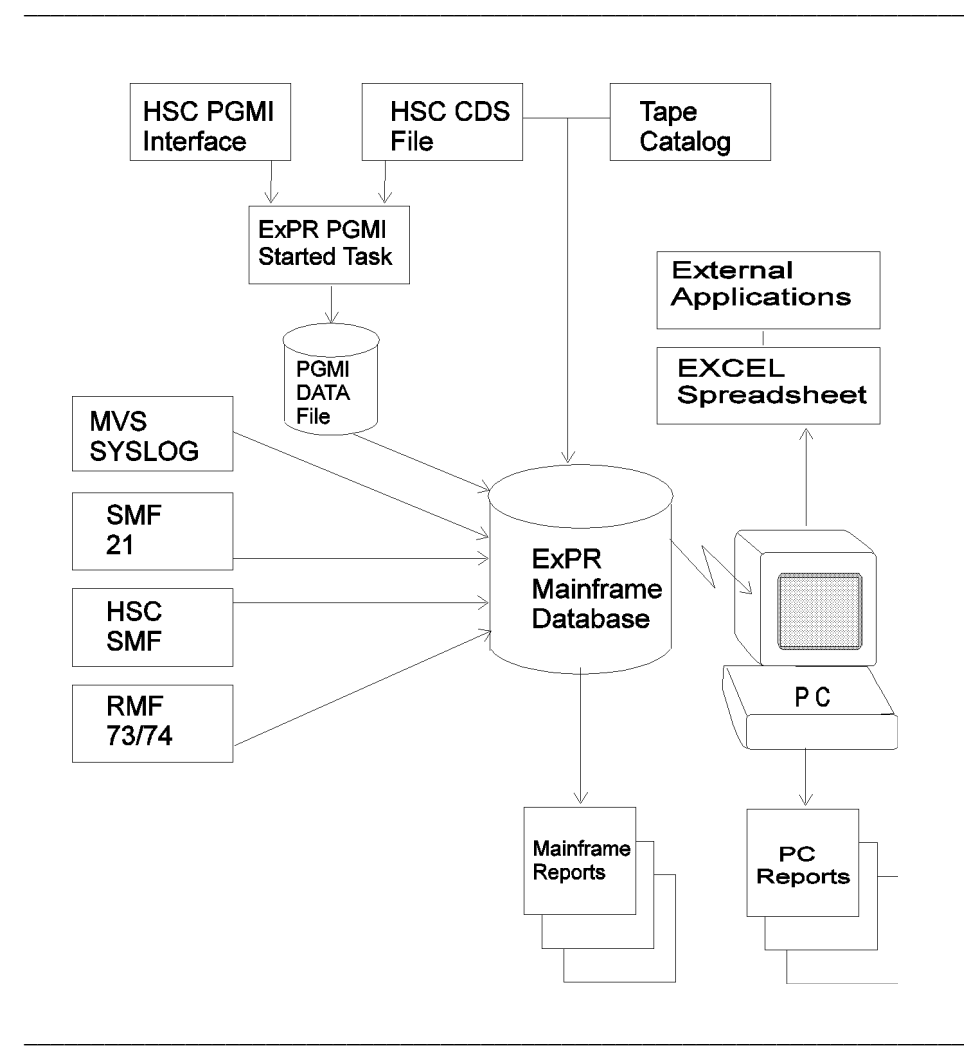

**Figure 1-1: ExPR Data Flow** 

**ExPR MVS User's Guide** 

16

# **ExPR Reporting Features**

Reports can be generated to track the capacity, utilization, and performance of Nearline configurations ranging from a single LSM to complex multi-ACS environments utilizing mixed transport types.

The following types of reports are available:

- Tabular performance, exception analysis, and tape catalog reports (host and PC)
- Graphical performance, exception analysis, and tape catalog reports (PC)
- User-customizable tabular reports through the supplied API (host)

### **Report Granularity**

ExPR provides mechanisms for isolating precise data in your reports. Reports can include data for all or specific MVS systems, ACSs, LSMs, and device types. Information can be displayed on the mainframe as hourly detail and daily summary formats. If greater granularity is required, the PC component supports dynamic summarization in hourly, daily, weekly, monthly, quarterly, or yearly formats.

# **Exception Processing**

ExPR exception processing monitors user-specified exception thresholds, which represent the point at which an event is considered to be an exception, and generates a report when

**Chapter 1: Introduction 17** 

thresholds have been exceeded, such as when the number of mounts or mount response time exceeds the specified value.

Thresholds can be set for scratch mounts, non-scratch mounts, scratch mount response time, non-scratch mount response time, enters, ejects, passthroughs, control unit load, number of drives in use, available scratch, available free cells, and maximum allocation recovery time.

Exception reports may be run in tabular hardcopy format on the mainframe. Input is user report requests that are run as a batch job process against exception data in the mainframe database.

Mainframe exception reports include:

- The THRESHOLD EXCEPTIONS report, which compares the thresholds you have defined against the database records over a selected period of time and highlights those fields which exceed a threshold.
- The SMF EXCEPTION EVENT report, which compares the thresholds defined for mount response time with the mount events as they were recorded.

Graphical or tabular exception reports can also be generated on the PC. These reports can be run against the mainframe thresholds or against user-specified local thresholds.

Exception processing is described in chapter 4, *Exception Processing and Reports*. PC exception reports are described in the *ExPR PC User's Guide*.

### **Jobname and Dataset Workload Groups**

Site-specified jobname and dataset workload groups provide mechanisms for logically mapping activity from specified jobnames or datasets into groups against which reports can be generated, increasing the ExPR reporting capability by further defining Nearline activities within your organization.

- Jobname workload groups map Nearline activity from specified jobnames into logical groups, typically defining activities generated by specific departments or functions. Jobname workload groups are described in chapter 5, *Jobname Workload Groups*.
- Dataset workload groups, used in conjunction with ExPR tape catalog processing, logically map the contents of a library based on dataset names, typically defining critical applications or system components. Dataset workload groups are described in chapter 6, *Tape Catalog Processing and Reports*.

**Note:** Jobname workload groups and dataset workload groups are completely separate ExPR features; there is no direct correlation between the reports that are generated by either type of workload group.

### **Tape Catalog Processing**

Tape catalog processing is an optional ExPR feature that provides a comprehensive set of snapshot and historical comparison reports relating to the age and utilization of cartridges in the library. You can feed your entire tape catalog into ExPR or allow ExPR to filter only Nearline entries. Mixed media and transport device types are

**Chapter 1: Introduction 19** 

supported. Output is in a tabular hardcopy format on the mainframe and in a graphical or tabular format on the PC.

Mainframe tape catalog reports include the following:

- The tape processing update Aging report lists, for each LSM and for each user-defined dataset workload group, the number of cartridges within user-specified age bands and their average ages, the number of cartridges containing multi-volume datasets, and the number of cartridges containing multiple datasets.
- The tape processing update Utilization report lists, for each LSM and for each user-defined dataset workload group, the number of cartridges within each tape utilization percentage band.
- The Volume Details report lists, for each volume, the primary dataset name (or optionally all dataset names), volume sequence, number of megabytes, ACS/LSM location, number of datasets, estimated utilization percentage, last-reference date, number of accesses, device type and cartridge length, scratch status, and the name, file sequence, block count, block size, record size, and record format of each dataset.
- The Volume Summary report provides tape catalog volume contents information summarized for each ACS, each LSM, each dataset workload group, each device type, each media type, and each defined tape length.
- The Tape Catalog History report provides comparative activity analysis between two tape catalog images by listing volumes that have changed status.

The tape catalog feature is described in chapter 6, *Tape Catalog Processing and Reports*.

# **Mainframe Performance Reports**

Mainframe performance reports are run as a batch job process against the mainframe database. Output is in a tabular hardcopy format. Each report presents data sorted by hour for a specified date range on all or selected ACSs and LSMs.

Mainframe performance reports include the following:

- The MOUNTS report lists the number of Nearline mounts, average mount time, and maximum mount time. Separate tallies are reported for scratch and non-scratch volumes. Total global (including non-Nearline) mounts are also reported separately.
- The MOUNTS-DETAIL report provides a breakdown of the mount response time components for both scratch and non-scratch mounts.
- The CONTENTS report lists cartridge movements (enter/eject count and number of passthroughs) and contents information (scratch count, free cells, total cells).
- The UTILIZATION report lists the percentage of time the robotics system was in use and the percentage of time that drives were concurrently in use.
- The CU-BUSY report produces control unit information, including the number of drives with a disconnect time exceeding the user-defined threshold.

**Chapter 1: Introduction 21**

- The PATH-BUSY report produces information about user-defined channel group utilization.
- The TAPE-ERRORS report provide listings of the number of temporary and permanent read/write errors that occur. The report also provides an audit trail of which drive and volume the media errors occurred on.
- The ALLOC-REC report provides information about allocation recovery tasks on JES2 systems, including the number of events and the delay times.
- The DEMAND-ENTERS report provides information about demand enters that occurred during the reporting period.

These reports are described in chapter 7, *Mainframe Performance Reports*.

# **Graphical Reports**

Graphical performance and exception reports are generated on the PC using data that is extracted from the mainframe database and transferred to the PC. Data that is used for generating graphical reports can also be displayed in tabular format on the PC. These reports are described in the *ExPR PC User's Guide*. The process of transferring data from the mainframe is described in chapter 8, *File Transfer to PC*.

# **User-Customizable Reports**

The supplied ExPR Application Programming Interface (API) provides a mechanism for writing custom reports against the

ExPR mainframe database. These reports can be developed by your technical staff. The API is described in chapter 9, *ExPR API*.

**Chapter 1: Introduction 23**

# **Chapter 2**

# **Installation and Customization**

### **Overview**

This chapter describes the sequential tasks you will perform after the basic SMP/E software installation is complete. The SMP/E software installation process is described in the separate document, *ExPR MVS Installation Notes*.

#### **IMPORTANT**

The ExPR installation and customization process includes the establishment of a started task in your MVS startup parameters. Depending on your site rules, you may need to schedule this procedure in advance with your system administrator.

Before you install the software, you should review this chapter to become familiar with ExPR site planning issues and system configuration processes to assess their impact at your site.

**Chapter 2: Installation and Customization 25**

MVS tailoring may be required to define how ExPR fits into your mainframe environment. Specifically, changes to SYS1.PARMLIB and SYS1.PROCLIB may be required to reflect site parameters and how ExPR interacts with other products in your MVS operating environment.

# **Skills Required**

The person who installs and configures ExPR should have experience with the following:

- JCL
- SMF/RMF post-processing
- MVS SYSLOG external writer
- SYS1.PARMLIB members
- VSAM
- SMP/E
- **IBM** Utilities

### **Control Statements**

Two types of control statements, CONFIG and SYSIN, are used to configure and operate the ExPR MVS software. These statements can be interchanged (i.e., a CONFIG statement could be specified in the SYSIN jobstream). However, the following rules have been applied to the sample decks supplied with the product:

- CONFIG statements are used for static settings, such as defining the Nearline configuration
- SYSIN statements are used for day-to-day requests, such as generating reports

Information that is specific to your installation, such as MVS host names and ACS, LSM, and tape drive device IDs, can be collected automatically by ExPR from the HSC control dataset (CDS) and input to the configuration process by the ExPR automatic Config generator feature. However, ExPR cannot automatically collect all site data (for example, device types, channel paths, LSM types, and optional ACS and LSM names), so some manual entry is required even when the automatic Config generation feature is used.

When interpreting parameters, ExPR looks first to the CDSCOPY dataset to see if automatically generated data is available, then to the CONFIG dataset, and finally to the SYSIN dataset.

The automatic Config generator feature is described in more detail in *Task 7: Review ExPR Parameters and Configuration Options* in this chapter. At that point in the installation process, you will make a decision to use the ExPR automatic Config generator feature or input all site-specific information manually.

CONFIG and SYSIN control statements are described contextually throughout this user guide and individually in appendix A, *CONFIG Statements* and appendix B, *SYSIN Statements*. Sample control cards are also provided throughout to assist you in the ExPR configuration process.

# **Configuration Task Summary**

The ExPR MVS configuration process is organized as a series of sequential tasks you will perform.

**Chapter 2: Installation and Customization 27**

- The initial tasks provide you with technical information about ExPR and help you make site planning decisions.
- The remaining tasks involve copying sample control cards from the supplied SAMPLIB, customizing them where appropriate to substitute site-specific data, and inserting them in your batch jobstream. The ExPR automatic Config generator feature may be used to automatically supply some of this data.

**Note:** The configuration tasks described in this chapter will build a basic functional system for your MVS environment. Additional customization is required if you wish to implement optional features, including exception processing, jobname workload groups, and tape catalog processing. These features are described in chapters 4, 5, and 6 respectively.

The table below summarizes the tasks you will perform to configure the MVS portion of the ExPR software for your site.

| <b>Task</b>                               | <b>Description</b>                                                                                                    |
|-------------------------------------------|----------------------------------------------------------------------------------------------------|
| Task 1: Review Data Collection Procedures | This task provides a necessary technical<br>introduction to the types of data ExPR will collect,<br>and reviews several housekeeping issues that<br>should be considered when inserting the ExPR<br>data collection process into your MVS batch<br>jobstream. |
| Task 2: Space Planning                    | This task helps you determine the probable DASD<br>requirements at your site for ExPR datasets and<br>the ExPR database.                                                                                                    |

**ExPR Configuration Task Summary**

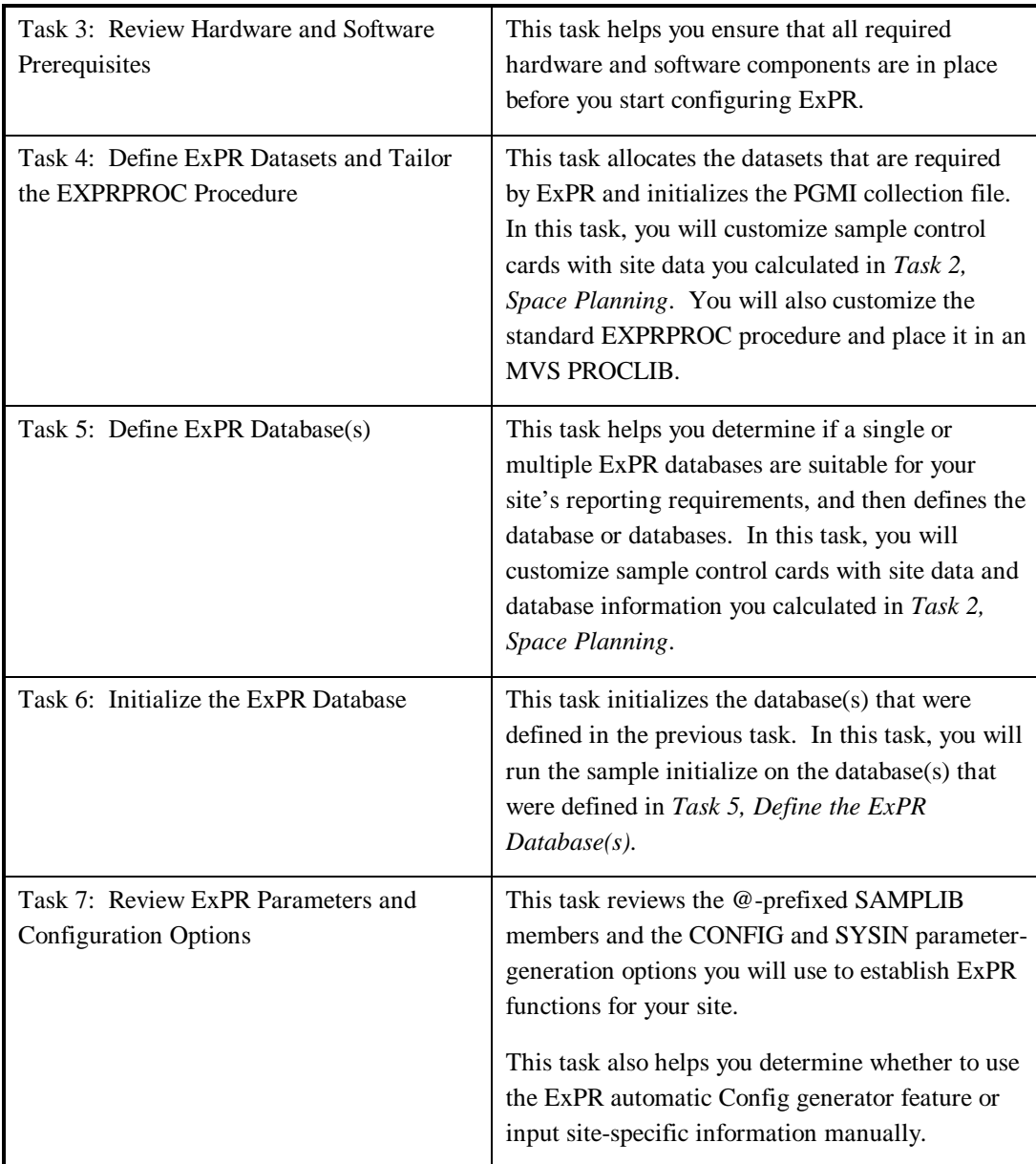

**Chapter 2: Installation and Customization 29**

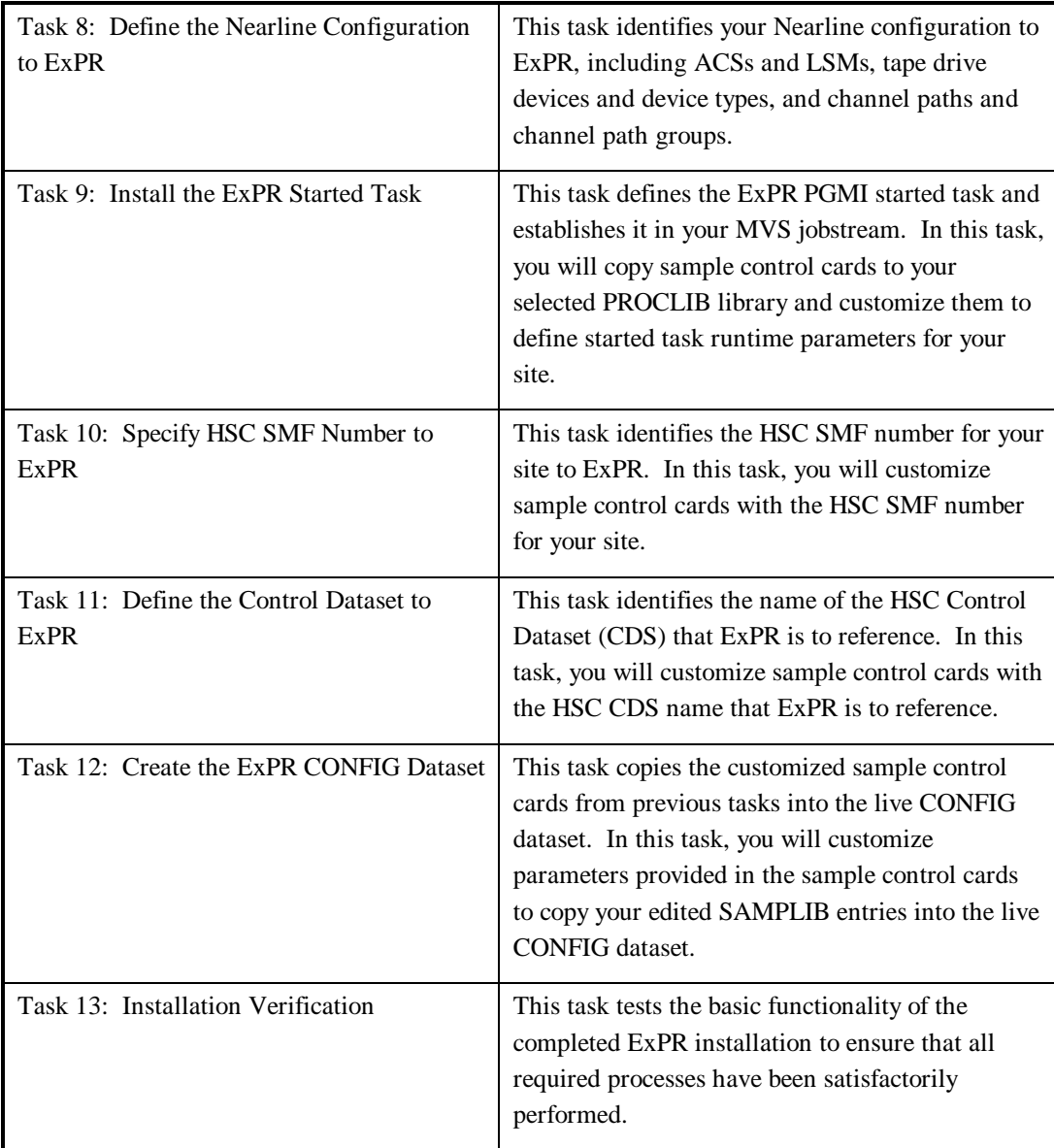

### **IMPORTANT: Copy Your SAMPLIB First!**

It is highly recommended that you make a copy of the ExPR SAMPLIB files and retain a clean master copy of the files as they were installed from the distribution tape. This way, if your initial tailoring efforts do not produce the desired results, you will still have a clean copy of the SAMPLIB files available.

### **Task 1: Review Data Collection Procedures**

This task provides a necessary technical introduction to the types of data ExPR will collect, and reviews several housekeeping issues that should be considered when inserting the ExPR data collection process into your MVS batch jobstream.

### **Data Collection Sources**

ExPR collects data relating to Nearline performance from the following sources:

- MVS SMF records
- MVS RMF records
- HSC SMF records
- MVS system log (console output)
- HSC PGMI records (started task)
- HSC CDS (started task)
- Tape catalog data (optional process)

**Chapter 2: Installation and Customization 31**

### **MVS SMF Processing**

ExPR uses standard MVS SMF type 21 records to extract external tape statistics and media error information. Input datasets containing the SMF records are identified in the JCL, with ExPR parameters providing controls for date range.

### **MVS RMF Processing**

RMF records are used to identify 4400 channel and control unit activity and SSCH (start subchannel) counts. Configuration information provided during installation is cross-referenced to identify the specific 4400 components. Record types 73 and 74 are used. Input datasets containing the RMF records are identified in the JCL, with ExPR parameters providing controls for date range and configuration information.

### **HSC SMF Processing**

The HSC User SMF record provides the primary input source for ExPR. Data is classified by ACS, LSM, device type, and by user-defined jobname workload groups. Subtype 4 and subtype 7 records are used. The input dataset containing HSC SMF records is identified in the JCL, with ExPR parameters providing controls for date range, SMF number, and workload group identification.

### **MVS System Log**

Some events that are useful in diagnosing performance problems in a Nearline environment are not available through SMF-based reporting. An example of this is JES allocation recovery. ExPR uses the external writer SYSLOG file

generated by MVS from console messages for this information.

### **HSC PGMI Processing**

The HSC Programmatic Interface (PGMI) is referenced through the EXPR started task that reads the HSC CDS, issues regular PGMI calls to the HSC, and directs its output to a collection file for input to the ExPR database. Collected data includes cell count statistics, which are not available through HSC SMF records.

### **Tape Catalog/HSC CDS Processing**

Selected fields may be extracted from your CA-1 or TLMS tape catalog. This catalog is first cross-referenced with the HSC CDS, which contains an inventory of cartridges residing in the library. (Optionally, you may specify that the entire tape catalog be read without cross-reference against the CDS.)

Processing would normally take place on a daily "snapshot" basis to minimize the overhead of reading both the CDS and tape catalog. However, the ExPR database structure would allow you to record the tape catalog aging and utilization data on a more frequent basis if required.

Direct reads of the CDS are also undertaken through the ExPR started task to extract scratch status information.

Tape catalog processing is optional. If you do not wish to collect tape catalog data (or if this release of ExPR does not support your tape catalog system), ExPR can be used without collecting these records.

**Chapter 2: Installation and Customization 33**

### **Review SYS1.PARMLIB Member SMFPRMnn**

A general review of SMF record collection is recommended. You should look at member SMFPRMnn in SYS1.PARMLIB and refer to the IBM SMF manual, *System Management Facility* (GC28-1628-nn).

The MVS SMF, HSC SMF, and MVS RMF record types described above are all derived from the MVS SMF. RMF records are in fact SMF records in the range 70 through 79, and the HSC data is written to a user-defined SMF record.

The HSC SMF is usually assigned 255. However, this may not be the case and should be verified with the appropriate systems programmer.

The following SMF record types and subtypes are required by ExPR:

- SMF type 21
- RMF type 73
- RMF type 74
- SMF user record for HSC

### **SMF Housekeeping Procedures**

Current housekeeping procedures should be examined to identify the best place and time to run the ExPR data collection and update procedures.

SMF, RMF, and the HSC SMF records are collected by MVS into a single system file named SYS1.MANx. This file will fill up on a regular basis and be automatically switched to the next file in sequence. Procedures will be established for downloading these files on a regular basis before the sequence

of files are all full. If the files are all full, data collection ceases.

The recommended approach is to extract the required record types using an IBM supplied SMF utility called IFASMFDP. Information can be found in the IBM document *System Management Facility* (GC28-1628-nn). In most installations similar processing takes place for other products. Where possible, ExPR processing should be integrated at this processing point to avoid reading the main SMF/RMF collection file unnecessarily.

**Note:** The installation download procedure usually moves the data to a daily GDG file which in turn will be moved into a weekly and then monthly GDG cycle. Theoretically, this entire system-wide file could be input to ExPR and only the required record types would be selected for processing by the product. However, this is very inefficient and would normally involve a huge number of cartridge mounts.

# **Task 2: Space Planning**

This task helps you determine the probable DASD requirements at your site for ExPR datasets, including the ExPR database. These requirements are in addition to target and distribution libraries already allocated during the basic SMP/E installation.

### **ExPR Datasets**

The following files are created by ExPR MVS:

- DATABASE (ExPR mainframe database file)
- FTEXTR (File transfer extract file)

**Chapter 2: Installation and Customization 35**

- FTCNTL (File transfer control file)
- CONFIG (ExPR parameter file)
- CDSCONF (Generated configuration statements from CDS)
- PGMIDATA (Collection file for PGMI data)
- EXPORT (Consolidation file for exported (old) records)
- TMCHIST (CDS/tape catalog volume history file)
- TLMSRPT (report file for CA-TLMS installations only)

Additionally, a number of temporary files are allocated during various update processes. These are allocated to SYSDA; it is assumed that sufficient temporary DASD is available.

DASD space estimates for ExPR files are described in the sections below. Estimates are based on 3390 device types.

### **DATABASE**

DASD requirements for the ExPR mainframe database or databases depend on the size of the Nearline system being reported on and other factors. The calculations below can be used to estimate ExPR mainframe database size requirements. Refer also to appendix D, *Database Layout*, for additional information about the contents of each record type.

**Note:** A cylinder of 3380 will hold approximately 700K of ExPR database, and a 3390 cylinder will hold approximately 800K. If, at this point, you are uncertain about how much data you will collect, you could use the supplied model defined in SAMPLIB member DBDEF without changing the allocation size.

### **Database Size Calculation Worksheet**

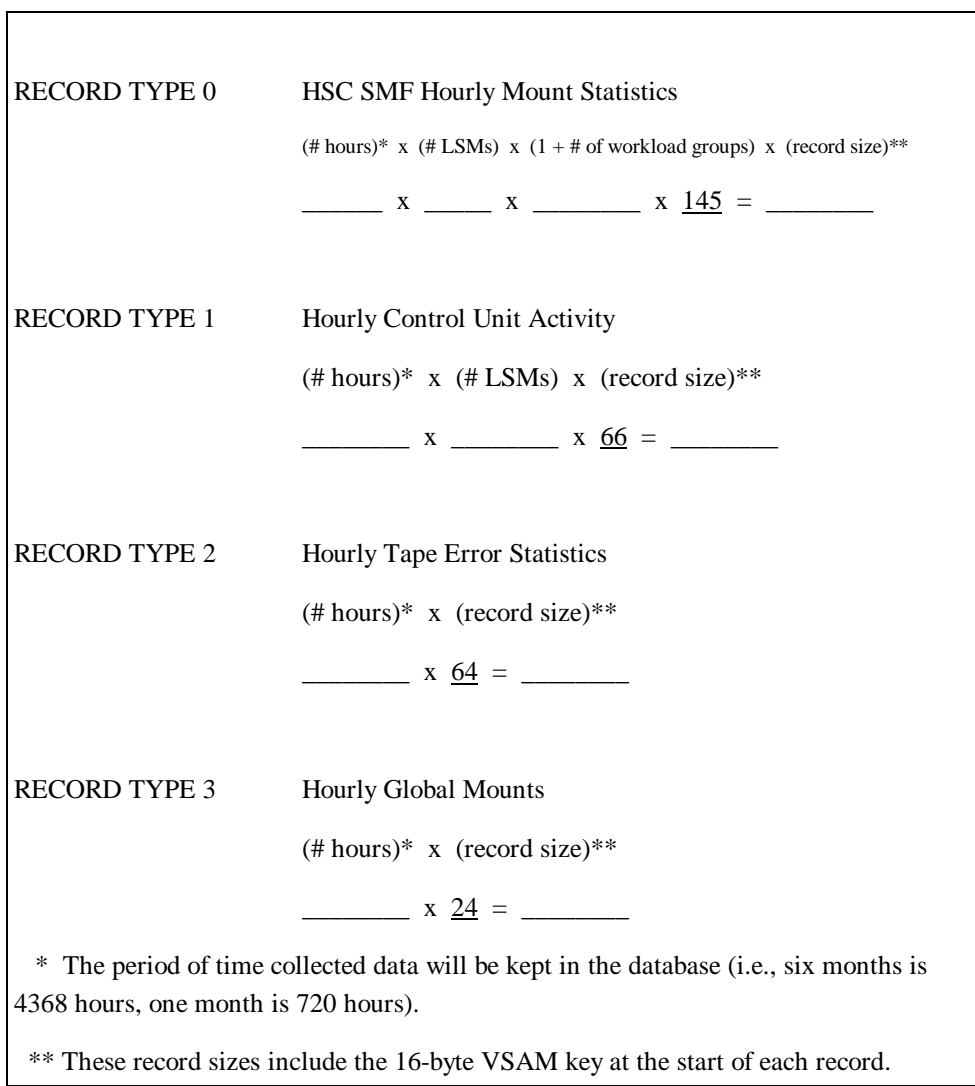

**Chapter 2: Installation and Customization 37**
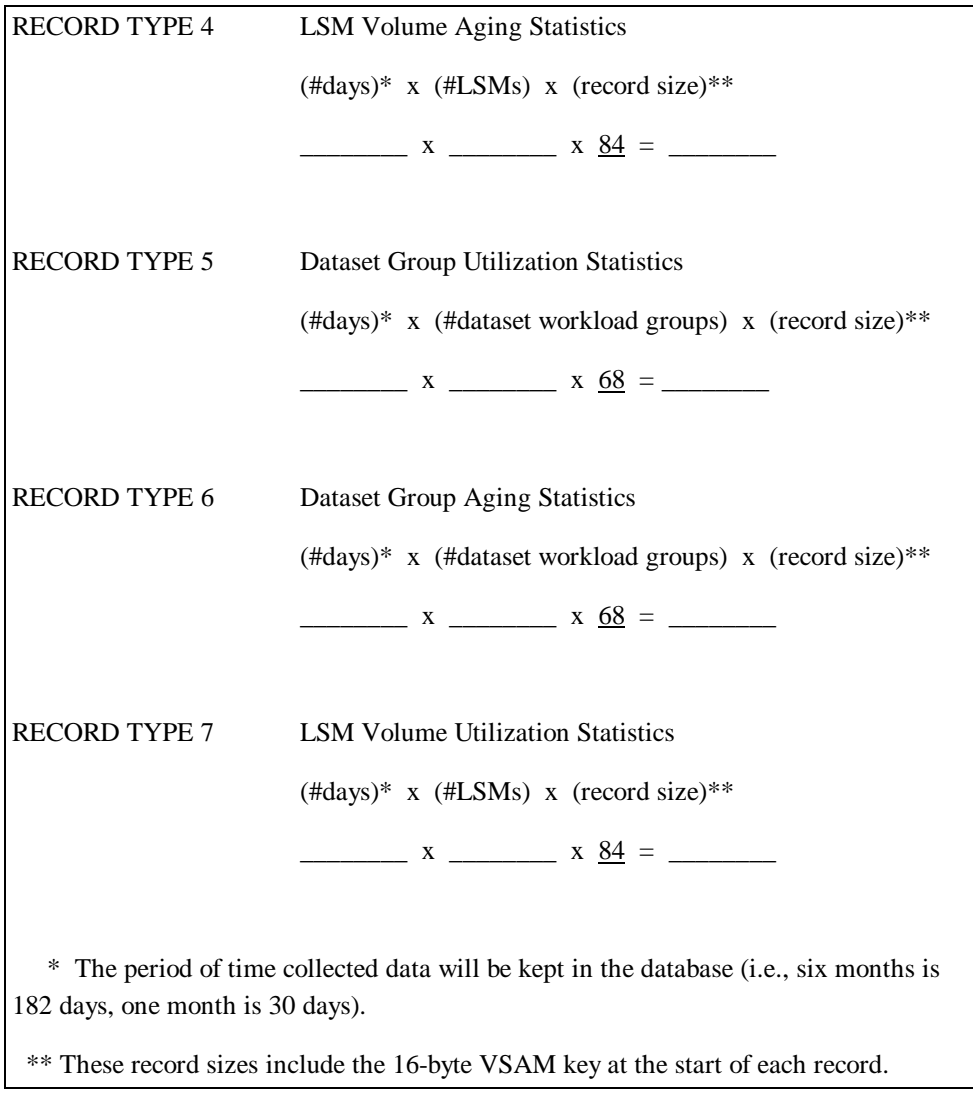

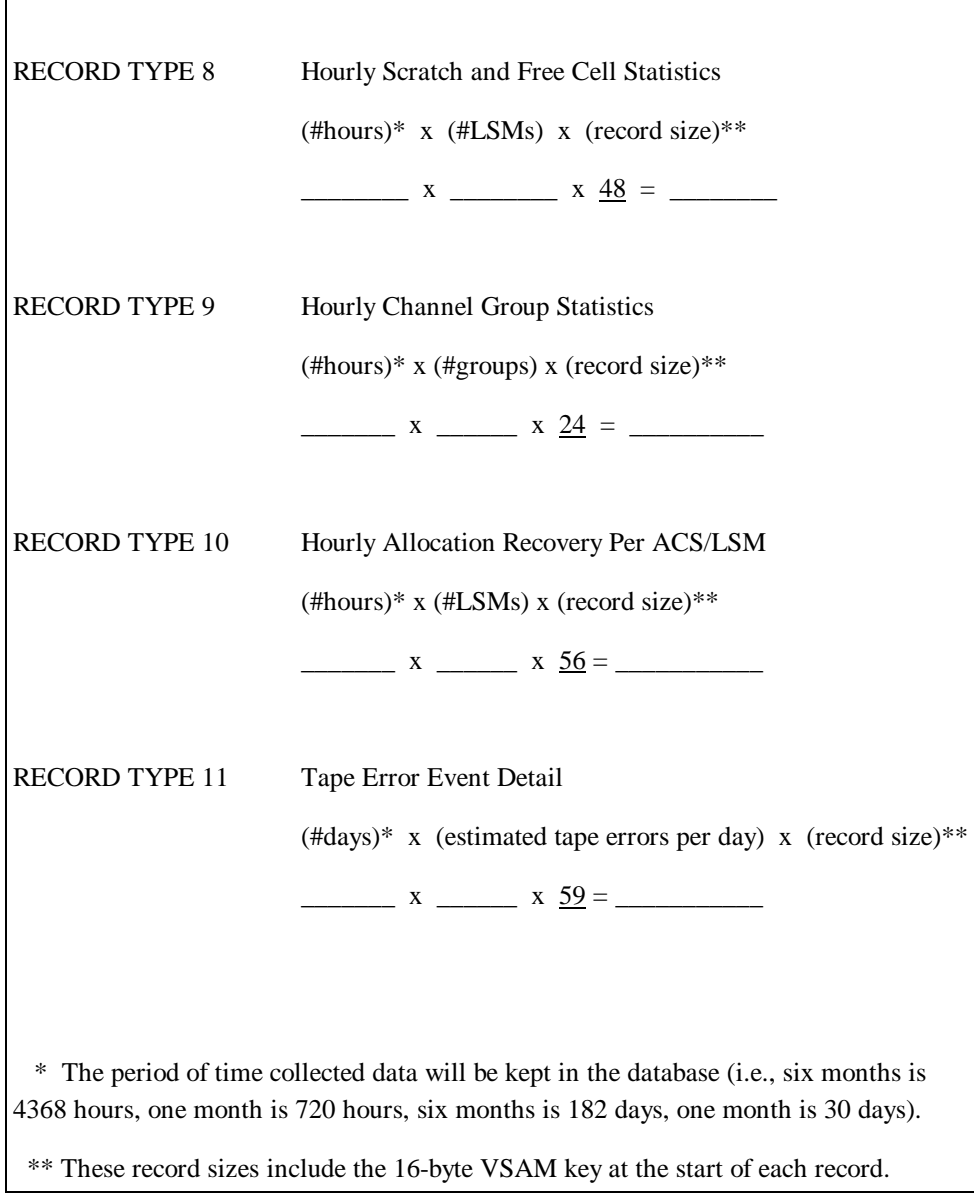

'n

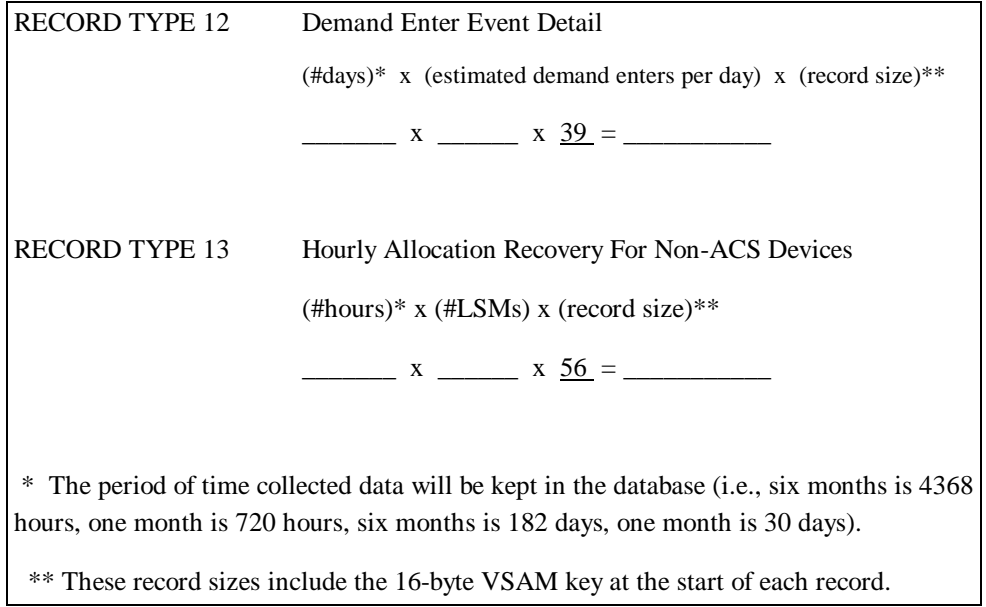

#### **Total of Database Record Calculations**

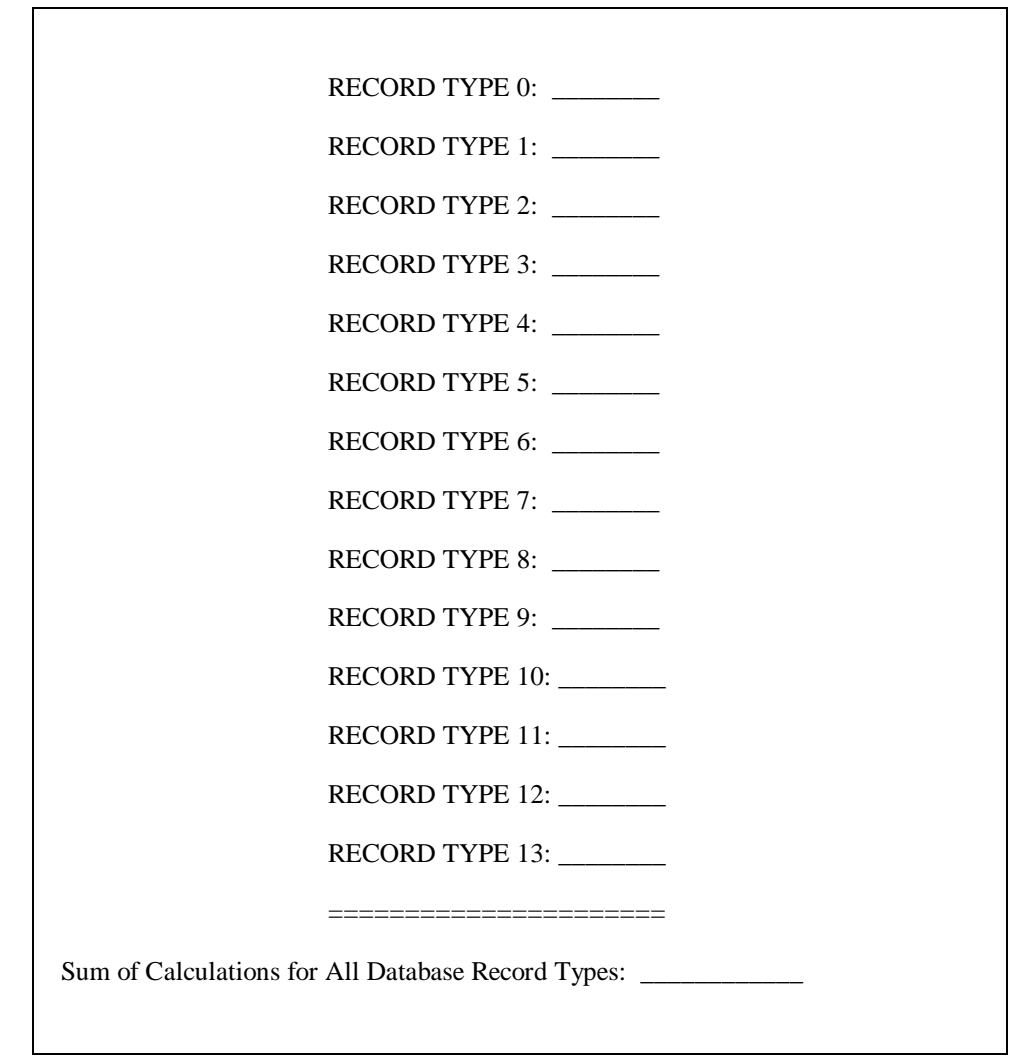

# **FTEXTR**

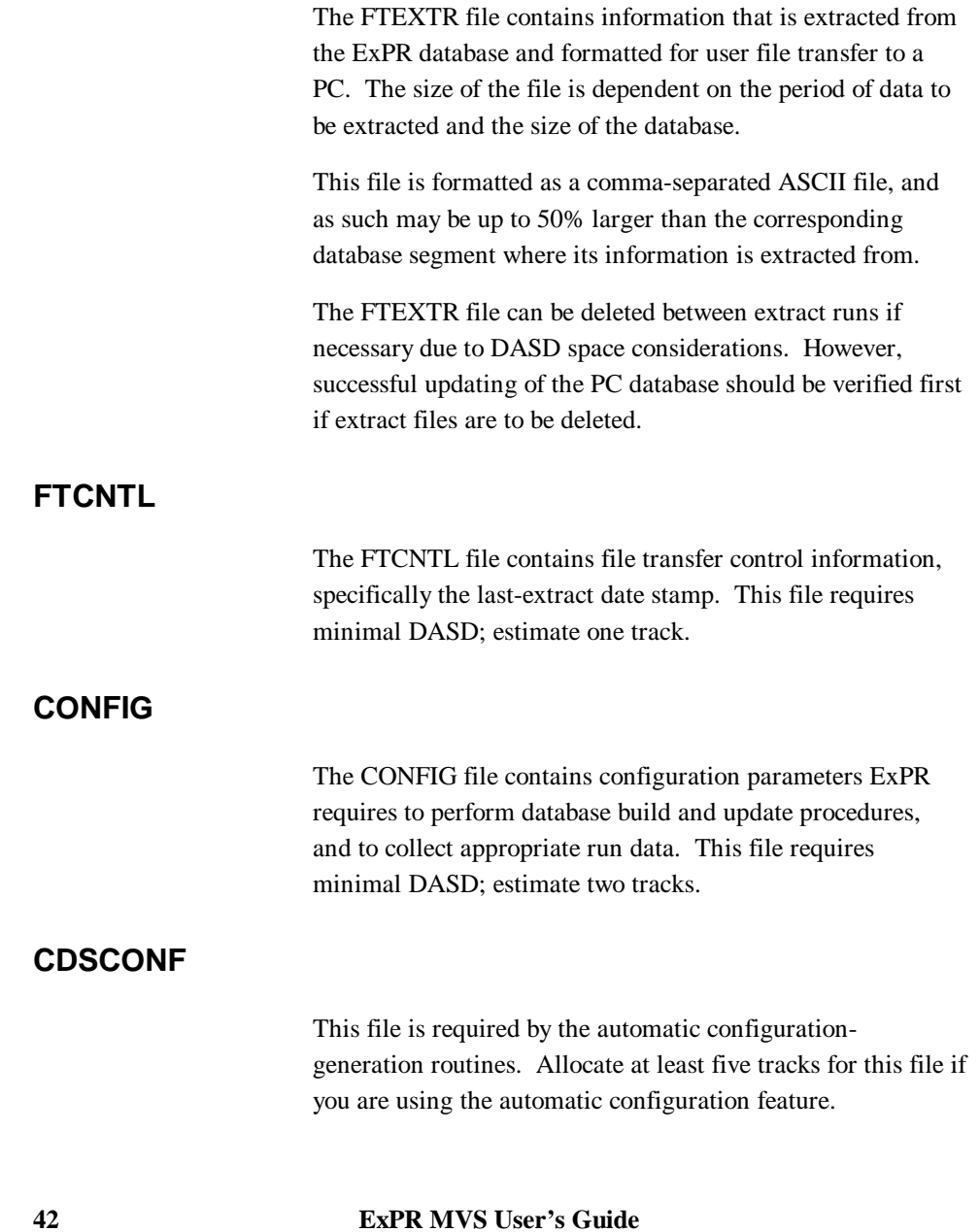

### **PGMIDATA**

The PGMIDATA file contains PGMI data collected by the ExPR started task. The size of the file depends on the number of days between database updates (up to the maximum number of days set by the ExPR oldest record parameter MAXAGE). Estimate two tracks per day for average-to-medium-size sites with up to five LSMs.

### **EXPORT**

The EXPORT dataset is used to hold old database records that are not required for immediate access and can therefore be archived in some manner. The format of this dataset is:

- DSORG PS
- RECFM VB
- LRECL 500
- BLKSIZE 504 or greater

The EXPORT file can be imported back into the ExPR KSDS database with the IDCAMS REPRO command. The size of the dataset can only be determined by knowing how many records are to be exported.

### **TMCHIST**

This file is created each time you run the TAPECAT UPDATE function. It contains information on each volume in the CDS/tape catalog. Task 4 in this chapter defines a GDG for TMCHIST.

## **TLMSRPT**

This file is only required by CA-TLMS installations. It is an FBA/133-byte file. You should block this dataset with the maximum one-half track blocksize. As a guide to sizing this file, a 380-page TLMS report requires 90 tracks (3390) when one-half track blocking is used.

### **Total ExPR DASD Requirement**

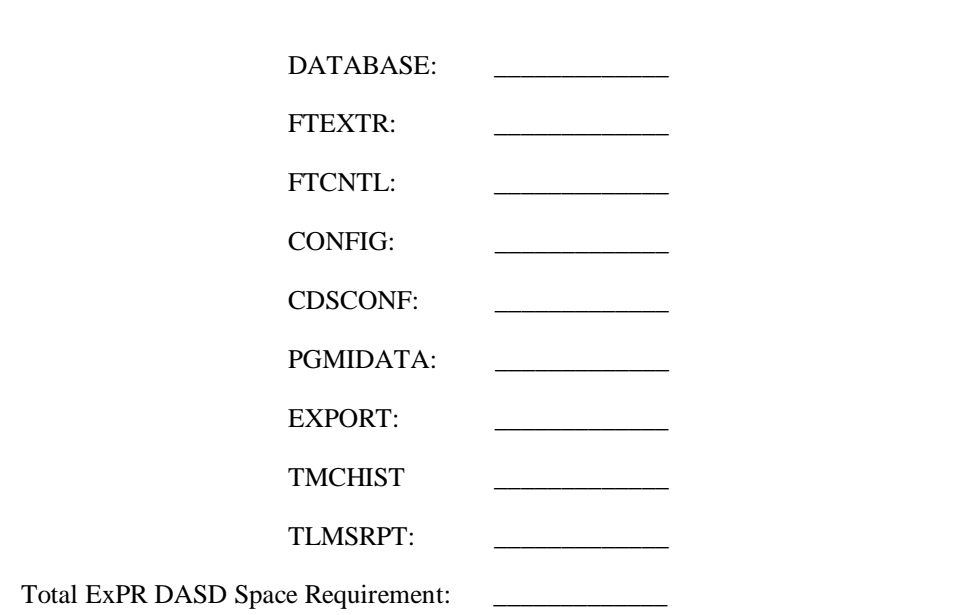

### **Temporary SYSDA Work Files**

The EXPRPROC member includes work DDs for four pairs of temporary files which are used by the TAPECAT function and its called sorts. Larger installations may need to increase the space allocation for these files, which should always be blocked at the maximum half-track capacity for your DASD type. CDSTEMP and CDSTEMPX are also used as workfiles by other ExPR functions.

The table below describes the characteristics and usage of these files. Records-per-track are for 3380/3390, assuming maximum half-track blocking.

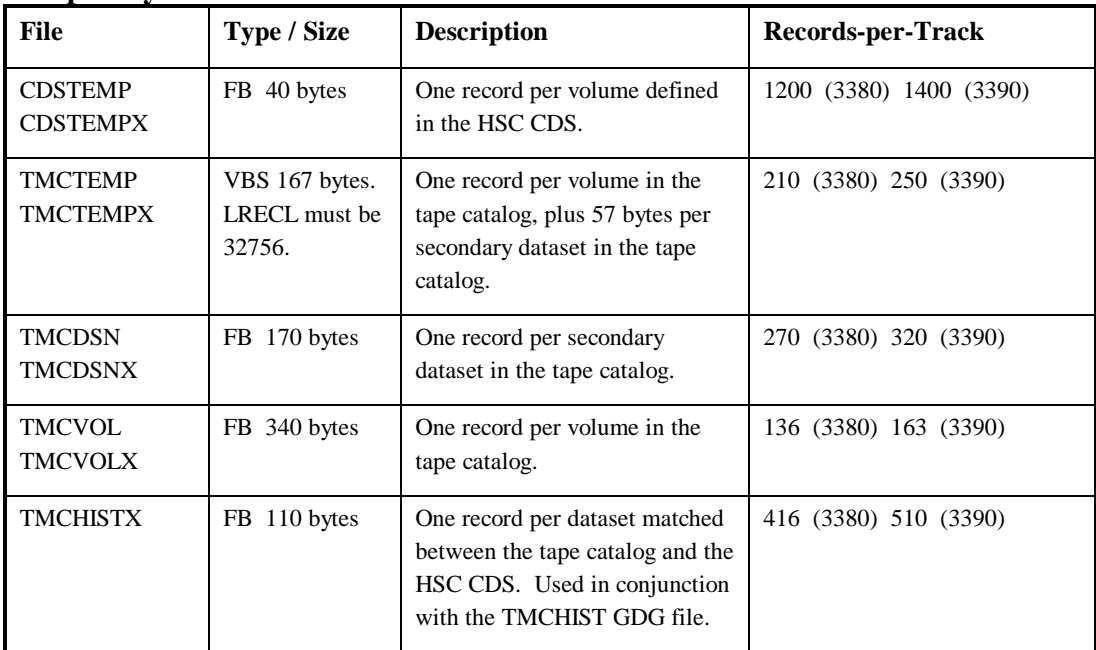

#### **Temporary SYSDA Work Files**

## **Task 3: Review Hardware and Software Prerequisites**

This task helps you ensure that all required hardware and software components are in place before you start configuring ExPR.

Generally, the hardware prerequisites for the MVS component of ExPR are very basic. The software must run on an MVS/XA or MVS/ESA system. The MVS system does not necessarily need to be the system with the Nearline configuration attached, except for the PGMI task, which must run on the HSC-resident system. Additionally, automatic Config would require read access to the CDS dataset. All other hardware conditions are satisfied by the presence of a Nearline configuration.

Required software for the MVS environment includes the MVS operating system, StorageTek Host Software Component (HSC) software, a SORT product, RMF, and optionally a tape management system. Refer to the separate document *ExPR MVS Installation Notes* for a list of the supported or required versions of these products for this release of ExPR.

# **Task 4: Define ExPR Datasets and Tailor EXPRPROC Procedure**

This task allocates the datasets that are required by ExPR and initializes the PGMI collection file. In this task, you will customize sample control cards with site data you calculated in *Task 2, Space Planning*.

### **Data Collection and Parameter Files**

ExPR requires the following data collection and parameter files:

- File transfer extract dataset
- File transfer control dataset
- CONFIG dataset
- PGMI collection file (VSAM KSDS)
- ExPR consolidation EXPORT file
- TMCHIST pattern DSCB (for non-SMS installations only)
- TMCHIST GDG definition (IDCAMS)
- Optional TLMSRPT file for CA-TLMS users
- Optional CDSCONF automatic Config generation file

### **ACTION:**

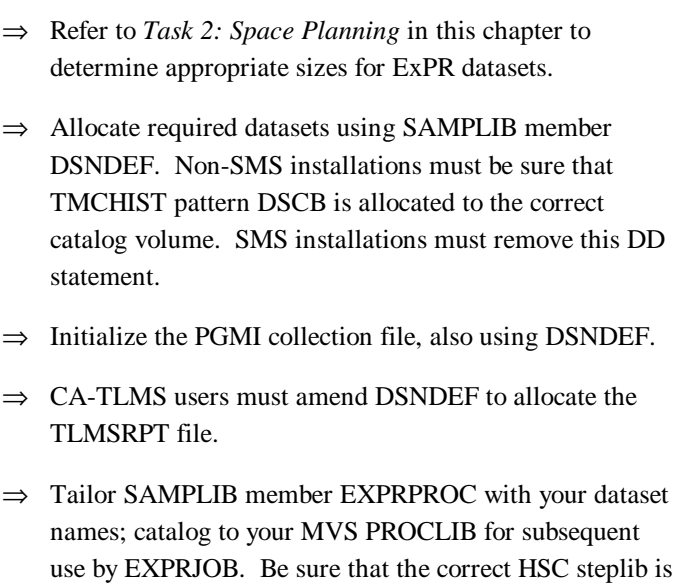

**Note:** Generally, from this point on, you will be using the tailored procedure EXPRPROC and the supplied job EXPRJOB when running the ExPR batch functions. These will be used in conjunction with the various SAMPLIB members.

included, and be sure to include the CAPS command

when tailoring SAMPLIB members.

# **Task 5: Define the ExPR Database(s)**

This task helps you determine if a single or multiple ExPR databases are suitable for your site's reporting requirements, and then defines the database or databases. In this task, you will customize sample control cards with site data you

calculated in *Task 2, Space Planning*. You will also provide database names in this task.

### **Database Overview**

A single ExPR mainframe database can be maintained that contains data relating to all ACS environments, or multiple mainframe databases can be defined. How you define the ExPR MVS database for your site depends on a number of factors, including the size of the Nearline configuration and the number of geographic locations involved. As a general rule, if in doubt, create a single database. This is especially true for small to medium installations with five or fewer LSMs.

For larger installations, it may be desirable to establish a unique database for each individual ACS, or for a logical group of ACSs determined by application, host system attachment, or geographic location. In multi-site installations, the logistics of updating the ExPR database may be streamlined by establishing a database for each site. Similarly, if different ACSs in the organization have unique dynamics and it is appropriate to create separate CONFIG files to uniquely handle ExPR features such as exception processing, separate databases should be established.

### **Database File Structure**

The ExPR database is a VSAM KSDS file. It contains a number of different record types; see appendix D, *Database Layout* for specifics. Duplicate data handling and update of existing records are supported.

### **ACTION:**

⇒ Refer to *Task 2: Space Planning* in this chapter to determine the appropriate size for the ExPR mainframe database(s). ⇒ Define the database(s) using SAMPLIB member DBDEF.  $\Rightarrow$  Be sure to include the CAPS command when tailoring

# **Task 6: Initialize the ExPR Database**

SAMPLIB members.

This task initializes the database(s) that were defined in the previous task. In this task, you will run the sample initialize with database name(s) that were supplied in *Task 5, Define the ExPR Database(s)*.

The mainframe database must be initialized as a VSAM KSDS file before data collection can begin.

### **ACTION:**

- ⇒ Initialize the database using SAMPLIB members DBINIT and EXPRJOB.
- ⇒ Refer to appendix B, *SYSIN Parameters* for information about runtime parameters in the SAMPLIB.
- $\Rightarrow$  Be sure to include the CAPS command when tailoring SAMPLIB members.

**Note:** You must add the DD DUMMY for EXPR.CONFIG, as noted in DBINIT. Remove it after the initialize function.

# **Task 7: Review ExPR Parameters and Configuration Options**

The ExPR environment and configuration are established for your site using the SAMPLIB members that are prefixed "@". The "@" SAMPLIB members contain parameters that will be built into the ExPR CONFIG file. These members and their functions are described in the table below.

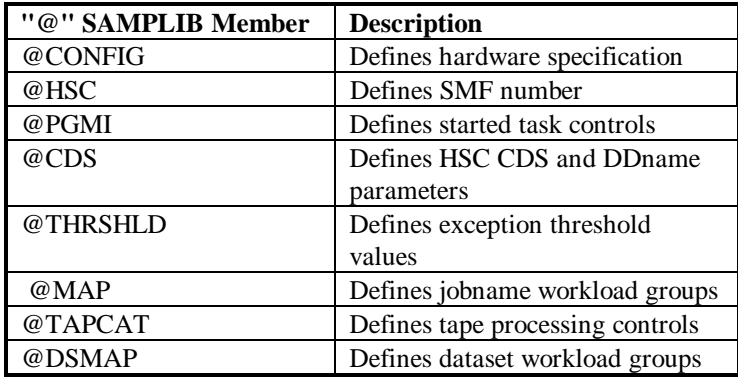

**Note:** Some of the site configuration information in @CONFIG and @HSC can be supplied automatically by ExPR from the HSC CDS if the automatic Config generator feature is used. This feature is described below.

Before proceeding with the remaining tasks in this chapter, you should determine if you will use the ExPR automatic Config generator feature or input your site data manually. You should also review the "@" SAMPLIB members to become familiar with their contents. Examples of fully completed configurations are in SAMPLIB members CONFSMPA (for automatically generated configurations) and CONFSMPM (for manually generated configurations).

You should also review the following appendixes in this guide:

- Appendix A, *CONFIG Parameters.* Configuration parameters that are fixed values (or unlikely to change on a run-to-run basis) are specified by the CONFIG DD dataset.
- Appendix B, *SYSIN Parameters.* Runtime parameters that are specific to each job are specified by the SYSIN DD dataset.

**Note:** It is important to understand that ExPR does not execute *from* the SAMPLIB library, and that only those parameters copied *to* the CONFIG file or automatically generated by ExPR will become effective.

#### **Determining Whether to Use the Automatic Config Generator**

There are two available methods for building the ExPR CONFIG dataset, manually or with assistance from the ExPR automatic Config generator feature.

The automatic Config generator feature, which is activated by default, collects your site's hardware configuration information from the HSC CDS and inputs it to the CONFIG process. However, not all site data can be collected automatically, so smaller sites (with five or fewer LSMs) may in fact find it more efficient to just enter the data manually using ExPR CONFIG parameter statements.

Data that is automatically collected is written to the CDSCONF dataset. When ExPR interprets parameters, it looks first to the CDSCONF dataset and then to the CONFIG dataset and finally to the SYSIN DD.

#### **How the Automatic Config Generator Works**

The automatic Config generator feature is invoked automatically by ExPR when any ExPR function is run. No user command specification is required.

This function is controlled by JCL in EXPRPROC:

- If the CDSCONF DD statement is present, the automatic CONFIG statements will be written and used when ExPR looks for CONFIG parameters.
- If the CDSCONF DD statement is commented out, no automatic Config statements can be written. ExPR will not return an error for this condition. It will look instead to the CONFIG dataset for site configuration data.

Input to the automatic Config function is from the HSC CDS that is specified in the CDSCOPY DD statement, also found in EXPRPROC. This can be either the live CDS or a copy you have made. Remember that ExPR will look at this file and attempt to update the CDSCONF file every time it runs (this represents a very low overhead) so this should be the live CDS dataset if you want all changes to your CDS to be immediately reflected in ExPR reporting. If you wish to control when CDS changes are seen in ExPR reports (this can be important in maintaining consistency for historical reporting), then use a copy of the CDS.

#### **Determining Channel Path Group Requirements**

ExPR reports provide information about channel path activity related to your Nearline configuration. To use this feature effectively, you need to map your channel paths into logical groups that reflect how they are organized in your

configuration. Each channel path group may contain one or more channel paths (and/or a range of channel paths) whose activity should be reported on as a single unit. These groups are defined to ExPR with the CONFIG DD statement CHPATH in the next task.

### **Determining Device-Type Requirements**

During SMF/RMF processing, ExPR will collect mount counts, mount times, mount robotics breakdown, and drive utilization statistics on a per LSM, per hour basis. All devices attached to a given LSM will be accounted for in a single hourly record.

Until recently, this has been adequate for most customers. However, it is now possible to have mixed devices on a single LSM (4480/4490 and 9490). Your site may wish to analyze the performance and utilization of the newer faster devices separately from the main device pool. SD-3 Redwood devices and HSC 2.0.1 further raises the importance of device-type reporting and maximization of your hardware investment.

ExPR addresses this requirement with the following features and control statements:

- DEVICE-TYPE DEFAULT allows you to define the majority device type across all LSMs.
- DEVICE TYPE assigns a device type to a specific device on a single MVS host.
- APPEND DEVICE TYPE adds a device type to a previously defined device (i.e., from Auto-Config).

• REPORT-OPTIONS causes the MOUNTS, MOUNTS-DETAIL, and UTILIZATION reports to print summary lines for individual device types.

If you have a single device type in your configuration, or if you do not wish to break down the device-type statistics, then it is not necessary to specify any of the above parameters.

If you choose to use device-type analysis, it is important to understand the order of processing:

- 1. At the commencement of ExPR control statement processing, the default device type is set to NONE.
- 2. A DEVICE-TYPE DEFAULT statement, when encountered, will set the new default device type for all MVS systems, until another DEVICE-TYPE DEFAULT statement is processed.
- 3. When a DEVICE statement without a TYPE parameter is processed, it will receive the current DEVICE-TYPE DEFAULT setting.
- 4. When all AUTO-Config, CONFIG, and SYSIN statements have been processed, the final DEVICE-TYPE DEFAULT setting will be applied to all devices in all MVS systems that do not have a specific device type assigned by DEVICE TYPE.
- 5. An APPEND DEVICE TYPE statement will always over-ride any previous setting for a specific device.
- 6. A summary of the final device-type settings will be printed if PARM='OPTIONS(+A)' is specified on the ExPR EXEC statement.

Large users of mixed device types may choose to take a copy of the generated CDSCONF auto-Config file and add the device-type values to it. This could then be merged into the CONFIG file, and the automatic Config feature could be disabled by removing DD CDSCONF. In these circumstances, you must remember to reactivate automatic Config if the Nearline configuration is amended.

## **Task 8: Define Nearline Configuration to ExPR**

This task identifies your Nearline configuration to ExPR. Instructions are included here for performing this task with the automatic Config generator feature or entering the data manually.

ExPR requires the following information about your site:

- For each MVS host system, the host system identifier
- For each ACS, the decimal ACS identifier found in HSC SMF records, and optionally the ACS text name to appear in report headings
- For each LSM in each ACS, the decimal LSM identifier and optionally the LSM type (4400, Wolfcreek, etc.) and the LSM text name to appear in report headings
- For each LSM in each ACS, the hexadecimal device address for each tape drive and its device type
- Channel path IDs and channel path group definitions to logically group channel path IDs for reporting purposes.

### **Using the ExPR Automatic Config Generation Feature**

**Note:** Skip this subtask if you intend to enter site information manually.

When the automatic Config generation feature is invoked (the default), ExPR will automatically collect the following site data from the HSC CDS and input it to the CDSCONF dataset:

- The HSC SMF record type number
- The MVS host system identifier for each host
- The ACS identifier for each ACS
- The LSM identifier for each LSM
- The device address for each tape drive

The following site data *cannot* be collected automatically and therefore must still be entered manually in the CONFIG DD dataset:

- The channel path ID and optional channel path group for each channel path
- The optional LSM type (4400, Wolfcreek, etc.) for each LSM
- The optional ACS, LSM, and customer names that appear in report headings
- The device type (4480, Redwood, etc.) for each tape drive

The optional customer name, ACS name, ACS type, and LSM name appear in report headers for ease of identification;

these optional parameters are not used by ExPR for any direct processing.

Parameters that identify device types, channel paths, company name, and ACS/LSM names are shown in the table below.

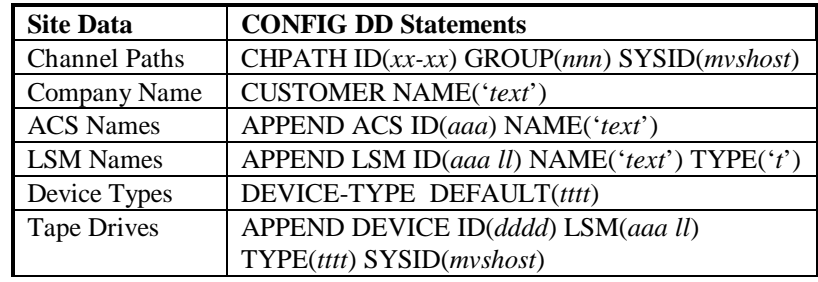

SAMPLIB member @CONFIG contains sample control cards for each of these functions. You must comment out those statements that do not apply to your installation.

### **ACTION:**

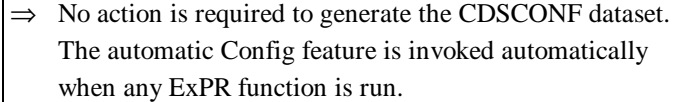

- ⇒ Define Nearline configuration information for your site that cannot be collected automatically using the following CONFIG statements in the SAMPLIB member @CONFIG: APPEND, CUSTOMER, CHPATH, and DEVICE-TYPE. Refer to appendix A, *CONFIG Parameters* for information about these parameters.
- $\Rightarrow$  Be sure to include the CAPS command when tailoring SAMPLIB members.
- ⇒ Print the SYSOUT listing from the auto-Config and CONFIG files as described in chapter 7, *Mainframe Performance Reports* under *Printing SYSOUT Information.*

### **Entering CONFIG Data Manually**

**Note:** Skip this subtask if you intend to use the automatic Config feature.

If you are not using the automatic Config generation feature, you must:

1. Comment out the CDSCONF DD statement in EXPRPROC to prevent ExPR from reading CONFIG statements from this source.

2. Customize sample control cards in SAMPLIB member @CONFIG with site data about your installation's configuration.

Parameters that identify each MVS host, ACS, LSM, tape drive device, and channel path, as shown in the table below.

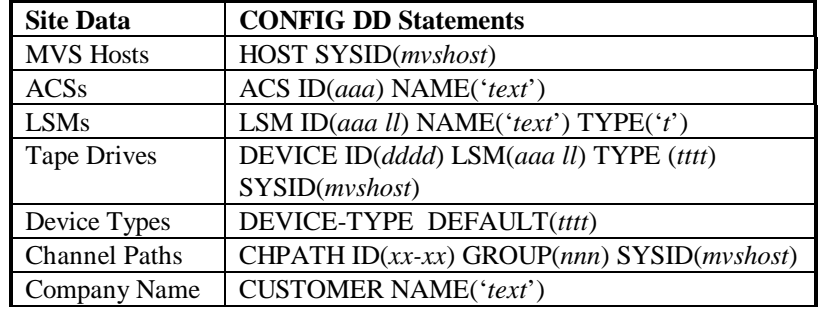

SAMPLIB member @CONFIG contains sample control cards for each of these functions.

### **ACTION:**

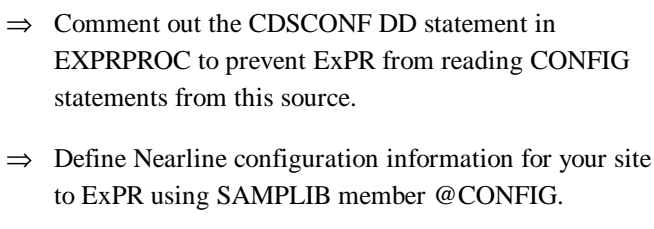

- ⇒ Refer to appendix A, *CONFIG Parameters* for information about the CONFIG dataset parameters.
- ⇒ Be sure to include the CAPS command when tailoring SAMPLIB members.
- ⇒ Print the SYSOUT listing from CONFIG DD, as described in chapter 7, *Mainframe Performance Reports*.

## **Task 9: Install the ExPR Started Task**

This task defines the EXPRPGMI started task and establishes it in your MVS startup parameters. In this task, you will copy sample control cards to your selected PROCLIB library and customize them to define started task runtime parameters for your site.

### **Started Task Overview**

The EXPRPGMI started task is required to collect data for scratch count and free cell information on an hourly basis. This task is required because these statistics are not provided

in the HSC SMF record. The started task, EXPRPGMI, is included in the ExPR SAMPLIB.

EXPRPGMI issues regular PGMI calls to the HSC and also reads the HSC CDS. Output is then written to a collection file, EXPR.PGMIDATA, which is subsequently input to the database update process as a separate step. The size of the collection file is controlled by applying an age limit to the data contained in it.

Housekeeping procedures are performed automatically by the started task to maintain the collection file at the correct size. Record keys are checked for age each time the task is started and also after database update processing.

### **Started Task Parameters**

The started task is run from the SYS1.PROCLIB library (or a site-specified concatenated PROCLIB). Optionally, it can be started automatically at IPL by a start command in SYS1.PARMLIB member IEACMDnn (for example, 'COM=START EXPRPGMI').

The CONFIG statement PGMI defines the frequency that PGMI calls are made and the age of the data that is retained in the collection file:

• PGMI call frequency: An EVENT parameter controls the rate at which records are generated by ExPR (every minute, every 15 minutes, or every hour).

• Age specification: The started task checks records in the collection file against the age parameter (MAXAGE) and deletes outdated records. Thus, the age limit should cover the longest period between database update runs (seven days is recommended). This ensures that records are retained in the collection file long enough to be included in the database update process without requiring excess DASD allocation.

Data that is written to EXPR.PGMIDATA is selected and input for database update processing by a single process.

#### **Notes:**

- 1. The EXPR.PGMIDATA collection dataset referenced by DDname PGMIDATA must be defined and initialized prior to running the started task. This process was described in *Task 4: Define ExPR Datasets and Tailor EXPRPROC Procedure* in this chapter.
- 2. The EXPRPGMI started task references HSC module SLSXCAL. You must ensure that the HSC load library where this module resides is either included in the link list or is specified on the STEPLIB DD statement for the EXPRPGMI started task.
- 3. The SLSXCAL module must be the same version/release as the executing HSC started task.

### **ACTION:**

- ⇒ Copy the started task EXPRPGMI from SAMPLIB to your selected PROCLIB library.
- ⇒ Establish started task parameters for your site using SAMPLIB member @PGMI.
- ⇒ Refer to appendix A, *CONFIG Parameters* for information about CONFIG dataset parameters, and to appendix B, *SYSIN Parameters* for information about runtime parameters.
- $\Rightarrow$  Be sure to include the CAPS command when tailoring SAMPLIB members.

# **Task 10: Specify HSC SMF Number to ExPR**

This task identifies the HSC SMF number for your site to ExPR. In this task, you will customize sample control cards with the HSC SMF number for your site.

**Note:** If you are using the ExPR automatic configuration generator feature, the HSC SMF number is supplied automatically and you do not need to perform this task. However, you must comment out the statement in SAMPLIB member @HSC.

The HSC SMF number is usually assigned 255. However, it is a site-variable number and thus should be verified with the appropriate systems programmer.

### **ACTION:**

- ⇒ Define the HSC SMF number to ExPR for your site using SAMPLIB member @HSC.
- $\Rightarrow$  Be sure to include the CAPS command when tailoring SAMPLIB members.

## **Task 11: Define the Control Dataset to ExPR**

This task identifies the DDname of the HSC Control Dataset (CDS) that ExPR is to reference. In this task, you will customize sample control cards by specifying the DDname that points to the CDS. Typically, this would be one of the three images of the CDS supported by HSC. ExPR's default value is the primary image, CDSPRIM, which would normally point to the primary CDS dataset.

### **ACTION:**

- ⇒ Define the Control Dataset (CDS) to be referenced by ExPR using SAMPLIB member @CDS.
- $\Rightarrow$  Be sure to include the CAPS command when tailoring SAMPLIB members.

### **Task 12: Create the ExPR CONFIG Dataset**

This task copies the customized sample configuration options from previous tasks into the live CONFIG dataset. In this task, you will customize parameters provided in the sample control cards to copy your edited SAMPLIB entries into the live CONFIG dataset. This task is essential for a successful

installation. ExPR does not execute *from* the SAMPLIB library, so only those parameters copied *to* the CONFIG file (or generated automatically by ExPR) will become effective.

**Note:** Before you perform this task, you may want to first set up the optional exception processing, jobname workload group, and tape catalog processing features described in chapters 4, 5, and 6 respectively. It does not matter when or if you set up those optional features, but if you do, you must return to this task to copy any SAMPLIB members you customize into the live CONFIG dataset. There are four SAMPLIB members relating to these optional features - @DSMAP, @MAP, @TAPCAT and @THRSHLD. The sample statements are commented out, so it is not necessary to edit these members if you do not wish to utilize the associated features of ExPR.

### **ACTION:**

- ⇒ Create the CONFIG dataset for your site using SAMPLIB member CONFIG.
- $\Rightarrow$  Be sure to include the CAPS command when tailoring SAMPLIB members.

**Note:** Examples of fully completed configurations can be found in SAMPLIB members CONFSMPA (for automatically generated configurations) and CONFSMPM (for manually generated configurations).

### **Task 13: Installation Verification**

At this point, the basic ExPR system is installed and configured for use in the MVS environment at your site. The best way to test and verify your installation is to update the database with your site data and begin generating mainframe tabular reports.

### **ACTION:**

- ⇒ Build the database using SAMPLIB member SMFUPDAT. Refer to chapter 3, *Managing the ExPR Database* for more information about the database update process.
- ⇒ Generate mainframe performance reports using SAMPLIB members MFREPS and EXPRJOB. Refer to chapter 7, *Mainframe Performance Reports* for more information about the mainframe reporting process.
- $\Rightarrow$  Be sure to include the CAPS command when tailoring SAMPLIB members.
- $\Rightarrow$  Refer to chapters 4, 5, and 6 respectively for information about configuring the optional exception processing, jobname workload groups, and tape catalog processing features.

# **Chapter 3**

# **Managing the ExPR Database**

### **Overview**

This chapter describes required steps for selecting data to update the database with, various database processes, and maintenance procedures required to maintain the ExPR database, including verification and consolidation. Examples are included for reference.

Note: Before proceeding with this chapter, be sure you have successfully completed all tasks in chapter 2, *Installation and Customization*.

### **Input Data Review**

ExPR allows data input from a number of MVS and HSC sources. These are:

- SMF type 21 (tape error statistics)
- RMF (Nearline channel and CU statistics and SSCH counts)
- HSC SMF (Nearline activity)
- PGMI (Nearline cell information)

**Chapter 3: Managing the ExPR Database 69**

- CDS (scratch and free cell statistics)
- Tape Catalog (tape usage statistics)
- MVS SYSLOG (console messages for allocation recovery analysis)

Not all data sources follow the same selection path. Figure 3- 1 below illustrates the various update paths that are taken by different data sources.

- SMF type data requires pre-selection and sorting
- PGMI and CDS data is first written to an intermediate collection file
- Tape Catalog data is updated directly to the ExPR database
- MVS SYSLOG data is updated directly to the ExPR database

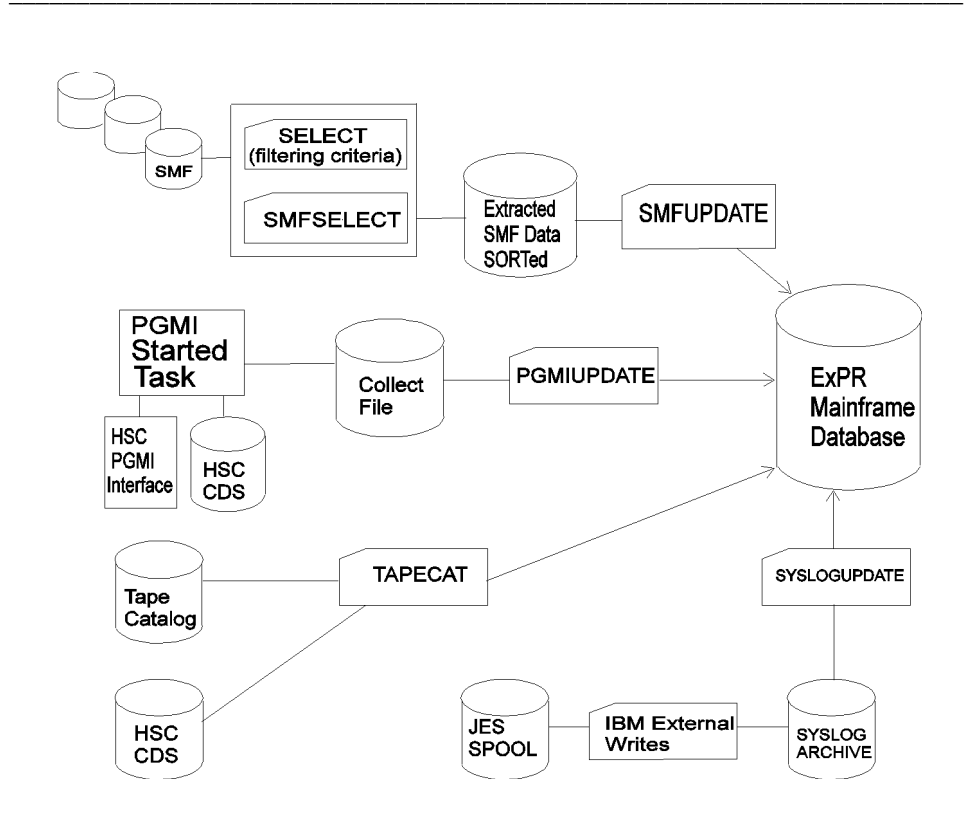

Figure 3-1: ExPR Data Update Paths

**Chapter 3: Managing the ExPR Database** 

71

### **Database Processes**

The database should be updated as part of the same housekeeping procedure as SMF, RMF, and HSC SMF processing. The database update process can be selective with ExPR parameters providing controls for the record types to be input. Update (new date ranges) and replace (overwrite existing records) processing are supported.

Each of the ExPR SYSIN parameters that relate to database processing are described below. The syntax for these parameters is described in appendix B, *SYSIN Parameters*.

**Note:** If you are processing data that is more than 30 days old, you must include a PERIOD FROM/TO range; the default is from 30 days previous to the current date if a period is not specified.

#### **SELECT**

SELECT defines filtering criteria for the SMF record types to be extracted from the general SMF housekeeping file maintained by the installation. SELECT subparameters include HSC, SMF21, and RMF. This parameter should be used when not all SMF type records handled by ExPR are required. The SELECT command must precede the SMFSELECT function.

### **PERFORM SMFSELECT**

Extracts the required ExPR SMF record types (subject to any SELECT filtering criteria) and writes them to a sequential file for input to the SORT utility.

#### **PERFORM SMFUPDATE**

Updates the ExPR VSAM database file with the sorted output from SMFSELECT processing.

#### **PERFORM PGMIUPDATE**

Updates the ExPR database with data records that are held in the collection file that is written to by the PGMI started task processes.

#### **PERFORM SYSLOGUPDATE**

Update the ExPR database with console message records from the MVS SYSLOG. Selective message numbers are scanned and the date and timestamp associated with each message is used to build a record containing the number of allocation recovery events and the duration of each event.

#### **PERFORM TAPECAT**

Performs tape catalog processing and updates the ExPR database with information extracted from the tape catalog and CDS. This information relates to tape ages and utilization within the ACS. Tape catalog processing is detailed in chapter 6, *Tape Catalog Processing and Reports*.

#### **PERFORM CONVERTDB**

Allows users of ExPR 1.0 to convert their existing database for use with ExPR 1.1. Major database structure changes have occurred in ExPR 1.1; consequently, it is not possible to run the ExPR 1.1 software against the older database.

**Chapter 3: Managing the ExPR Database 73**

### **ACTION:**

- ⇒ Update the database using SAMPLIB members SMFUPDAT, PGMIUPDT, SYSLOG, and TAPECAT1 or TAPECATT.
- ⇒ Refer to appendix B, *SYSIN Parameters* for information about runtime parameters that appear in the SAMPLIB.
- ⇒ Refer to chapter 6, *Tape Catalog Processing and Reports*, for more detail about the TAPECAT function.
- $\Rightarrow$  Be sure to include the CAPS command when tailoring SAMPLIB members.

# **SYSIN Examples**

The following examples illustrate how SYSIN parameters described above are used to update the database.
## **Example 1: Select HSC SMF Records Only and Update the Database**

```
 PERIOD FROM(yyyyddd) TO(yyyyddd) ;
 INPUT DDNAME(INDATA1 INDATA2) ;
 SELECT TYPE(HSC) SYSID(mvshost);
 PERFORM
 SMFSELECT ;
```
--- SORT step goes here ---

 PERIOD FROM(*yyyyddd*) TO(*yyyyddd*) ; INPUT DDNAME(SORTDAT) ; PERFORM SMFUPDATE ;

**Note:** If all SMF data is required, do not specify a SELECT statement. If SMF data from a specific system is required, specify SELECT SYSID without the TYPE(HSC) parameter.

The SMFUPDATE function can be replaced by the SMFREPORT function if you want to analyze SMF data for exception events without updating the ExPR database. See chapter 4, *Exception Processing and Reports* for further details and a sample of the SMF Exception Events report.

All SMF type data needs to be sorted before being input to the database update process. If this is done already at your installation, the sort steps provided in the control card examples found in the ExPR SAMPLIB can be omitted. In the above example of SYSIN streams, a sort step would be performed between SMFSELECT and SMFUPDATE processing.

**Chapter 3: Managing the ExPR Database 75**

### **Example 2: Select PGMI Data and Update the Database**

PERIOD FROM(*yyyyddd*) TO(*yyyyddd*) ; PERFORM PGMIUPDATE ;

Data that is collected by the EXPRPGMI started task is written to the PGMIDATA collection file. The database is then updated with this collected data by the SYSIN parameter PERFORM PGMIUPDATE.

A report is generated automatically by this process. The report (titled "Update Database from STC Records") displays totals for records read and records added to the database by the PGMIUPDATE process. Additionally, hourly averages are printed for total cells, free cells, scratches, and cleaning cartridges.

The report shown below is generated during PGMIUPDATE processing.

### ---------------------------------------------------------------------------------------------------- 1995.353 S T O R A G E T E K E X P R 1 . 1 XYZ COMPANY PAGE 1 1995.353<br>17:03:11

UPDATE DATABASE FROM STC RECORDS

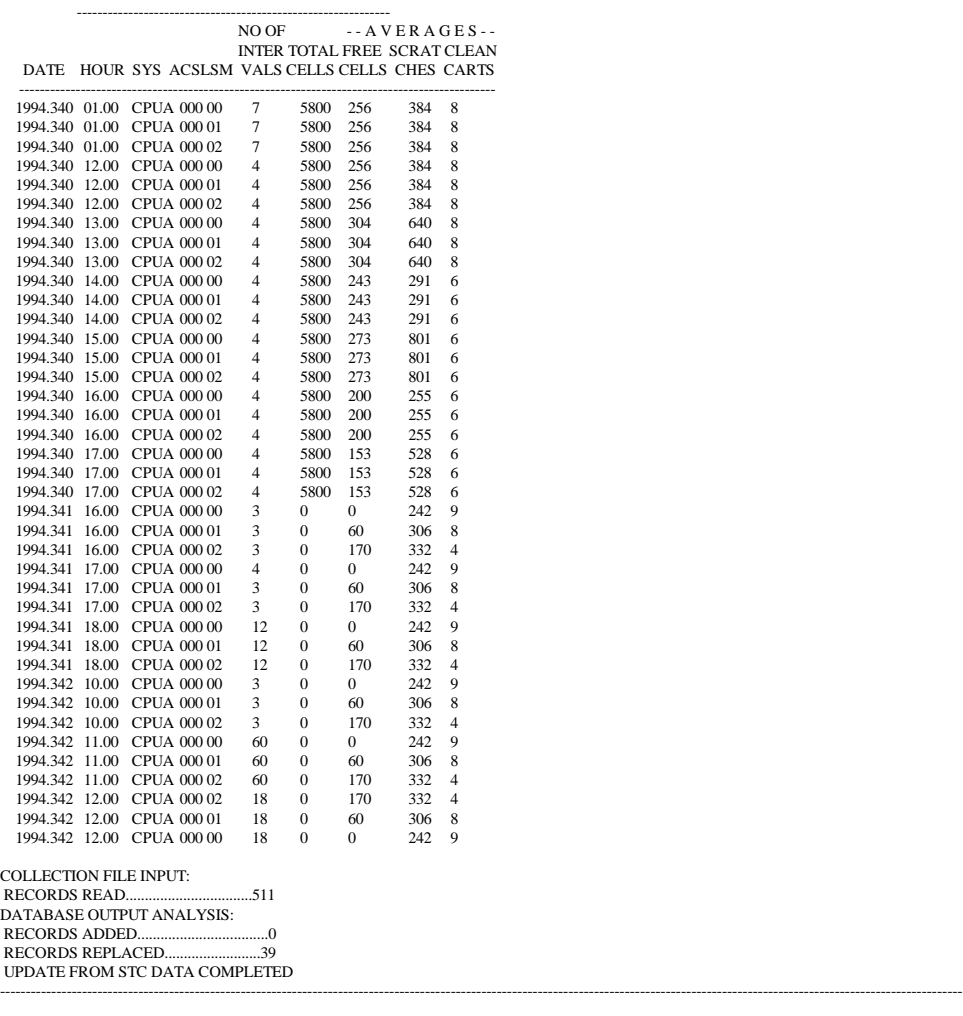

**Chapter 3: Managing the ExPR Database 77**

## **Example 3: Select MVS SYSLOG Data and Update the Database**

/\*

The SYSLOGUPDATE control statement below is for a JES2 system. JES3 users should refer to the next page for a JES3 example.

//EXPR.SYSLOG DD DISP=SHR,DSN=user.syslog //EXPR.SYSIN DD \* PERFORM SYSLOGUPDATE ;

PERFORM SYSLOGUPDATE selects SYSLOG data and updates the database. The SYSLOG input is located by DDNAME SYSLOG. This is a fixed value and should not be changed. Also, there is no PERIOD card required with this function; the full XWTR dataset will be processed by ExPR.

The SYSLOGUPDATE process writes hourly summary records to the database for each LSM and additionally for all non-Nearline activity (manual tape devices and other device types which invoked MVS allocation recovery). Allocation recovery is a single-thread function of MVS. It is therefore important to understand how much throughput delay is attributable to it.

The report shown below is generated during SYSLOGUPDATE processing.

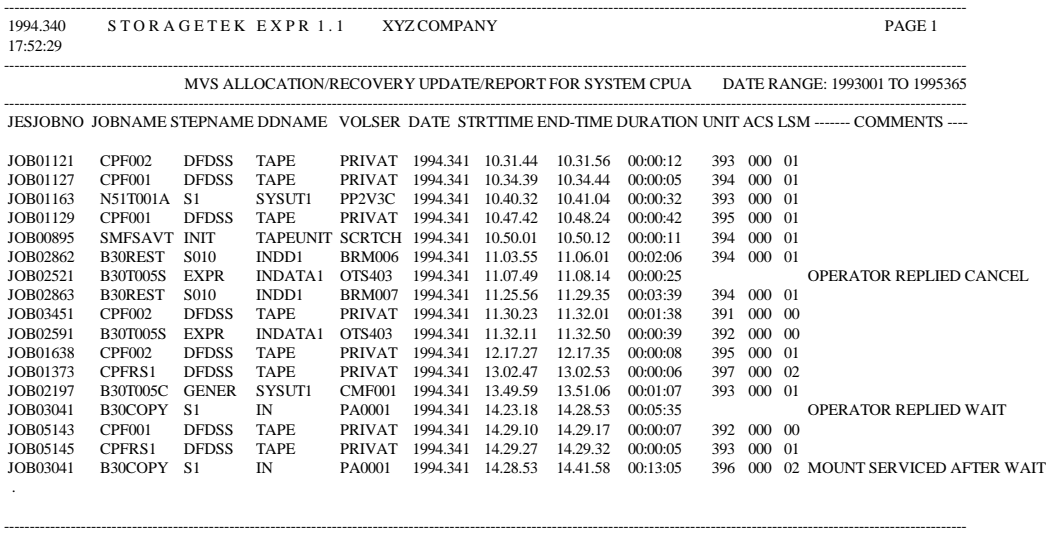

### **JES3 Support**

The SYSLOGUPDATE example above is for a JES2 system. JES3 users should specify the following control statement:

```
//EXPR.SYSLOG DD DISP=SHR,DSN=user.syslog
//EXPR.SYSIN DD *
 PERFORM SYSLOGUPDATE JES3(x=yyyy ...) ;
/*
```
The additional parameter JES3 lists the system-ids to be extracted from the GLOBAL JES3 console file. In the above example, for each system, *x* represents the message origin prefix in the JES3 complex and *yyyy* represents the

**Chapter 3: Managing the ExPR Database 79**

MVS/JES3 system-id associated with each system (normally the SMF-id). For example, if "1" is the message prefix for "SY1X" and "2" is the message prefix for "SY2X", you would code 1=SY1X 2=SY2X.

When multiple JES3 systems are specified, a separate allocation recovery report is generated for each system. The JES3 console file is read via the DDname SYSLOG, the same as for JES2. It is not possible to mix JES2 and JES3 SYSLOGUPDATE functions in a single execution of ExPR.

In addition to MVS allocation/recovery, ExPR will also report on JES3 mount setup processing as recorded by messages IAT5210 and IAT5918.

### **RECFM Support**

Although the SYSLOGUPDATE function was designed to read the output file from the IBM external writer, it is recognized that many installations use other utilities or packages to manage SYSLOG output. These utilities may not produce a VBA/VBM file like the external writer.

If your SYSLOG file is not VBA/VBM, you can specify the RECFM parameter on the SYSLOGUPDATE statement, as shown below. Valid RECFMs are VBA, VBM, FBA, FBM, FB, and VB. (The external write record format for JES2 is VBA; for JES3 it is VB.)

//EXPR.SYSLOG DD DISP=SHR,DSN=user.syslog //EXPR.SYSIN DD \* PERFORM SYSLOGUPDATE JES3(*x*=*yyyy* ...) RECFM(*valid recfm*) ; /\*

## **Example 4: Select Tape Catalog Data and Update the Database**

 CDS DDNAME(CDS) ; PERFORM TAPECAT OPTION(UPDATE) SYSID(*mvshost*);

PERFORM TAPECAT OPTION(UPDATE) updates the database using tape catalog information if the tape catalog processing feature has been implemented for your site with the @TAPCAT SAMPLIB member. Tape catalog processing and the generated reports are described in chapter 6, *Tape Catalog Processing and Reports*.

UPDATE scans the CDS and tape catalog, calculates age and utilization statistics, updates the database file, creates the tape catalog history file, and generates basic age and usage summary reports. Examples of the control cards to run this task are in SAMPLIB members TAPECAT1 for CA-1 and TAPECATT for CA-TLMS.

Due to the potential overhead caused by reading both the CDS and tape catalog, it is recommended that this task only be run once per day. This level of recording should be adequate for the reports generated from this source. However, the ExPR data key structure would permit the recording of tape catalog information on a more frequent basis if required.

Additionally, this task should be run at the same time each day to avoid data being distorted by any workload variations, such as enter/eject activity.

**Chapter 3: Managing the ExPR Database 81**

When running TAPECAT UPDATE to create a TMCHIST file (the default option), be sure to un-comment the TMCHIST DD in EXPRJOB. Do not un-comment this DD for other ExPR functions or when using option NOHIST; you will create empty generations of TMCHIST files.

### **Example 5: Converting an ExPR 1.0 Database**

/\*

 //EXPR.OLDDB DD DISP=SHR,DSN=unloaded.EXPR10.database //EXPR.SYSIN DD \* PERFORM CONVERTDB SYSID(*mvshost*) ;

PERFORM CONVERTDB will read an unloaded sequential copy of the ExPR 1.0 database and write the data directly into the new ExPR 1.1 database. The input file is located by DDNAME OLDDB and should have been previously created using the IDCAMS REPRO function as follows:

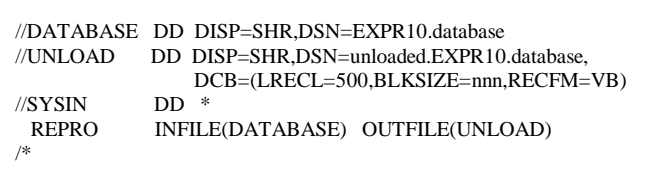

ExPR 1.0 data can be loaded into a newly defined (and initialized) 1.1 database or it can be merged into an existing database with newer 1.1 records. Once converted, there is no differentiation of 1.0 and 1.1 data.

When converting the 1.0 database, the SYSID(*mvshost*) parameter must be specified. If you have several 1.0 databases, each representing a different MVS host, the conversion process of unloading and running CONVERTDB can be repeated. Each time, you would change the SYSID parameter, thereby loading all systems into a single ExPR 1.1 database.

The CONVERTDB process produces a small report of records read and written. Due to the database structure changes, the input and output record counts do not always correlate one-toone:

- Record types  $0, 3, 4, 5, 6, 7, 8$ , and  $9$  are processed on a one-to-one basis.
- Record type 2 was previously created one per hour, per LSM; however in ExPR 1.1, this is now one per hour for the entire system.
- Record type 1 is not converted at all.

Record type 1 data can be reproduced by running the SMFSELECT/SMFUPDATE process against your old RMF data. This should be run with a SELECT TYPE(RMF) statement.

**Note:** An alternative to database conversion would be to maintain the previous release of the mainframe and PC components of ExPR. When the new release has collected sufficient data (for example, two or three months), you could then purge the old product and data.

**Chapter 3: Managing the ExPR Database 83**

## **Multiple Database Support**

More than one ExPR database can be maintained. To update a second database, the DATABASE DD statement must point to the appropriate database, and the SELECT statement must identify those systems and ACSs to be input to this database.

### **Consolidate the Database**

The database consolidation procedure allows you to control the size of your mainframe database by moving date ranges of records from the database to an external export file created through JCL or TSO facilities. The export file is a variable blocked QSAM file with a maximum record length of 500 bytes. It can be deleted or archived following the database consolidation.

Two functions are supported, EXPORT and PURGE:

- EXPORT copies database periods to the QSAM file
- PURGE deletes the selected periods from the database

EXPORT and PURGE appear as PERFORM options in the SYSIN runtime parameters. EXPORT and PURGE can be used alone or in combination. When used in combination, PURGE is not executed if the EXPORT command fails.

### **ACTION:**

- ⇒ Consolidate the database using SAMPLIB member DBCON.
- ⇒ Refer to appendix B, *SYSIN Parameters* for information about runtime parameters that appear in the SAMPLIB.
- $\Rightarrow$  Be sure to include the CAPS command when tailoring SAMPLIB members.

## **Reorganizing the Database**

At some point, you may wish to reorganize your ExPR database, particularly in larger installations, because of CI/CA splits and secondary extent allocations. This can be achieved with the ExPR EXPORT command and IDCAMS DELETE/DEFINE and REPRO.

The ExPR EXPORT file is a standard VB file which could be reloaded to the main database at any time. When using ExPR EXPORT as part of a database reorganization, be sure to specify a PERIOD FROM/TO that ensures all data is exported before the DELETE/DEFINE, such as PERIOD FROM(1990000) TO(1999365).

**Chapter 3: Managing the ExPR Database 85**

## **Chapter 4**

## **Exception Processing and Reports**

### **Overview**

This chapter describes the ExPR exception processing feature and the exception-based reports that can be generated in the mainframe environment.

### **Process Description**

ExPR exception processing monitors user-specified exception thresholds, which represent the point at which an event is considered to be an exception. Exception processing generates a report when thresholds have been exceeded, such as when the number of mounts or mount response time exceeds the specified value.

Thresholds can be set for scratch mounts, non-scratch mounts, scratch mount response time, non-scratch mount response time, enters, ejects, passthroughs, control unit load, number of drives in use, available scratch, available free cells, and maximum allocation recovery time.

Exception reports are produced in tabular hardcopy format on the mainframe. These reports include an event report that lists all SMF exception events and a summary report that provides hourly

**Chapter 4: Exception Processing and Reports 87**

threshold exception totals by exception type. Graphical or tabular exception reports can also be generated on the PC. These reports can be run against the mainframe thresholds or against userspecified local thresholds.

Data collected from HSC SMF records and MVS SMF/RMF records is eligible for SMF exception processing. Processing of exceptions takes place automatically during the SYSIN PERFORM SMFUPDATE database update operation or on demand when the SYSIN PERFORM SMFREPORT parameter is specified in the control cards.

Eligible fields are checked against the user-defined thresholds to determine if an exception event has been triggered. If so, an exception event is printed for subsequent review and analysis.

The Threshold Exceptions report reads the ExPR database and prints an hourly summary of the collected data. The current threshold settings are also listed. Database fields exceeding those thresholds are highlighted to draw your attention to them.

### **Exception Types**

All exception values are specified at the LSM level. There are two exception types:

- EVENT: Where an individual event triggers the exception, such as mount time
- INTERVAL: Where the number of events over a recorded period triggers the exception, such as mounts

Default values can apply to event exceptions until some analysis has been done on the reports generated by ExPR. For interval exceptions, some knowledge of activity volume is required. If you are unsure of what these values should be, specify a high value to

avoid excessive exception recording until further analysis of real data has been completed.

**Note:** As a general rule, avoid frequent adjustment of exception values. The database exception records provide historical perspectives on exceptions and are based on the percentage of total records exceeding the threshold. Therefore, this figure will be distorted if the original threshold is not consistent.

## **Defining Threshold Values for Your Site**

Exception threshold values are defined for your site by customizing sample control cards in the SAMPLIB library. Exception thresholds should be set at a level where you are prepared to take some follow-up action when they are exceeded. This may, for example, be a service level that your installation has implemented.

If there are no service levels in place at your site, then the threshold should be set at a level where you would wish to spend time performing further analysis to identify the reason behind the threshold being exceeded. If thresholds are set too low, there is a danger they will be ignored since this event will become or seem to be the norm. Also, in larger installations, the volume of exceptions being generated could become unmanageable.

### **Threshold Values**

Exception threshold values are set with the CONFIG control statement THRESHOLD. Subparameters for this statement are listed in the table below.

**Chapter 4: Exception Processing and Reports 89**

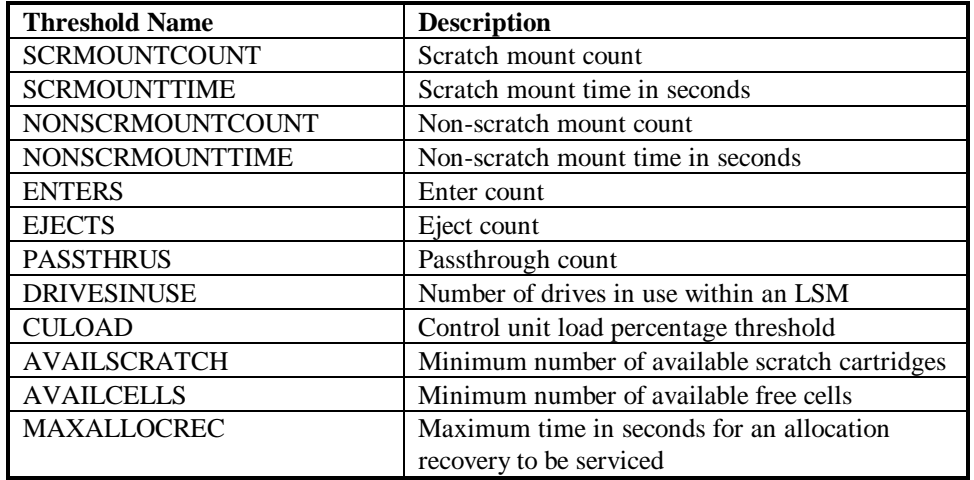

### **ACTION:**

- ⇒ Define exception thresholds for your site using SAMPLIB member @THRSHLD.
- ⇒ Refer to appendix A, *CONFIG Parameters* for information about the THRESHOLDS configuration parameter.
- $\Rightarrow$  Be sure to include the CAPS command when tailoring SAMPLIB members.
- ⇒ Add the customized SAMPLIB member to the CONFIG dataset using SAMPLIB member CONFIG. ExPR does not execute *from* the SAMPLIB library, so only those parameters copied *to* the CONFIG file or automatically generated by ExPR will become effective.

## **Exception Report Generation**

Tabular hardcopy reports are generated against the exceptions created by exception processing. These reports and how to use them are described below.

Two mainframe exception reports are generated; the SMF Exception Event report and the Threshold Exceptions report. These reports are shown in the samples on the following pages.

In addition, exceptions for allocation recovery and percent disconnect for tape devices are shown on the ALLOC-REC and CU-BUSY reports. These reports are described in chapter 7, *Mainframe Performance Reports*.

The Thresholds Exception Summary report is generated by the following SYSIN statement:

• PERFORM REPORT NAME(THRESHOLDS)

The SMF Exception Event report is generated automatically as part of the SMFUPDATE function, or by the SMFREPORT function:

- PERFORM SMFUPDATE reads the SMF data, updates the ExPR mainframe database, and produces the SMF Exception Event report as a part of the normal database update operation.
- PERFORM SMFREPORT reads the SMF data and prints the SMF Exception Event report without updating the database.

**Chapter 4: Exception Processing and Reports 91**

### **ACTION:**

- ⇒ Generate the Threshold Exceptions report using SAMPLIB member EXCPREP.
- ⇒ To run the SMF Exceptions Event report (SMFREPORT), refer to SAMPLIB member SMFUPDAT. Also refer to *SYSIN Examples* in chapter 3, *Managing the ExPR Database*.
- ⇒ Refer to appendix B, *SYSIN Parameters* for information about runtime parameters that appear in the SAMPLIB.
- $\Rightarrow$  Be sure to include the CAPS command when tailoring SAMPLIB members.

**Note:** You can also produce exception reports in a graphical or tabular format on a PC, and each ExPR PC user can set local exception thresholds to override the mainframe defaults. Refer to the *ExPR PC User's Guide* for information about PC-based exception reports.

## **Threshold Exceptions Report**

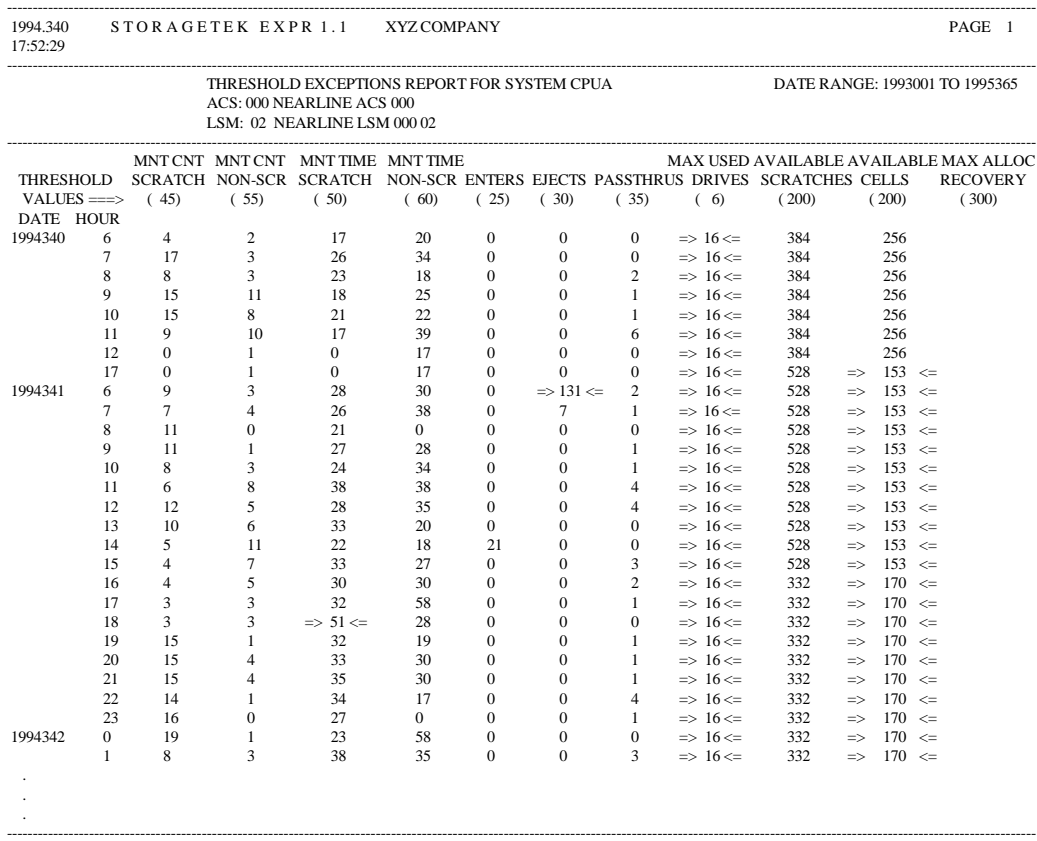

The Threshold Exceptions report is run against the ExPR mainframe database. It compares the thresholds you have specified against the database records over a selected period of time. The report highlights those fields that exceed the threshold, providing you with information to use as a starting point when performing detailed analysis on any problem areas.

**Chapter 4: Exception Processing and Reports 93**

Reports are generated per-LSM and show only hours where at least one field has exceeded its threshold.

If a threshold is exceeded, all the other fields for that hour are displayed even if they are within threshold. This enables a basic analysis of related data to be completed.

If data is not present, the field is filled with blanks.

Where exceptions are present, they are highlighted with => and <= characters on either side of the field.

Beneath each exception field heading, the exception threshold specified in the CONFIG file is displayed.

## **SMF Exception Event Report**

1995.353 S TO R A G E T E K E X P R 1.1 XYZ COMPANY PAGE 9 17:13:08

SMF UPDATE - SMF EXCEPTION EVENTS

----------------------------------------------------------

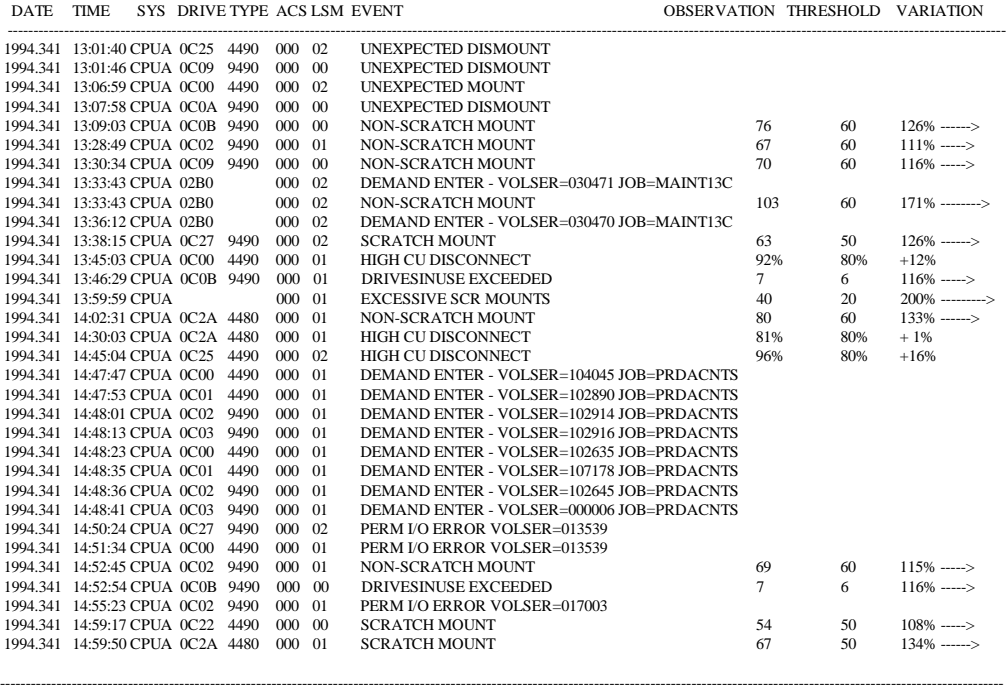

----------------------------------------------------------------------------------------------------------------------------------------------------------------------------------------------------

The SMF Exception Event report is generated automatically by PERFORM SMFUPDATE during database update processing, and on demand by PERFORM SMFREPORT. The report compares the threshold defined for mount response time for scratch and non-scratch volumes with the mount events as they were recorded. No summarization of this data has taken place, so reporting is at the lowest possible level.

Possible exceptions from SMF data are listed below:

**Chapter 4: Exception Processing and Reports 95**

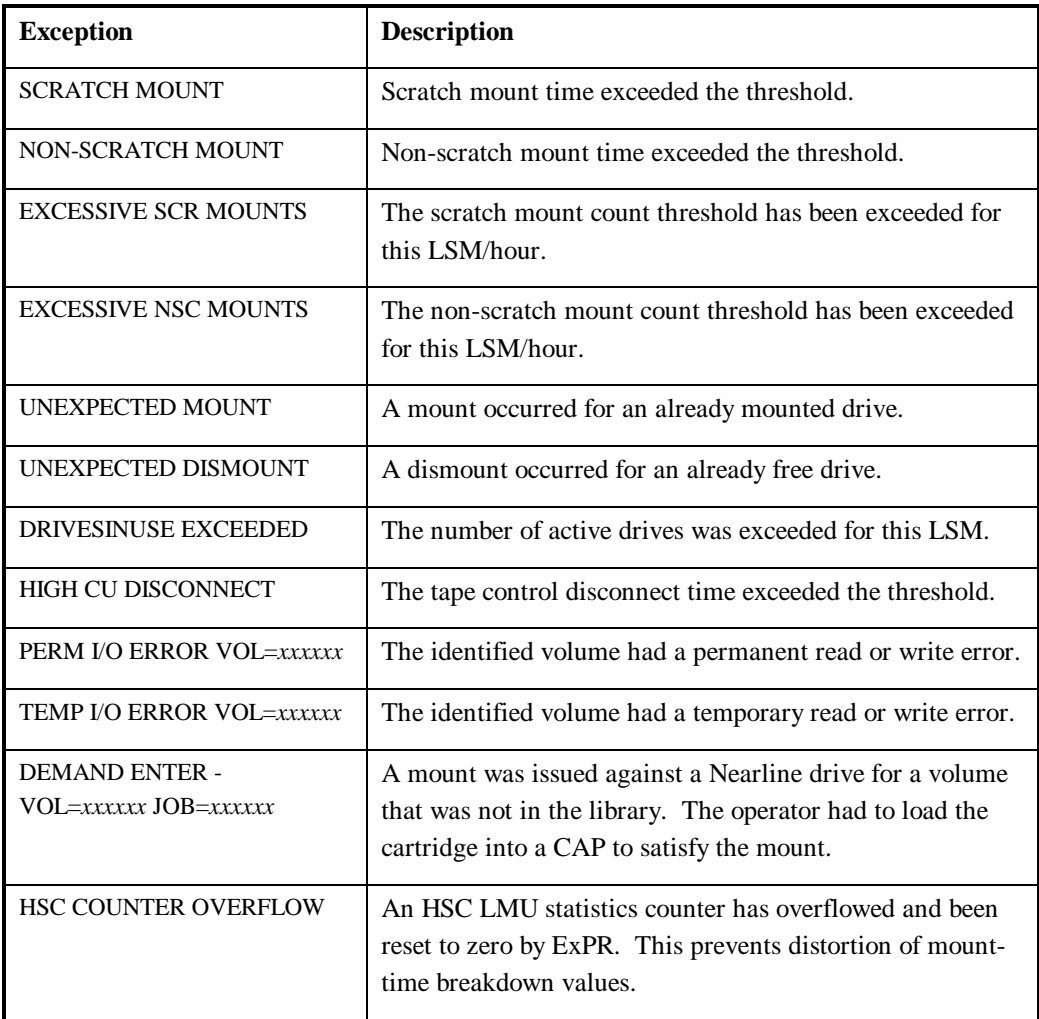

An unexpected dismount can occur at the start of the SMF data if the corresponding mount preceded the start of the SMF file.

A returned RC=4 from the report indicates a possible break in SMF recording, resulting in a mount-mount sequence with no intervening dismount, or a dismount with no preceding mount. If this occurs, check that SMF input data is complete and continuous.

A returned RC=8 from any ExPR report request indicates that the database did not contain records to match your selection criteria (date range, system, or ACS/LSM ids).

**Note:** The SMFREPORT/SMFUPDATE functions will return RC=8 if the input file is not in ascending date/time sequence. Ensure that the SMFSELECT and SORT steps are run correctly.

**Chapter 4: Exception Processing and Reports 97**

# **Chapter 5 Jobname Workload Groups**

### **Overview**

This chapter describes the optional jobname workload groups feature. Jobname workload groups map Nearline activity from specified jobnames into logical groups, typically defining activities generated by specific departments or functions. Reports can be generated for these groups, increasing the ExPR reporting capability by further defining Nearline activities within your organization.

### **Defining Jobname Workload Groups**

A workload group can comprise one or more jobnames. Groups are specified by including one or more jobnames under a user-selected group name. Masks and wildcard characters are used to select a range of jobnames for a group.

The following masks can be used when constructing ExPR jobname workload groups:

**Chapter 5: Jobname Workload Groups 99**

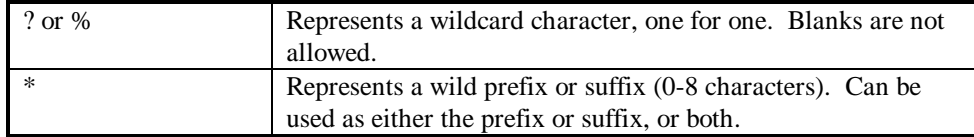

### For example:

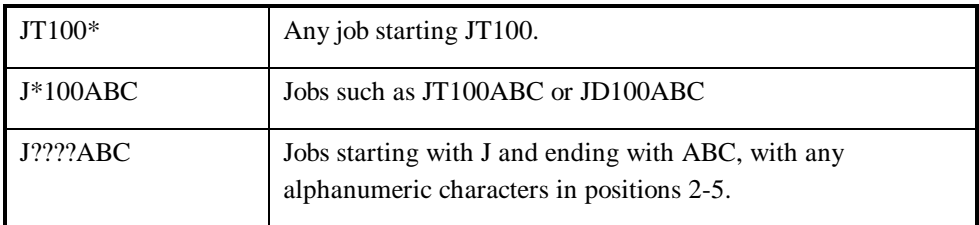

Workload groups are defined with the CONFIG control statement MAP. Identifying names can be defined for jobname workload groups with the CONFIG control statement WORKLOAD.

**Note:** Jobname workload groups will significantly increase the size of the ExPR database, so some thought is required at specification time. Refer to *Task 2: Space Planning* in chapter 2, *Installation and Customization Tasks*.

### **ACTION:**

- ⇒ Define jobname workload groups for your site using SAMPLIB member @MAP.
- ⇒ Refer to appendix A, *CONFIG Parameters* for information about the MAP and WORKLOAD configuration parameters.
- $\Rightarrow$  Be sure to include the CAPS command when tailoring SAMPLIB members.
- ⇒ Add the customized SAMPLIB member to the CONFIG dataset using SAMPLIB member CONFIG. ExPR does not execute *from* the SAMPLIB library, so only those parameters copied *to* the CONFIG file or automatically generated by ExPR will become effective.

## **Jobname Workload Group Reports**

Jobname workload group reporting is available primarily through the ExPR PC component. Reports for mount counts and mount response time can be generated by jobname workload group in that environment. Refer to the *ExPR PC User's Guide* for information about these reports. The mainframe REPORT NAME(MOUNTS) report can optionally print jobname workload group information when REPORT-OPTIONS(WORKLOADS) is specified.

**Chapter 5: Jobname Workload Groups 101**

# **Chapter 6 Tape Catalog Processing and Reports**

### **Overview**

This chapter describes the optional ExPR tape catalog processing function. If you use this function, ExPR will process your tape catalog as an input source to the database update process that takes place on the mainframe. Database records are written that can be later reported against as mainframe tabular reports (or as PC graphical reports when the file is transferred to the ExPR PC component).

Tape catalog processing makes another level of Nearline reporting available to you. Other input sources look at how the various hardware components are performing and identify processing trends and potential bottlenecks. With tape catalog database records, you can also account for who is occupying the slots within each library and also how efficiently the tape is being used. Additionally, you can produce historical comparisons of your tape catalog's contents.

**Note**: Important tailoring steps are required to use this feature of ExPR. Tailoring steps you must complete are described in this chapter; syntax for these steps is described in appendix A, *CONFIG Parameters*.

**Chapter 6: Tape Catalog Processing and Reports 103**

## **Supported Environments**

ExPR currently supports the CA-1 and CA-TLMS tape management systems. Tape catalog users with products other than CA-1 or CA-TLMS can also write an interface to the ExPR Custom Tape Management Interface (CTMI) architecture. Contact your support representative for technical specifications.

It is still possible to use the tape processing facilities of ExPR even if your installation does not have a tape management catalog, or if ExPR does not support your tape management system. Refer to "Running Without a Tape Catalog" at the end of this chapter.

**Note:** CA-TLMS users should refer to the end of this chapter for additional considerations about setting up ExPR tape catalog processing for use with CA-TLMS.

## **How ExPR Tape Processing Works**

ExPR requires two input sources to build its tape catalog-related database fields:

- **Installation Tape Catalog**
- HSC Control Dataset

ExPR reads the control dataset (CDS) and builds a list of cartridge volumes in the libraries. This list is referenced against the tape catalog and the appropriate fields are extracted. Optionally, information about all cartridge volumes in the tape catalog can be extracted.

ExPR tape catalog processing analyzes the collected data and generates two summary reports automatically. These reports analyze tape aging and utilization statistics at the ACS/LSM and dataset

workload group level. Depending on the submitted SYSIN control statements, ExPR also writes database records types 4, 5, 6, and 7 to its mainframe database (see appendix D, *Database Layout* for information about individual record types) and writes one record per volume to a TMCHIST history file. This file is a GDG dataset created each time the tape processing update function is run, allowing comparative analysis on a day-to-day basis with the tape processing history reports.

Unlike the other ExPR data sources, the tape catalog needs to be read only once a day under normal circumstances. This is to reduce the overhead of processing such a large file, and also because the profile of information contained within the tape catalog should not typically change significantly during each 24-hour cycle. If this is not the case at your installation, you can run this process more frequently and get ExPR to write additional database records.

Figure 6-1 illustrates how ExPR processes tape catalog-based input.

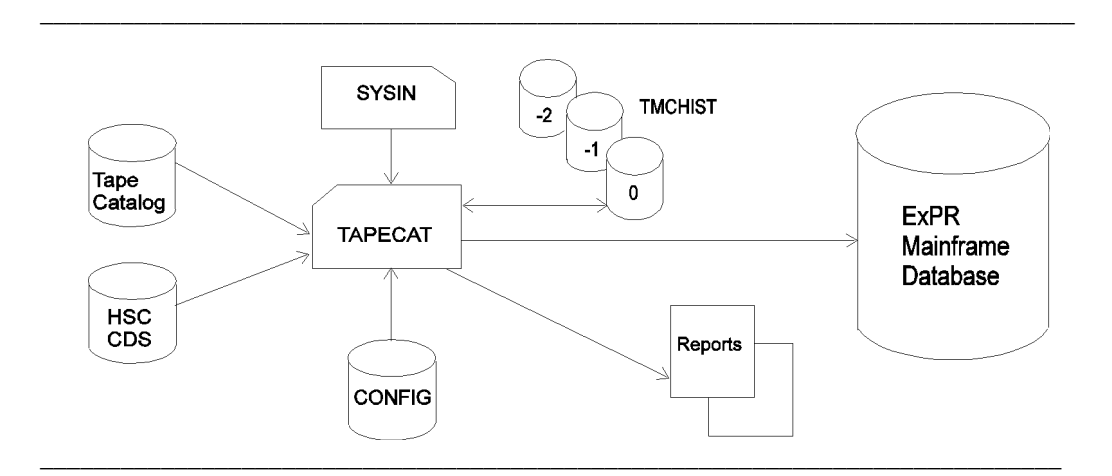

**Figure 6-1: Tape Processing Data Flow**

**Chapter 6: Tape Catalog Processing and Reports 105**

### **What Information Is Generated**

Tape processing gives access to information that you can use to determine which users or applications are using the Nearline libraries and how efficiently they are using them. ExPR has a number of unique analysis features to help isolate tape catalog usage and trends, including:

- Dataset workload group analysis
- Tape utilization estimation analysis
- User-specified age band analysis
- Comparative historical analysis
- Media type analysis

These analysis features are reflected in tape catalog reports that are generated at the mainframe in a tabular hardcopy format. The following types of mainframe tape catalog reports are available:

- The tape update Aging summary report lists, for each LSM and for each user-defined dataset workload group, the number of cartridges within user-specified age bands and their average ages, the number of cartridges containing multi-volume datasets, and the number of cartridges containing multiple datasets.
- The tape update Utilization report lists, for each LSM and for each user-defined dataset workload group, the number of cartridges within each tape utilization percentage band.
- The Volume Details report lists, for each volume, the volume sequence, number of megabytes, ACS/LSM location, number of datasets, estimated utilization percentage, last-reference date, number of accesses, device type and cartridge length, scratch

status, and the name, file sequence, block count, block size, record size, and record format of each dataset.

- The Volume Summary report provides tape catalog volume contents information summarized for each ACS, each LSM, each dataset workload group, each device type, each media type, and each defined tape length.
- The Tape Catalog History report provides comparative activity analysis between two tape catalog images by listing volumes that have changed status.

## **Defining Tape Catalog Processing for Your Site**

This task provides information about specifying the CONFIG parameters ExPR will require to understand what tape management system is in place at your installation and what runtime options you wish to apply.

Tape catalog processing is established with the @TAPCAT member of the ExPR SAMPLIB. This member contains three statements:

- TMS tells ExPR which of its tape management modules to call and which DD statement identifies the tape catalog. The supplied EXPRPROC procedure requires a DDname of TMC (the default).
- AGEBANDS specify a series of two to four numeric values, each of which represents a number of days. These are in a range, low to high, and are used to provide a distribution report of how old the cartridges are in the libraries.
- TAPEDEF defines ranges of cartridges based on length, Redwood capacity, or desired exclusion from tape catalog processing.

#### **Chapter 6: Tape Catalog Processing and Reports 107**

### **ACTION:**

- ⇒ Define tape catalog processing for your site using SAMPLIB member @TAPCAT. Refer to the sections below for additional information about using the AGEBANDS and TAPEDEF configuration statements.
- ⇒ Refer to appendix A, *CONFIG Parameters* for syntax information about the TMS, AGEBANDS, and TAPEDEF configuration statements.
- $\Rightarrow$  Be sure to include the CAPS command when tailoring SAMPLIB members.
- ⇒ CA-TLMS Users: Tailor SAMPLIB member TLMS53 or TLMS54 as appropriate and run.
- ⇒ Add the customized SAMPLIB member to the CONFIG dataset using SAMPLIB member CONFIG. ExPR does not execute *from* the SAMPLIB library, so only those parameters copied *to* the CONFIG file or automatically generated by ExPR will become effective.

### **Defining Age Bands**

Age bands are used to classify last-referenced date information into concise groupings that show the distribution of data across a dataset workload group, LSM, or entire ACS. They are specified in the ExPR CONFIG file with the AGEBANDS control statement.

You can specify up to four age bands on the AGEBANDS command. For example, AGEBANDS(365 183 91 31) would summarize the ACS-resident cartridges into age groupings of up to one month, three

months, six months, and one year since last being referenced/accessed by the host system. A fifth "catchall" band will account for cartridges older than the oldest ageband.

## **Tape Utilization and Capacity Estimation**

The ExPR tape utilization feature provides an estimation of the length of tape that has been used for groups of cartridges, defined by dataset workload groups, or for an LSM. It should be stressed that this is an estimation tool only and many variable factors exist that can affect the accuracy of the information recorded.

ExPR makes utilization estimates based on cartridge tape lengths and capacities (either default lengths or lengths you specify in the CONFIG dataset with the TAPEDEF control statement).

If you require very precise information, it is recommended that you benchmark this feature against known cartridge capacities and data profiles before making any external processing decisions. ExPR takes into account factors such as HSM, variable and unblocked files, IDRC, hardware type, and tape lengths. However, in some cases, these rules are applied at a global level. For example, the IDRC compression ratio for 3480- and 3490-type devices is fixed at 2:1 against non-IDRC devices.

The percentage utilization calculation is not a measurement of blocking efficiency.

ExPR will also calculate the amount of data written to a tape in megabytes. Once again, the device type, recording technique, and length of tape is taken into account. An average blocksize is calculated from catalog information about all datasets on a given volume. This average blocksize and the number of blocks is used to determine if a volume's theoretical capacity has been exceeded. If

**Chapter 6: Tape Catalog Processing and Reports 109**

the megabytes value exceeds 80 percent of the theoretical capacity, the volume's capacity will be capped. This reduces distortion caused by incorrectly stating cartridge lengths or, for multi-volume files, excessively large block counts stored in the tape catalog. Message XPR0097W will advise you how many volumes have been capped.

### **Defining Tape Ranges**

Ranges of tape cartridges can be defined by volser number using the CONFIG TAPEDEF control statement. Ranges are typically defined based on length, Redwood capacity, or desired exclusion from tape catalog processing. Each of these uses is described in this section.

### **Defining Tape Ranges Based on Length**

Since cartridges are usually purchased in blocks of volser numbers, it should be possible to match ranges of volsers to a given tape length. By supplying this information to ExPR, you can increase the accuracy of tape utilization estimates in ExPR tape catalog reports.

Generally, cartridges come in four lengths - 550, 685, 800, and 1100 feet. Manufacturers have each produced variations in cartridge lengths, particularly in the 550 foot "standard length" range (i.e., 541/548/565/575). It is strongly recommended that all "standard length" cartridges be grouped together under a common length classification of 550 feet.

The sample CONFIG TAPEDEF control statements coded below would define two ranges of volsers with a unique tape length for each range:

TAPEDEF LOVOL(000000) HIVOL(010000) LENGTH(550) ; TAPEDEF LOVOL(010001) HIVOL(015000) LENGTH(1100) ;

In this example, volsers 000000-010000 are defined as 550 feet in length and volsers 010001-015000 are defined as 1100 feet. During tape catalog processing, the volser will be used to determine the length of each cartridge. This value will be used with the tape catalog device type density value to estimate the capacity and percentage utilization of the cartridge.

Alternatively, if you are not particularly interested in the volume utilization statistics, you can define a standard length for each type of cartridge. The sample CONFIG TAPEDEF control statement coded below would define standard lengths for all 3480 and 3490 cartridges:

TAPEDEF CART3480(550) CART3490(1100) ;

In this example, all 3480 cartridges are defined as 550 feet and all 3490 cartridges are defined as 1100 feet. During tape catalog processing, the cartridge type will be used to determine the length of each cartridge. This value will be used with the tape catalog device type density value to estimate the capacity and percentage utilization of the cartridge. The estimation provided by this general assessment of cartridge lengths will be somewhat less accurate than in the previous example where cartridge lengths were more precisely defined.

You can define as many TAPEDEF ranges as you wish, there is no limit. The default 3480/3490 length is assumed for volumes that are not covered by a specific range.

**Chapter 6: Tape Catalog Processing and Reports 111**

### **Defining Tape Ranges Based on Redwood Capacity**

HSC 2.0.1 introduces support for the helical scan Redwood devices and three capacities of cartridges, 10Gb, 25Gb and 50Gb. ExPR supports Redwood through the VARMEDIA flag in the DVAR CDS records. The following VARMEDIA values are supported:

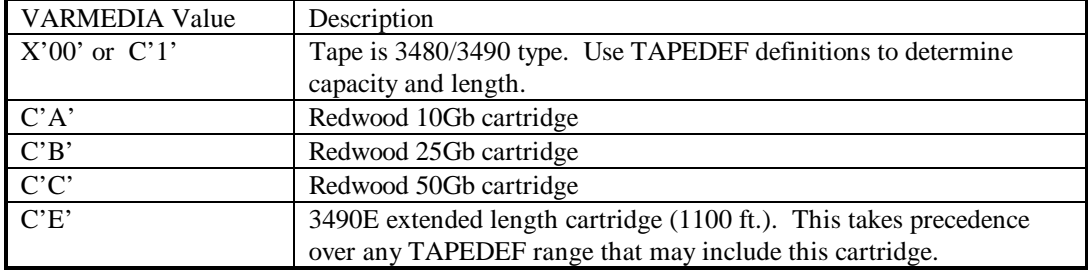

If the CDS DVAR record returns a VARMEDIA value of A,B,C or E, then that device/media type takes precedence over TAPEDEF definitions. However, if you inadvertently define a range of 3480/3490 type cartridges as Redwood, then the TAPEDEF definition will take precedence.

Under normal circumstances you should not need to define ranges of Redwood cartridges, though you may wish to for purposes of clarity and documentation. The sample CONFIG TAPEDEF control statements coded below would define ranges of volsers for each type of Redwood cartridge:

TAPEDEF LOVOL(100000) HIVOL(100499) OPTION(RW10) ; TAPEDEF LOVOL(100500) HIVOL(100999) OPTION(RW25) ; TAPEDEF LOVOL(101000) HIVOL(101499) OPTION(RW50) ;

One example of how you might use this feature is to define a range of 3490 cartridges as Redwood cartridges, sort them by dataset, and analyze the results to help determine the impact Redwood device types might have on your library capacities and utilization. If you set up a scenario like this, be sure to include the NODBUP and NOHIST options in the PERFORM TAPECAT OPTION(UPDATE) control card so as to not store these "what if" results in your database and history files.

### **Defining Tape Ranges to EXCLUDE from Processing**

ExPR also allows the exclusion of a range or ranges of tape cartridges from tape catalog processing. This option is intended for sites with multiple MVS systems and sites that want to analyze a subset of the complete ACS tape catalog.

An example of excluding a range of tapes in a multiple shared MVS/ACS could be a situation where an ACS holds volumes 000000-010000 and 100000-106000, with the first range being production cartridges in a production MVS system and tape catalog, and the second range belonging to a test/development MVS on another LPAR/CPU with its own tape catalog. TAPECAT UPDATE processing on the production system would issue 6000 occurrences of the XPR0080W NOT IN TAPE CATALOG message. This could be prevented by the following TAPEDEF statement:

TAPEDEF LOVOL(100000) HIVOL(106000) OPTION(EXCLUDE) ;

This example would exclude volsers 100000-106000 from tape catalog processing. The exclusion filter is applied to records retrieved from the tape catalog and also to those retrieved from the HSC CDS.

**Chapter 6: Tape Catalog Processing and Reports 113**
Another example of how the EXCLUDE option could be used is to generate snapshot statistics of a subset of the tape catalog. This subset could be defined by the following TAPEDEF statement:

TAPEDEF LOVOL(050000) HIVOL(999999) OPTION(EXCLUDE) ;

This example would exclude volsers 050000-999999 from tape catalog processing, effectively creating a subset of the tape catalog composed of cartridges that were not excluded. Such ad-hoc statistics could be generated with the following TAPECAT statement:

PERFORM TAPECAT OPTION(UPDATE NOHIST NODBUP) ;

This example would process all but the excluded data and would also preclude ExPR from updating the history and database files with the results of this processing.

Refer to appendix B, *SYSIN Parameters* for more information about the TAPECAT control statement and the options that are used in this example.

### **Defining Dataset Workload Groups**

Dataset workload groups, used in conjunction with ExPR tape catalog processing, provide a mechanism for logically mapping the contents of a library to particular systems or applications based on dataset names. A workload group typically defines a critical application or system component, such as HSM. While optional, these workload groups can greatly enhance the level of detail of your Nearline reporting. A dataset workload group records statistics for cartridges

whose primary dataset name matches a set of masks defined by you in the ExPR CONFIG file.

If dataset workload groups are to be used, you can define one or many groups to allow ExPR to report at an appropriate level of detail. However, unless clearly defined naming standards or existing workload specifications are in place at your site, you should not define overly complex groups.

**Note:** Cartridges may appear in more than one dataset workload group. A duplicate entry report is automatically generated that lists cartridge volumes that are in more than one group.

Dataset workload groups are specified by including one or more datasets under a user-selected group name. The mask that defines the group includes dataset qualifiers and wildcard characters. The rules and syntax for specifying workload groups are detailed below.

The following masks can be used when constructing ExPR dataset workload groups:

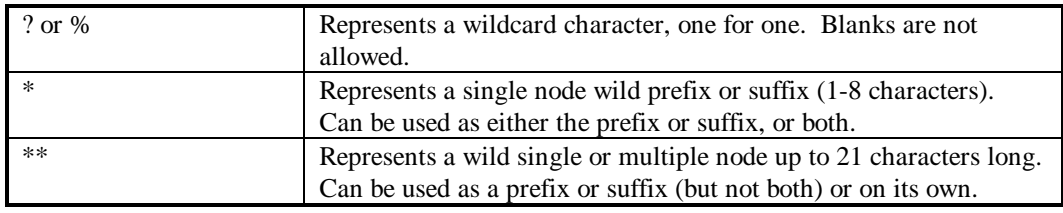

#### For example:

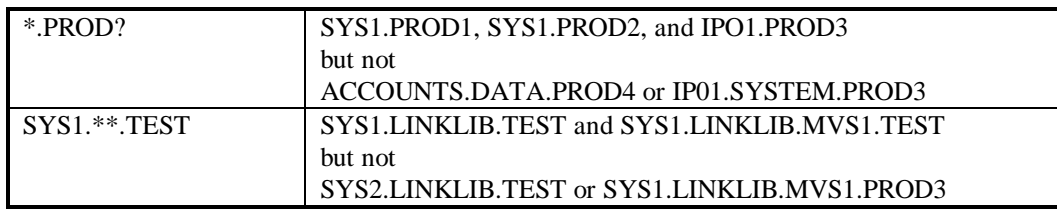

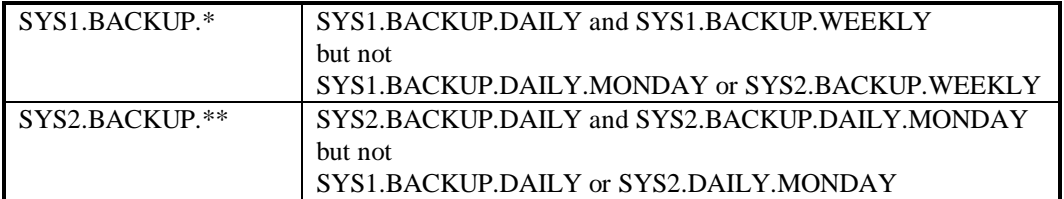

Dataset workload groups are defined and mapped by the CONFIG control statements DSGROUP and DSMAP. DSGROUP defines the group and DSMAP maps datasets to the group. The CLASS subparameter in each statement links them together.

Using the previous examples, four unique dataset workload groups could be established with the following CONFIG control statements:

 DSGROUP CLASS(1) NAME('ALLPRODX') ; DSMAP CLASS(1) DSN(\*.PROD?) ACS(0) ; DSGROUP CLASS(2) NAME('S1ALLTEST') ; DSMAP CLASS(2) DSN(SYS1.\*\*.TEST) ACS(0) ; DSGROUP CLASS(3) NAME('S1BACKUP') ; DSMAP CLASS(3) DSN(SYS1.BACKUP.\*) ACS(0) ; DSGROUP CLASS(4) NAME('S2BAKALL') ; DSMAP CLASS(4) DSN(SYS2.BACKUP.\*\*) ACS(0) ;

If you have not previously classified applications that use the Nearline system in a way that can be easily mapped to dataset names, it is recommended that you begin by specifying some simple and fairly broad groups (for example, HSM or other archive/backup workloads). Care should be taken when specifying complex masks to ensure that a dataset only qualifies for its intended group or groups.

### **ACTION:**

- ⇒ Define and map dataset workload groups for your site using SAMPLIB member @DSMAP.
- ⇒ Refer to appendix A, *CONFIG Parameters* for information about the DSMAP and DSGROUP configuration parameters.
- $\Rightarrow$  Be sure to include the CAPS command when tailoring SAMPLIB members.
- ⇒ Add the customized SAMPLIB member to the CONFIG dataset using SAMPLIB member CONFIG. ExPR does not execute *from* the SAMPLIB library, so only those parameters copied *to* the CONFIG file or automatically generated by ExPR will become effective.

# **Special Considerations for the TMCHIST File**

During installation and customization of ExPR in chapter 2, SAMPLIB member DSNDEF created a generation data group for the TAPECAT TMCHIST file. This file holds a record per volume in the CDS (and optionally the tape catalog) and is a snapshot of the tape library at the time the TAPECAT UPDATE function is run.

The optional TMCHIST DD statement in EXPRJOB should only be set to create generation (+1) when running the TAPECAT UPDATE function; otherwise you will create empty generations of TMCHIST whenever you run EXPRJOB.

If the TAPECAT reporting options REPORT or SUMMARY are requested in the same run as UPDATE, they will read the newly created (+1) generation. However, when running TAPECAT REPORT or SUMMARY standalone, the TMCHIST DD should specify  $(0)$  or a previous generation  $(-1, -2, \text{etc.})$ .

The TAPECAT HISTORY function requires two generations of TMCHIST for comparison purposes. These are read via DD statements TMCHIST1 and TMCHIST2 and should always specify previous generations (0, -1, -2, etc.).

Note: If your installation wishes to read the TMCHIST file for your own processing requirements, SAMPLIB member EXPRHIST contains an assembler record layout. Appendix D, *Database and TMCHIST Layouts*, also describes the TMCHIST record.

### **Processing Tape Catalog Data**

Tape catalog processing is controlled and initiated by mainframe batch tasks that scan the CDS and tape catalog, calculate age and utilization statistics, update the database file, create the history file, generate basic age and usage summary reports, and produce optional reports. Sample SYSIN decks are provided below.

Note: If you use CA-TLMS as your tape management system, refer to the section *CA-TLMS Considerations* at the end of this chapter.

#### **ACTION:**

- ⇒ Refer to appendix B, SYSIN Parameters for information about the PERFORM TAPECAT runtime parameters.
- ⇒ Review SAMPLIB members TAPECAT1 and TAPECATT for examples of PERFORM TAPECAT.

# **Example 1: Process Tape Catalog and Update Database and History Files**

This example will read the CDS and tape catalog, calculate tape utilization estimations, and calculate age statistics based on lastreference date and data profile, such as stacked and multi-volume statistics. The database file is updated and the history file is created in this example, and two basic age and usage summary reports are generated listing each ACS/LSM or dataset group that was processed (ExPR messages XPR0091I and XPR0092I).

//SYSINDD \*

PERFORM TAPECAT OPTION(UPDATE) SYSID(*mvshost*) ;

Do not forget to un-comment the TMCHIST DD in EXPRJOB for TAPECAT UPDATE.

**Note:** The SYSID parameter is required; an error message will be issued if it is omitted. In a multi-MVS shared tape catalog/CDS environment, you should specify the system-id of the main system. The TAPECAT database records are written to the database with the SYSID value in the record key.

# **Example 2: Process Tape Catalog Without Updating Database and History Files**

This example will perform all of the calculations and generate the two summary reports as in the previous example, but will not update the database file and will not create the history file. This example is useful for generating snapshot statistics for subsets of the tape catalog when the CONFIG statement TAPEDEF EXCLUDE is specified, as

was previously described in this chapter in the section *Defining Tape Ranges to EXCLUDE from Processing*.

//SYSIN DD \*

PERFORM TAPECAT OPTION(UPDATE NOHIST NODBUP) SYSID(*mvshost*) ;

When using option NOHIST, you should *not* un-comment the TMCHIST DD in EXPRJOB. Doing so will create an empty generation of the TMCHIST file.

### **Example 3: Process Tape Catalog Including All Volumes**

By default, ExPR processes just those volumes in the tape catalog that are listed in the HSC CDS. However, the SYSIN control statement TAPECAT OPTION includes a subparameter option, FULLCAT, which includes all volumes in the tape management catalog for ExPR tape catalog processing. Use of this subparameter does not affect the calculation of age and utilization data for the ACSs, LSMs, and dataset workload groups. However, it will cause additional records to be written to the history file for subsequent comparison, sorting, and reporting (unless NOHIST is also specified).

//SYSIN DD \*

PERFORM TAPECAT OPTION(UPDATE FULLCAT) SYSID(*mvshost*) ;

Do not forget to un-comment the TMCHIST DD in EXPRJOB for TAPECAT UPDATE.

# **Generating Tape Catalog Reports**

Tape catalog reports are produced by the following batch processes:

- TAPECAT OPTION(UPDATE) produces the tape update processing Aging and Utilization reports as part of the ExPR tape catalog processing function.
- TAPECAT OPTION(REPORT BY*xxxx*) produces the Nearline Volume Detail report.
- TAPECAT OPTION(SUMMARY) produces the Nearline Volume Summary report.
- TAPECAT OPTION(HISTORY) produces the History comparison report.

Each of these reports is described on the following pages.

# **TAPECAT Update Processing Aging and Utilization Summary**

-----------------------------------------------------------------------------------------------------------------------------------------------------------------------------------------------------------

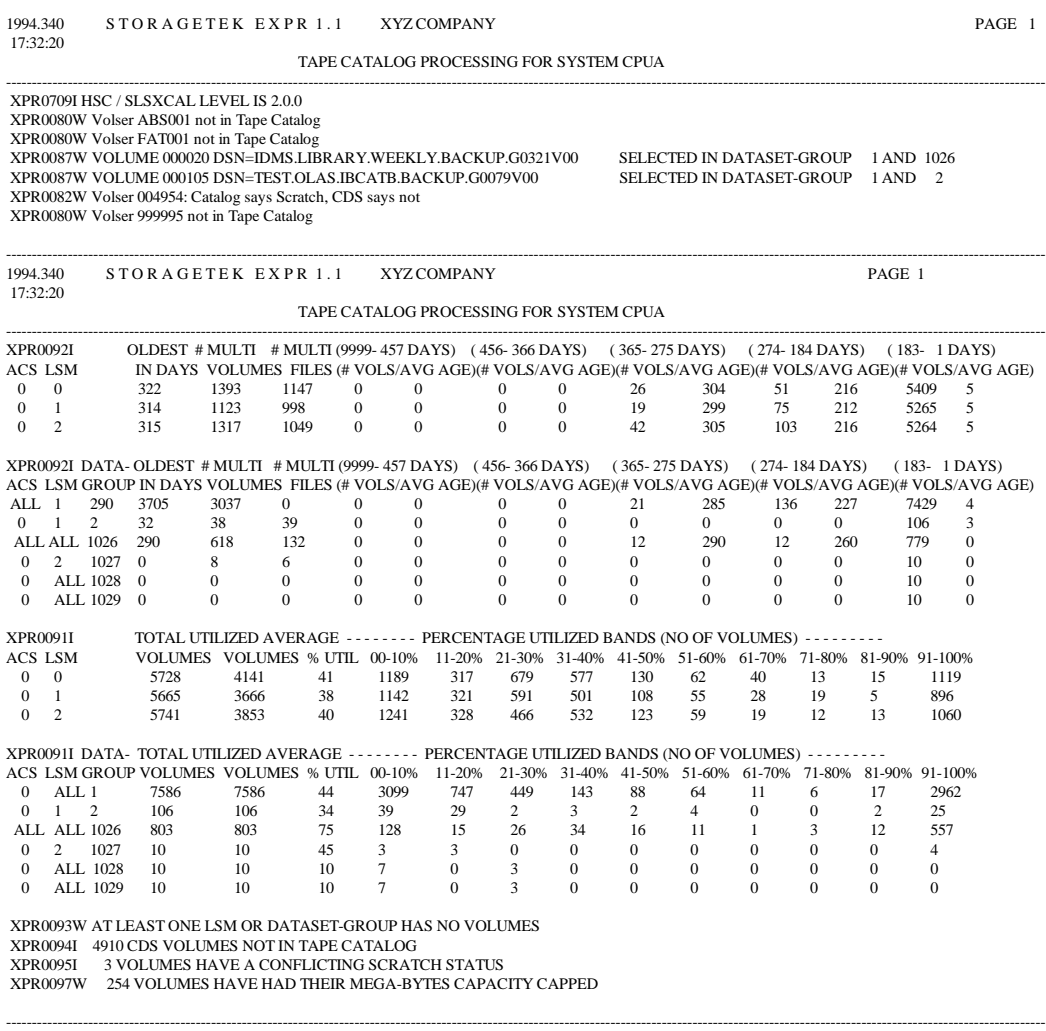

The tape update processing Aging and Utilization summary reports are generated automatically by the ExPR tape catalog processing function TAPECAT OPTION(UPDATE). Processing anomalies between the tape catalog and CDS are also printed as XPR messages with these reports.

- The Aging summary report (XPR0092I) lists, for each LSM and again for each user-defined dataset workload group, the number of non-scratch cartridges within user-specified age bands and their average ages, the number of cartridges containing multivolume datasets, and the number of cartridges containing multiple datasets.
- The Utilization summary report (XPR0091I) lists, for each LSM and again for each user-defined dataset workload group, the number of non-scratch cartridges within each tape utilization percentage band.

Fields in these reports are as follows:

- ACS: The ACS being reported.
- LSM: The LSM being reported.
- DSGRP: The dataset workload group being reported.
- OLDEST IN DAYS: The highest number of days since the lastreference date, i.e., the oldest tape within the LSM or dataset workload group.
- # MULTI VOLUMES: The number of multi-volume cartridges (more than one cartridge per file) held within the LSM or dataset workload group.
- # MULTI FILES: The number of multi-file cartridges (more than one file per cartridge) held within the LSM or dataset workload group.

- # VOLS/AVG AGE (1st occurrence): The number of nonscratch cartridges (#VOLS) that are older than the highest age band and the average number of days since their last-reference date (AVG AGE) within the LSM or dataset workload group. The age band range (in days) is printed above the occurrence.
- # VOLS/AVG AGE (2nd through 5th occurrences): For each age band, the number of non-scratch cartridges (# VOLS) that are within the specified age band and the average number of days since their last reference (AVG AGE). The age band range (in days) is printed above each occurrence.
- UTILIZED VOLUMES: The total number of entries for which utilization calculations have been performed. For LSM, this is the number of non-scratch cartridges matched in the tape catalog and HSC CDS. For dataset workload groups, this is the number of cartridges in the group.
- AVERAGE % UTIL: The LSM or group average of how much of the cartridges were utilized, expressed as a percentage of the length.
- $xx$ - $xx$ %: A series of percentage utilization bands showing the number of cartridges in each band.

## **TAPECAT Nearline Volume Details Report**

1994.340 S TO R A G E T E K E X P R 1.1 XYZ COMPANY PAGE 1 17:43:41

 NEARLINE VOLUME DETAILS REPORT (AS AT 1994.340 17:32:20) --------------------------------------------------------

-----------------------------------------------------------------------------------------------------------------------------------------------------------------------------------------------------------

 SORTED BY - VOLUME SERIAL NO --------------------------------------------------------

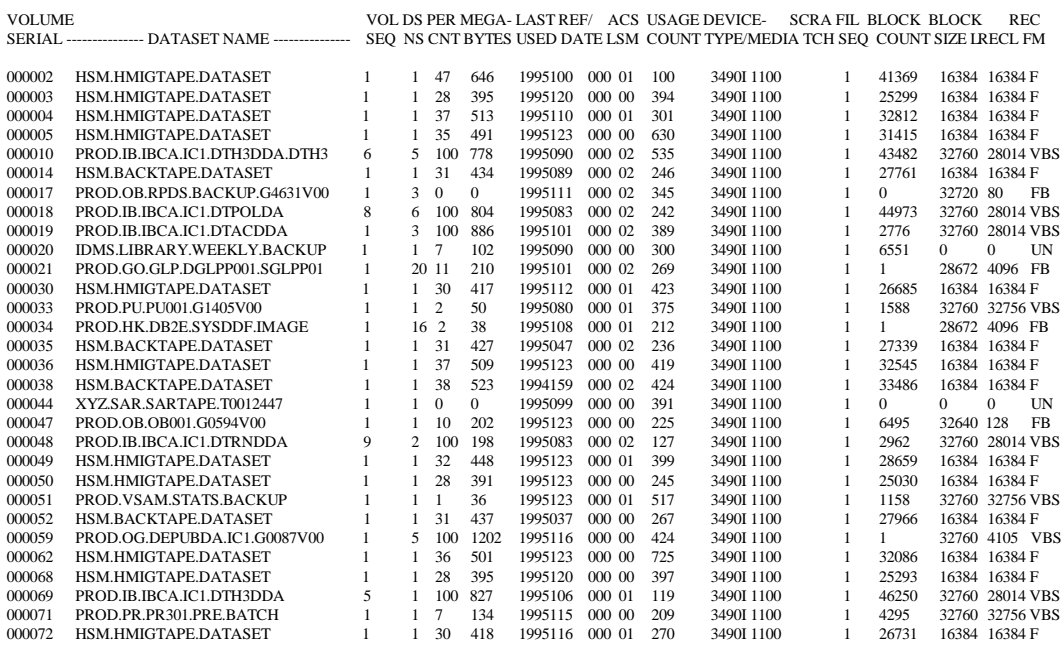

The Nearline Volume Details report lists, for each volume, the primary dataset name (or optionally all primary and secondary dataset names), volume sequence, number of datasets, percent used, number of megabytes, last reference date, ACS/LSM location, number of accesses, device type and cartridge length, scratch status,

**Chapter 6: Tape Catalog Processing and Reports 125**

-----------------------------------------------------------------------------------------------------------------------------------------------------------------------------------------------------------

and the file sequence, block count, block size, record size, and record format of each listed dataset.

This report is produced by the SYSIN control statement PERFORM TAPECAT OPTION(REPORT BY*xxxx*). Refer to appendix B, *SYSIN Parameters* for syntax information and additional reporting options.

Fields in this report are as follows:

- VOLUME SERIAL: The volser of the volume cartridge.
- DATASET NAME: The primary dataset name on the volume (and optionally all secondary datasets).
- VOL SEQ: The volume sequence within a multi-volume stack.
- DSNS: The number of datasets on the volume.
- PER CNT: The approximate percentage used of the volume. This is a percentage of the length of the cartridge that has been covered with data blocks and inter-block gaps.
- MEGA-BYTES: The approximate amount of data written to the volume. A "+" symbol beside this value indicates that the capacity has been capped.
- LAST REF/USED DATE: The last date the volume was last accessed.
- ACS LSM: The location of the volume within the Nearline library.
- USAGE COUNT: The number of times the volume has been accessed.

- DEVICE-TYPE/MEDIA: The creating device type and cartridge length. 3480I/3490I indicates that IDRC/ICRC compression was active for this cartridge.
- SCRATCH: The volume's scratch status. Blank indicates that the cartridge is not in scratch status. YES indicates the cartridge is a scratch. ??? indicates that message XPR0081W or XPR0082W was issued for this cartridge.
- FIL SEQ: The file sequence on a multi-file cartridge.
- BLOCK COUNT: The block count of the dataset.
- BLOCK SIZE: The block size of the dataset.
- LRECL: The record size of the dataset.
- RECFM: The record format of the dataset.

# **TAPECAT Nearline Volume Summary Report**

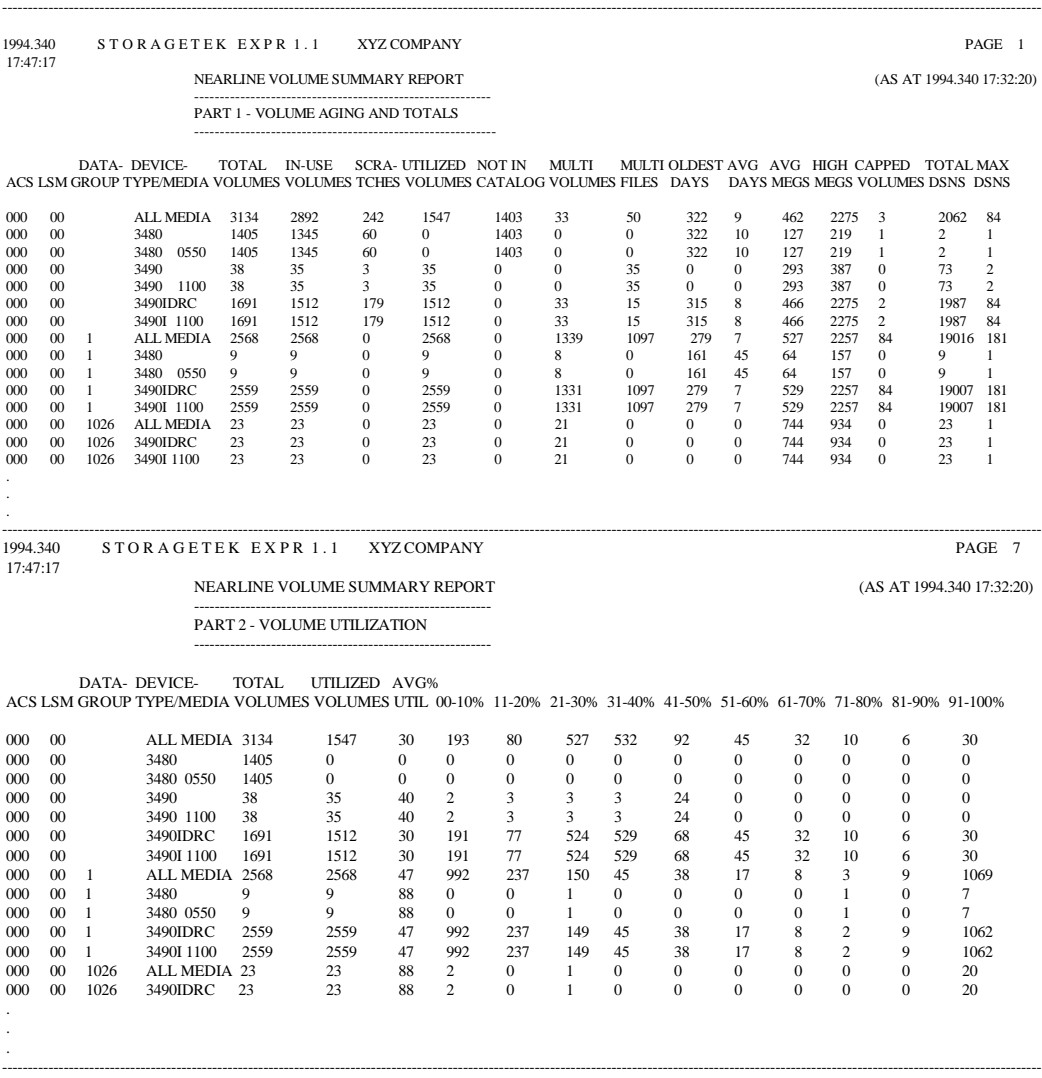

The Nearline Volume summary report provides tape catalog volume contents information summarized for each ACS, each LSM, each dataset workload group, each device type, each media type, and each defined tape length.

This report is produced by the SYSIN control statement PERFORM TAPECAT OPTION(SUMMARY). Refer to appendix B, *SYSIN Parameters* for syntax information and additional reporting options.

The report is presented in two parts (due to page width constraints), volume aging and totals, and volume utilization.

Fields in this report are as follows:

- ACS: The ACS being reported.
- LSM: The LSM being reported.
- DATA-GROUP: The dataset workload group being reported.
- DEVICE-TYPE/MEDIA: The device type and cartridge length being reported.
- TOTAL VOLUMES: The total of all volumes resident within this LSM.
- IN-USE VOLUMES: The volumes not in scratch status.
- SCRATCHES: The volumes available as scratches
- UTILIZED VOLUMES: The volumes for which a utilization calculation was performed.
- NOT IN CATALOG: The number of volumes that were not in the tape catalog.
- MULTI-VOLUMES: The volumes that are part of a multivolume stack.

- MULTI-FILES: The volumes with more than one dataset.
- OLDEST DAYS: The number of days since the oldest volume was last referenced.
- AVG DAYS: The average number of days since these volumes were last referenced.
- AVG MEGS: The average megabytes of data on these volumes.
- HIGH MEGS: The highest number of megabytes on any volume.
- CAPPED VOLUMES: The number of volumes to which message XPR0097W applied.
- TOTAL DSNS: The total of all primary and secondary datasets.
- MAX DSNS: The maximum number of datasets on any volume.
- AVG % UTIL: The average percentage utilization for UTILIZED VOLUMES.
- 00-10/91-100%: The ten percentage bands showing the spread of cartridge utilization.

## **TAPECAT Tape Catalog History Reports**

The Nearline and tape catalog history report provides comparative activity analysis between two tape catalog images by listing volumes that have changed status and summarizing activity with the library and tape catalog.

The HISTORY report reads two generations of the TMCHIST GDG, as shown below.

 //STEPABC EXEC EXPRPROC //EXPR.TMCHIST1 DD DSN=*user.name*.SPR110.TMCHIST(-1), // DISP=SHR,DCB=(BUFNO=20) //EXPR.TMCHIST2 DD DSN=*user.name*.SPR110.TMCHIST(0),  $\frac{1}{\sqrt{2}}$  DISP=SHR, DCB=(BUFNO=20)  $\sqrt{\rm EXPR}$ .SYSIN PERFORM TAPECAT OPTION(HISTORY) ;

**Note:** Always ensure TMCHIST1 points at the older dataset.

The HISTORY report lists those volumes that have changed status between the two runs of TAPECAT UPDATE that generated the TMCHIST files. These changes can be:

- a volume being added to the TMC or deleted from the TMC
- a volume being entered into the Nearline library or ejected from the Nearline library
- a volume becoming a scratch or non-scratch
- a volume recording mode/density changing (18/36 track)

Additionally, history file comparison statistics are listed at the end of the report.

#### S TO RAGETEK EXPRI.1 XYZ COMPANY PAGE 1 1996.015<br>11:14:33

#### NEARLINE VOLUME HISTORY REPORT

### ------------------------------------------------------- (1ST FILE CREATED: 1996.011 AT 08:02:12 2ND FILE CREATED: 1996.012 AT 08:03:24)

-----------------------------------------------------------------------------------------------------------------------------------------------------------------------------------------------------------

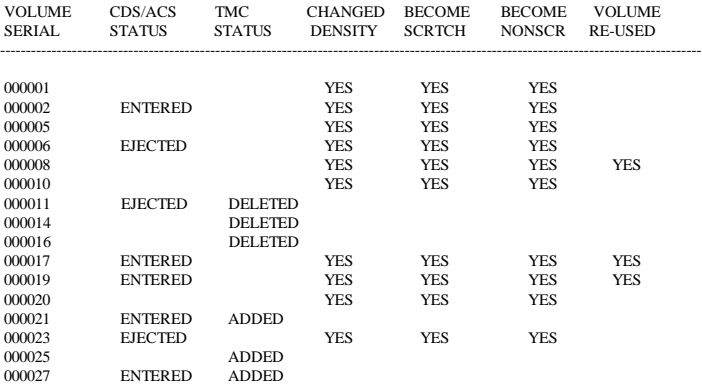

HISTORY FILE COMPARISON STATISTICS :

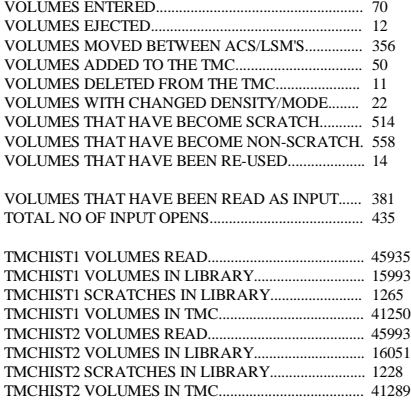

**132 ExPR MVS User's Guide**

-----------------------------------------------------------------------------------------------------------------------------------------------------------------------------------------------------------

## **CA-TLMS Considerations**

- Installations that use the CA-TLMS tape management system must run an extra job before the ExPR TAPECAT UPDATE function. This job is a TLMS report run, as documented in the ExPR SAMPLIB members TLMS53 and TLMS54. Users of CA-TLMS 5.3 (or earlier) must use job TLMS53 and users of CA-TLMS 5.4 (or later) must run job TLMS54. This is due to differences in the TLMS018 user report definitions.
- The ExPR/TLMS interface module does not directly read the tape catalog (as with CA-1), but extracts the required information from TLMS reports. These reports are read from the TLMSRPT dataset by the TLMS interface module. SAMPLIB member TAPECATT is an example of running the TAPECAT function for CA-TLMS installations.

It is recommended that the TLMS report step be run immediately before the ExPR TAPECAT UPDATE function. This will ensure that the tape catalog and CDS are in synchronization.

# **Running Without a Tape Catalog**

If a tape catalog is not available to ExPR, limited information can be extracted from the CDS alone. This will include volume aging statistics only, and the TMCHIST file will be empty. To operate without a tape catalog, specify the following TMS statement in the CONFIG file.

TMS MODNAME(IEFBR14) PARM(EXPRFORM) ;

# **Chapter 7**

# **Mainframe Performance Reports**

### **Overview**

This chapter describes mainframe tabular performance reports that are produced by ExPR.

Note: You can also generate performance reports in a graphical format on a PC with ExPR. Graphical reports are described in the *ExPR PC User's Guide*.

### **Generating Reports**

Mainframe performance reports are generated by running user report requests and selection parameters against the ExPR mainframe database as a batch task. ExPR mainframe performance reports are formatted as tabular hardcopy output.

Mainframe performance reports provide a simple and quick mechanism for report generation without the need for advanced graphics facilities. If more sophisticated reporting is required, use the ExPR PC graphical reports. If more flexible mainframe reports are required, refer to the ExPR API, which is described in chapter 9, *ExPR API*.

The procedure for generating mainframe reports can be considered in two parts: specifying selection criteria and running the batch task to build the report. Report availability is subject to the raw data being made available to ExPR during update processing.

Mainframe performance reports include the following:

- The MOUNTS report lists the number of Nearline mounts, average mount time, and maximum mount time. Separate tallies are reported for scratch and non-scratch volumes. Total global (including non-Nearline) mounts are also reported separately.
- The MOUNTS-DETAIL report provides a breakdown of the mount response time components for both scratch and non-scratch mounts.
- The CONTENTS report lists cartridge movements (enter/eject count and number of passthroughs) and contents information (scratch count, free cells, total cells).
- The UTILIZATION report lists the percentage of time the robotics system was in use and the percentage of time that drives were concurrently in use.
- The CU-BUSY report produces control unit information, including the number of drives with a disconnect time exceeding the userdefined threshold.
- The PATH-BUSY report produces information about user-defined channel group utilization.
- The TAPE-ERRORS report provides listings of the number of temporary and permanent read/write errors that occurred. The report also provides an audit trail of which drive and volume the media errors occurred on.

- The ALLOC-REC report provides information about allocation recovery tasks on JES2 systems, including the number of events and the delay times.
- The DEMAND-ENTERS report provides information about demand enters that occurred during the reporting period.

Report samples and information field summaries follow in this chapter. Mainframe performance reports are generated by the SYSIN control statement PERFORM REPORT NAME(*reportname*).

### **ACTION:**

- ⇒ Generate mainframe performance reports using SAMPLIB member MFREPS.
- ⇒ Refer to appendix B, *SYSIN Parameters* for information about runtime parameters that appear in the SAMPLIB.

# **Printing SYSOUT Information**

By default, the SYSIN controls that were used to generate performance reports are printed with the report. Three other SYSOUT listings are not printed automatically; these are the Configuration listing, the trace Analysis listing, and auto-CONFIG Generated statements listing. These listings can be produced along with or in place of the SYSIN controls listing with the OPTIONS control card.

The OPTIONS control card has the following syntax:

- + Prefix to include an output type
- Prefix to exclude an output type
- S Runtime statements (from SYSIN DD)
- C Configuration statements (from CONFIG DD)
- G Generated statements (from CDSCOPY DD)
- A Analysis report (trace use only)

The default settings for these parameters includes SYSIN but excludes Configuration , Generated, and Analysis listing. If this is acceptable, it is not necessary to code the PARM statement.

For example, the default

//STEPn EXEC PGM=EXPRPROC,PARM='OPTIONS(+S-CGA)'

lists just SYSIN runtime statements, while the coded statement

//STEPn EXEC PGM=EXPRPROC,PARM='OPTIONS(-S+CGA)'

would list everything except the SYSIN statements.

## **Order of SELECT Statement Processing**

ExPR processes the complete generated AUTO-CONFIG, CONFIG, and SYSIN files before acting on any update or report requests.

The reports are then generated in the same order as the PERFORM REPORT statements, but will be produced subject to the final status of the SELECT SYSID criteria.

Thus, the following example would result in three reports for system CPUA:

```
 SELECT SYSID(MVSA) ;
 PERFORM REPORT NAME(MOUNTS) ;
 PERFORM REPORT NAME(CU-BUSY) ;
 SELECT SYSID(CPUA) ;
 PERFORM REPORT NAME(ALLOC-REC) ;
/*
```
Selection by ACS/LSM-ids is cumulative, however. All requested reports will process all selected ACS/LSM-ids regardless of the order of SELECT and REPORT statements.

A returned RC=8 from any ExPR report request indicates that the database did not contain records to match your selection criteria.

# **MOUNTS Report**

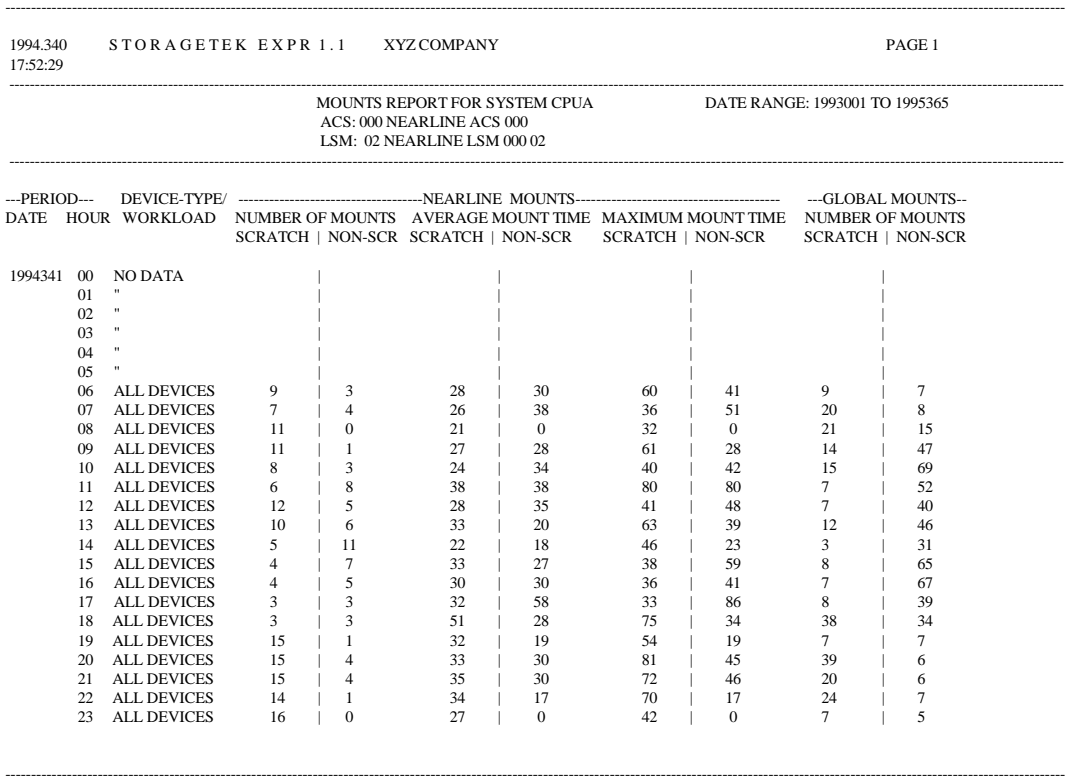

The MOUNTS report is generated per-LSM and shows one day of data per page. The report title section shows the ACS/LSM being reported on, with any user annotation from the CONFIG file and the userselected date range.

This report is produced by the SYSIN control statement PERFORM REPORT NAME(MOUNTS). Refer to appendix B, *SYSIN Parameters* for syntax information.

The MOUNTS report provides the following types of information:

- Nearline Mounts: Mount event statistics within the Nearline environment, including the number of mounts, the average mount time (in seconds), and the highest recorded time to mount a volume over the interval. Each report is further categorized by scratch and non-scratch volumes.
- Global Mounts: Mount events (including those outside the Nearline environment), showing the number of scratch and nonscratch mounts for this MVS system.

Mounts that exceed the user-defined thresholds are listed individually on the reports generated by SMFUPDATE or SMFREPORT.

The MOUNTS report can produce additional summary lines for individual device-types and user-defined workload groups. This facility is controlled by the REPORT-OPTIONS statement. Refer to appendix B, *SYSIN Parameters* for syntax information.

**Note:** It is possible that the Nearline scratch and non-scratch mount counts may exceed the global system mounts for a given hour. This is due to the different data sources used by ExPR. The Nearline counts are derived from HSC SMF records (written at the time of the mount event), whereas the global values are extracted from SMF 21 dismount records and HSC SMF records.

# **MOUNTS-DETAIL Report**

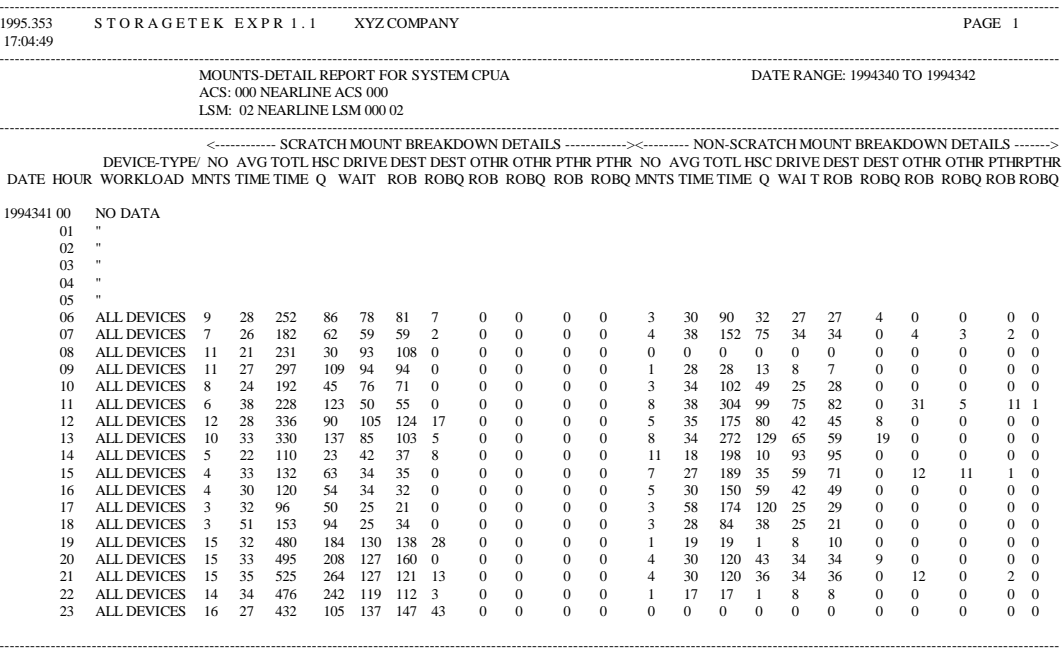

The MOUNTS-DETAIL report provides a breakdown of the statistics produced in the MOUNTS report, particularly the components that make up the total response time of a Nearline mount request.

This report is produced by the SYSIN control statement PERFORM REPORT NAME(MOUNTS-DETAIL). Refer to appendix B, *SYSIN Parameters* for syntax information.

The report is in two sections, scratch and non-scratch. For each section, the MOUNTS-DETAIL report provides the following types of information on an hourly basis:

• The number of mounts requested.

- The average time in seconds to service a mount.
- The total time in seconds spent servicing mounts.
- HSC queue time: The time spent while HSC processed other events.
- Drive Wait: The duration of tape drive threading/loading.
- Dest Robotics: The time the robotics arm was busy/moving.
- Dest Robotics Queue: The time awaiting the robotics arm to become free.
- Other Robotics: The time robotics arm in the adjacent LSM was busy.
- Other Robotics Queue: The time awaiting the robotics arm in the adjacent LSM.
- Passthru Robotics: The time cartridges were traveling between LSMs.
- Passthru Robotics Queue: The time awaiting the passthrough port to become free.

Destination Robotics refers to the robotics arm of the LSM that is attached to the allocated drive.

Other Robotics refers to the robotics activities of all other LSMs involved in moving the cartridge from its cell to the destination LSM.

The MOUNTS-DETAIL report can produce additional summary lines for individual device-types. This facility is controlled by the REPORT-OPTIONS statement. Refer to appendix B, *SYSIN Parameters* for syntax information.

# **UTILIZATION Report**

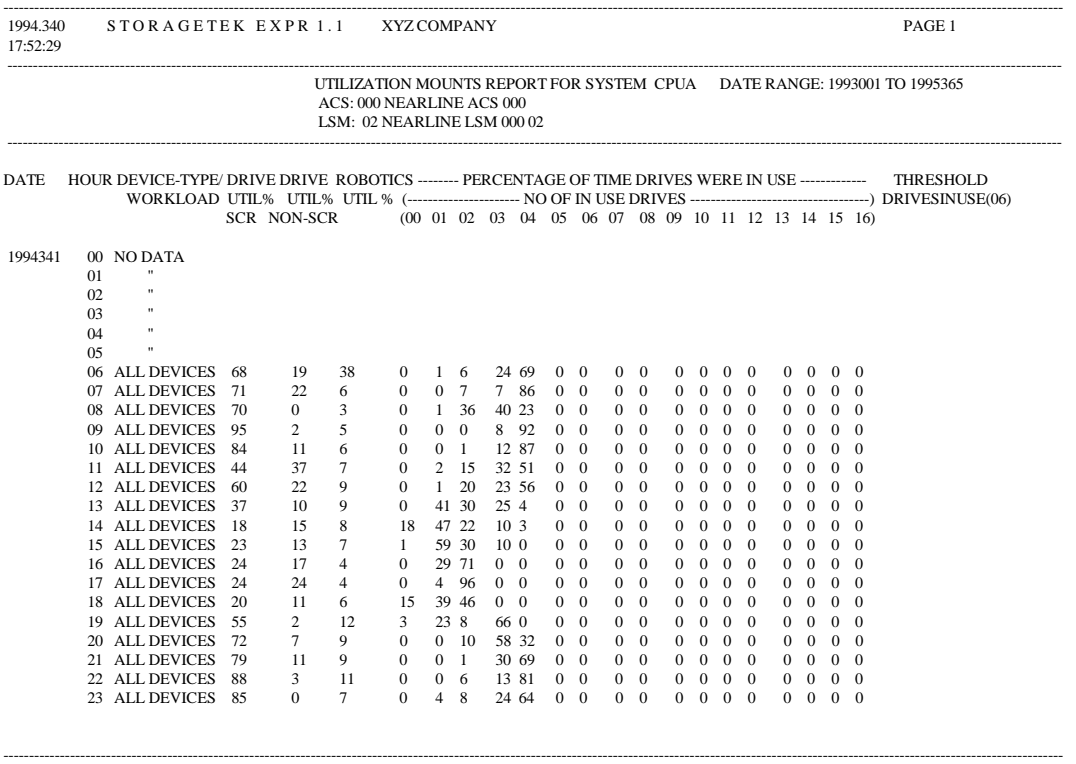

The UTILIZATION report is generated per-LSM and shows one day of data per page. The report title section shows the ACS/LSM being reported on, with any user annotation from the CONFIG file and the user-selected date range.

This report is produced by the SYSIN control statement PERFORM REPORT NAME(UTILIZATION). Refer to appendix B, *SYSIN Parameters* for syntax information.

The UTILIZATION report provides the following types of information:

Drive Util%: A percentage breakdown between scratch and nonscratch volumes mounted on the drives.

Robotics: The percentage of time over an interval the robotics arm was performing some kind of action.

Drives in Use: The percentage of time a number of drives were concurrently in use.

\*EXCEEDED\*: This messages is printed in the right-most column when the user-defined threshold DRIVESINUSE is exceeded.

The UTILIZATION report can produce additional summary lines for individual device-types. This facility is controlled by the REPORT-OPTIONS statement. Refer to appendix B, *SYSIN Parameters* for syntax information.

# **CONTENTS Report**

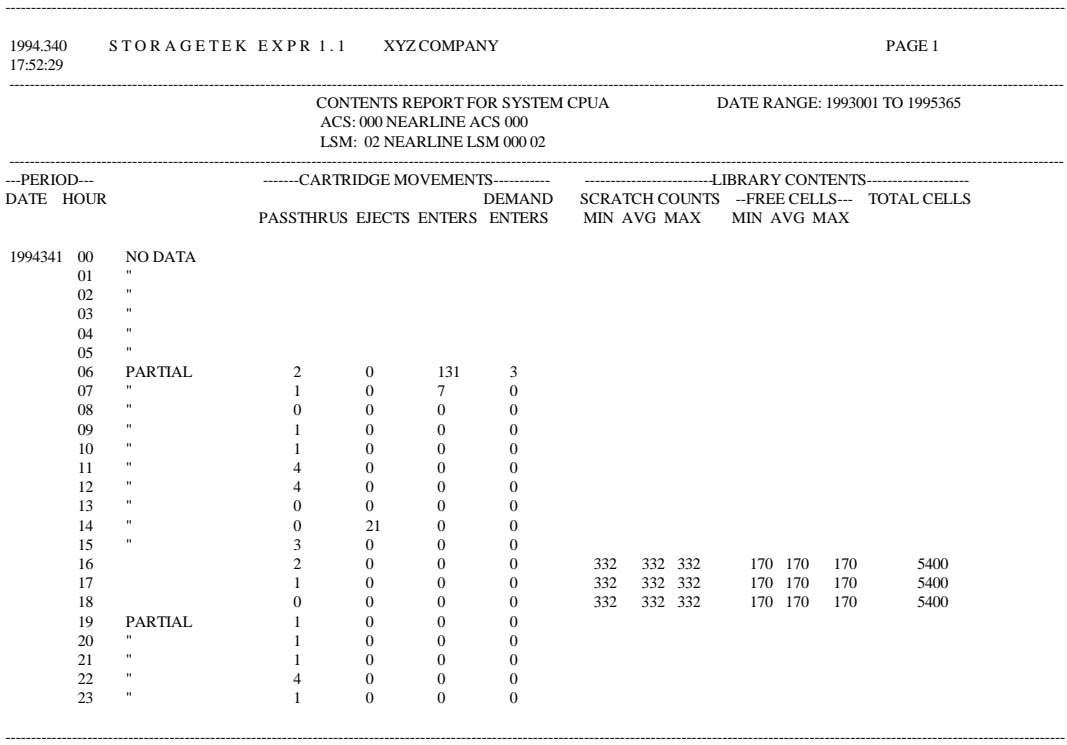

The CONTENTS report is generated per-LSM and shows one day of data per page. The report title section shows the ACS/LSM reported on, with any user annotation from the CONFIG file and the userselected date range.

This report is produced by the SYSIN control statement PERFORM REPORT NAME(CONTENTS). Refer to appendix B, *SYSIN Parameters* for syntax information.

The CONTENTS report provides the following types of information:

- Cartridge Movements: Statistics on the movement of cartridges in, out, and around LSMs, including enters, ejects, and passthroughs.
- Library Contents: LSM cell information, including scratch count, free cells, and total cells.

# **CU-BUSY Report**

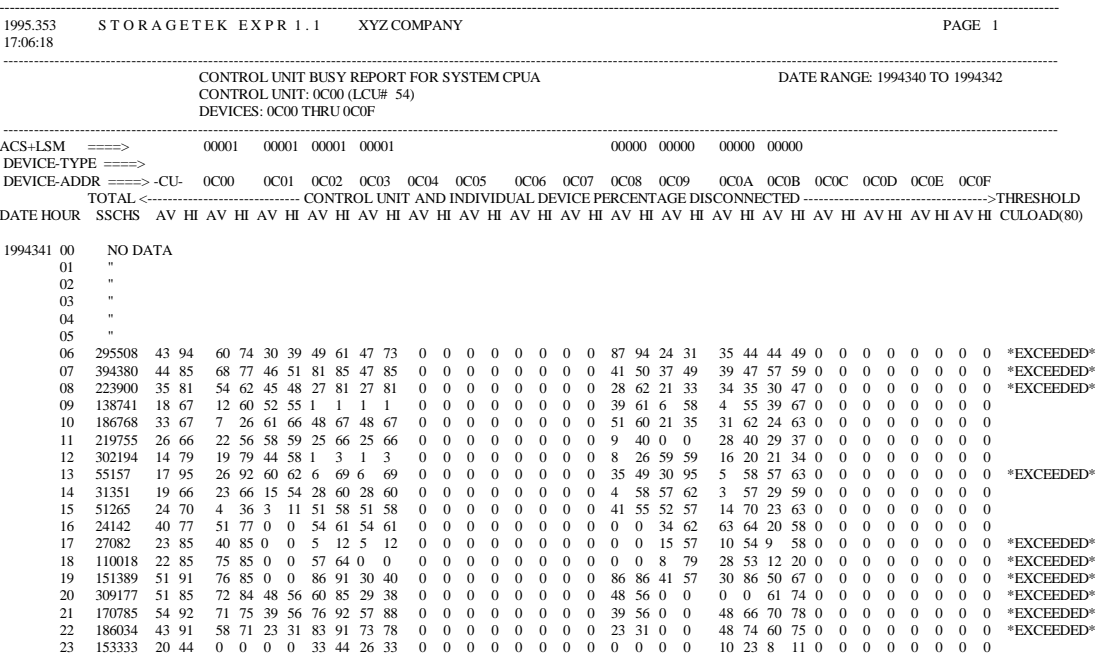

---------------------------------------------------------------------------------------------------------------------------------------------------------------------------------------------------------------

The CU-BUSY report is generated for each tape control unit defined in the ExPR configuration. The headings identify the address of each control unit and its logical control unit number (LCU) from the system IOCP/IOCDS.

This report is produced by the SYSIN control statement PERFORM REPORT NAME(CU-BUSY). Refer to appendix B, *SYSIN Parameters* for syntax information.

The CU-BUSY report provides the following types of information:

- Total SSCHs: The total start subchannel commands (physical SIOs) to devices attached to this control unit.
- CU Average: The average percentage of disconnected time for this control unit.
- CU Highest: The highest percentage of disconnected time of any device attached to this control unit.
- Device Average: The average percentage of disconnected time for each device attached (0-F).
- Device Highest: The highest percentage of disconnected time for each device attached (0-F).
- CULOAD Threshold: The user-defined control unit loading threshold. \*EXCEEDED\* is printed to indicate that this value has been surpassed. (Excessive control unit busy is also listed as an exception in the SMFUPDATE report.)

The percentage disconnect time is collected by RMF on a per-device basis. Disconnected time is defined as the time spent by the device waiting to transfer data across the already busy control unit interface.

**Note:** When the devices are 9490 or SD-3 (Timberline or Redwood), each device actually has its own integrated control unit. In this case, you should treat each pair of device columns within the CU-BUSY report as an individual control unit. The SSCH count will be for all devices/control units. When you review the data on the PC, you should also select the "device-specific" option.
### **PATH-BUSY Report**

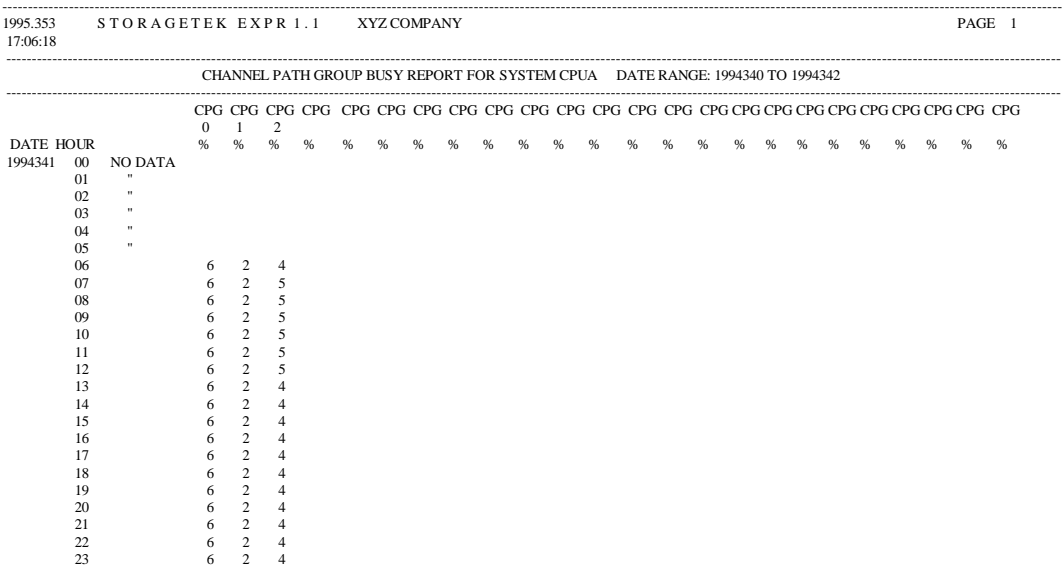

--------------------------------------------------------------------------------------------------------------------------------------------------------------------------------------------------------------

The PATH-BUSY report produces information about user-defined channel group utilization. This report is produced by the SYSIN control statement PERFORM REPORT NAME(PATH-BUSY). Refer to appendix B, *SYSIN Parameters* for syntax information.

The report is generated as one page per day for each system defined. Up to 30 user-defined channel path groups are listed across the page. The user-defined group numbers (0-255) are inserted in the column headings. The percentage busy time is printed under each defined group. This percentage is derived by totaling all RMF samples for all channels in a specific group and all RMF busy samples within the group.

## **TAPE-ERRORS Report**

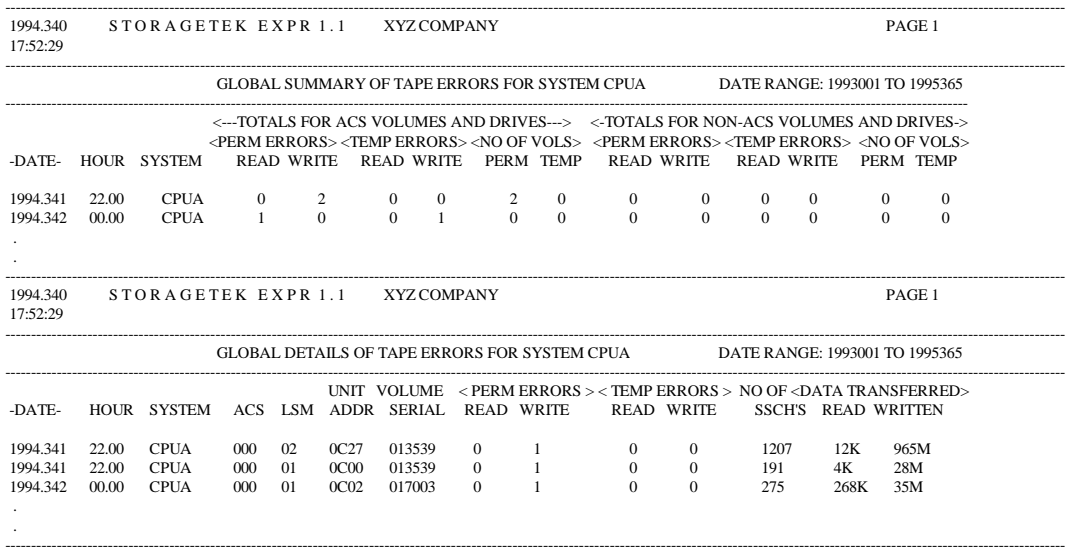

TAPE-ERRORS reports provide summary and detail listings of the number of temporary and permanent read/write errors that occur; the detail report also provides an audit trail of which tape drive and cartridge volume the media errors occurred on.

The reports are produced by the SYSIN control statement PERFORM REPORT NAME(TAPE-ERRORS). Refer to appendix B, *SYSIN Parameters* for syntax information.

The Global Summary report has two sections, one for Nearline volumes and devices and another for non-Nearline volumes and devices. The following information is listed for each section:

• The number of permanent read errors recorded.

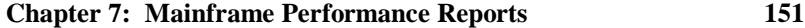

- The number of permanent write errors recorded.
- The number of temporary read errors recorded.
- The number of temporary write errors recorded.
- The number of volumes that had permanent errors.
- The number of volumes that had temporary errors.

The Global Details report lists one record per drive/volume that had I/O errors associated with it. For each drive/volume, the following information is printed:

- The ACS and LSM that owned the drive (these are blank for non-Nearline devices).
- The device address of the unit involved.
- The volser of the cartridge.
- Counts of permanent/temporary read and write errors.
- The SSCH count (number of physical I/Os to the volume).
- The quantity of data read and written to the volume.

The SSCH count taken with the data transferred can give a ratio of errors to I/O activity. For example, one temporary error on a volume of 800Mb with 20,000 physical I/Os is not as important as a permanent error while writing tape labels.

**Note:** Tape errors are also listed as exceptions by the SMFUPDATE and SMFREPORT functions.

## **ALLOC-REC Report**

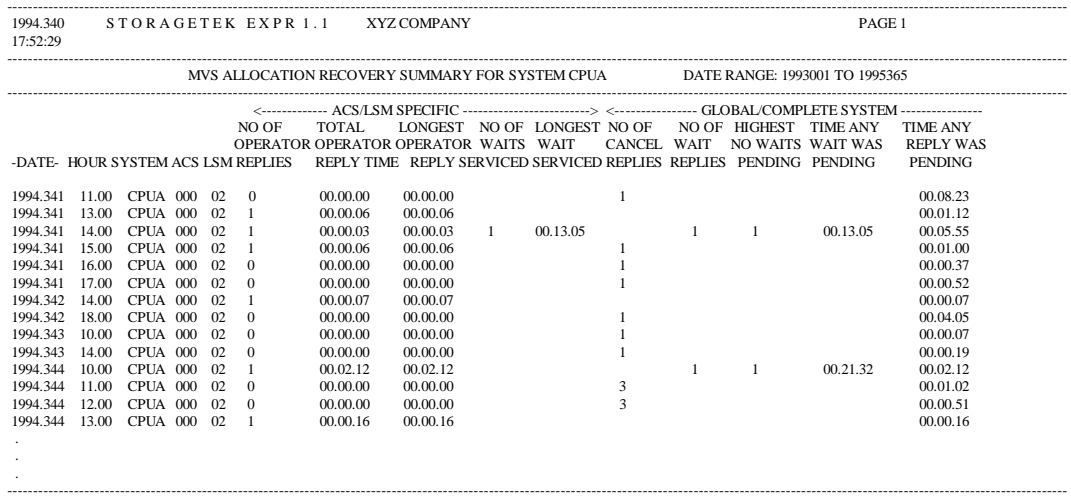

The ALLOC-REC allocation recovery summary report is a per-system per-LSM report of data collected from the SYSLOGUPDATE function. The report only prints those hours with non-zero data recorded.

Information is also produced for non-Nearline mounts that involved allocation recovery; these manual tape drives are listed with a blank ACS/LSM-id.

This report is produced by the SYSIN control statement PERFORM REPORT NAME(ALLOC-REC). Refer to appendix B, *SYSIN Parameters* for syntax information.

**Note:** A second report, the MVS Allocation Recovery Update report, is generated automatically during SYSLOGUPDATE processing. That report was previously described in chapter 3, *Managing the ExPR Database.*

**Chapter 7: Mainframe Performance Reports 153**

The ALLOC-REC report contains two sections. The first relates to the specific LSM and the second is for the whole MVS system and contains global information.

The first part of the report provides the following types of information:

- The date, hour, system-id, and ACS/LSM-id.
- Operator reply measurements, including the number of replies that allocated devices on this LSM, the total time spent awaiting a reply, and the longest operator reply.
- System throughput measurements, including the number of outstanding WAITs serviced and the longest WAIT serviced by devices attached to each LSM.

These reply and wait times are recorded in the hour in which the event completed. They can therefore exceed one hour and may have been outstanding for many hours previously.

The second part of each line relates to global system-wide measurements, including:

- The number of CANCEL replies given by the operator.
- The number of WAIT replies given by the operator.
- The highest number of WAITs outstanding at any time (i.e. between the operator replying WAIT and the system allocating a drive and issuing a mount message).
- The time any WAIT or any REPLY was outstanding.

These last two measurements will never exceed one hour. Outstanding events that span several hours will have the time spread across those hours. These fields can be plotted on the ExPR PC component as a measure of operator and system performance.

When an operator replies WAIT or CANCEL to an allocation recovery, there is no associated LSM. Therefore, the operator reply times for WAIT and CANCEL are recorded in the non-Nearline portion of the report.

Whenever an operator reply or a WAITed mount exceeded the userdefined MAXALLOCREC threshold, this is noted in the rightmost column of the report by the \*EXCEEDED\* message.

**Chapter 7: Mainframe Performance Reports 155**

### **DEMAND-ENTERS Report**

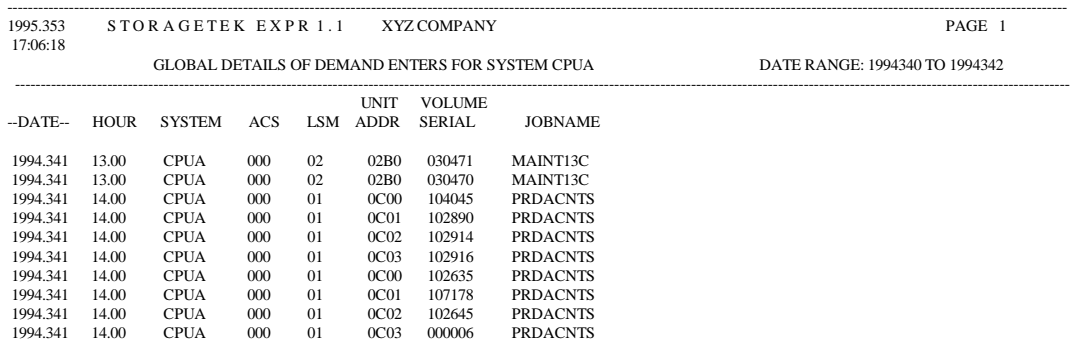

--------------------------------------------------------------------------------------------------------------------------------------------------------------------------------------------------------------

The DEMAND-ENTERS report lists any demand enters that occurred during the reporting period.

This report is produced by the SYSIN control statement PERFORM REPORT NAME(DEMAND-ENTERS). Refer to appendix B, *SYSIN Parameters* for syntax information.

The DEMAND-ENTERS report provides the following types of information:

- The date and hour in which the demand enter occurred.
- The MVS system, ACS, LSM, and drive involved in the demand enter.
- The volser and jobname that requested the mount.

Demand enters should ideally be rare events and are therefore also listed as exceptions in the SMFUPDATE report. The same mount may also be listed as a mount-time threshold exception due to the manual intervention required.

# **Chapter 8**

## **File Transfer**

### **Overview**

This chapter describes the process of transferring userextracted data from the ExPR MVS environment to a PC, and the administration that is required for each PC user.

### **Process Description**

User data extraction processing extracts selected records from the mainframe database and formats them to be readable by the ExPR PC component. Records are selected based on date and written to a comma-separated ASCII file that is formatted for file transfer processing to a PC.

Each ExPR user can define their own criteria for selecting records without impacting other users of the system. Control of this process is achieved by using a unique extract dataset for each user or group (DDname EXTRACT) and similarly a unique dataset which contains a single record with a last extract date stamp (DDname LASTEXTR).

The LASTEXTR dataset, referenced through the user's JCL, determines where subsequent database extracts for that user

**Chapter 8: File Transfer 157** 

should begin. Use of the last-extract flag is optional; users can manually override the value by editing the dataset. If this file is not specified, default processing will extract the complete database file.

Note: ExPR maintains multiple last-extract flags. These are unique to particular users and can avoid multiple mainframe databases having to be maintained if a significantly different view or frequency of update is required by different PC users.

- Each user maintains a control and extract file unique to them. These are identified and specified by the user in the JCL. ExPR will use the file associated with the corresponding DD name. These are as follows:
- LASTEXTR: Last extract date specification

RECFM=FB, LRECL=80, BLKSIZE=80, DSORG=PS

EXTRACT: Extract file containing extracted database records

RECFM=VB,LRECL=500,BLKSIZE=504 (or greater normally half-track)

The LASTEXTR dataset is updated automatically by the extract processing when the EXTRACT statement is set as OPTION(FLAG).

The file transfer dataset is sized to match the largest period between file transfer executions. Each update to this file is a replace operation and includes all data with a date higher than the last-update flag.

Some consideration is required to control the specification of user control and extract datasets. In particular, a default ExPR processing option is recommended with additional user

datasets only being used where the default option does not satisfy the requested data profile.

## **Selecting the Extraction Period**

The table below shows how the FROM subparameter of the SYSIN parameter PERIOD is used to control data extraction for individual users. This parameter appears in the control card for each user. (Complete syntax for ExPR SYSIN parameters is described in appendix B, *SYSIN Parameters*.)

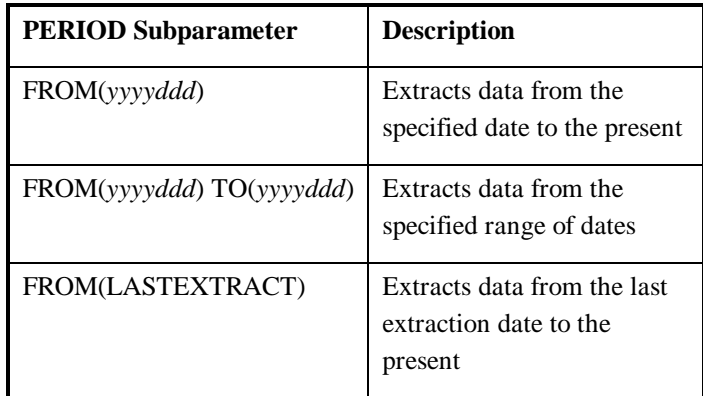

**Note:** The SAMPLIB supplied with ExPR suggests using FROM(*yyyyddd*). This is to set up the initial extraction of data. Subsequently, you will probably want to change each user's JCL to LASTEXTRACT.

**Chapter 8: File Transfer 159**

### **ACTION:**

- $\Rightarrow$  Define user file transfer processing on the mainframe using SAMPLIB member FTEXTR.
- ⇒ Refer to appendix B, *SYSIN Parameters* for information about runtime parameters that appear in the SAMPLIB.

### **Transferring Extracted Data to a PC**

File transfer operations are initiated from the PC. Files that are transferred from ExPR MVS to a PC are used as the input source to a PC database build process. This database is controlled and queried by the ExPR PC component to build graphical reports.

**Note:** The actual mainframe-to-PC file transfer process is external to ExPR. There are no specification requirements for this software; you can use the file transfer product you have in place to transfer extracted data to a PC.

### **File Transfer Recovery Procedures**

Within the file transfer processing cycle, there is a possibility for the extract file to be deleted or overwritten at the mainframe before a successful update has been completed on the PC. This situation can be easily rectified by two methods: the "user.name.LASTEXTR" dataset can be manually edited with a different date and time value or an explicit date can be specified for the extract criteria.

# **Chapter 9 ExPR API**

### **Overview**

This chapter provides information about developing customized mainframe reporting applications using the ExPR Application Programming Interface (API).

### **Using the API**

ExPR mainframe reports have been developed to cover most common user information needs. However, it is understood that these reports may not adequately cover all requirements for all users. The ExPR API has been developed to assist you in developing reporting formats that meet your specifications.

The ExPR API provides consistent access to all database fields for user-written modules that create customized mainframe reports. The advantage of using the API for customized report development is that it provides a consistent development format that will remain valid across releases of the product even if the database format changes.

Specifically, the API provides the user module with an interface containing values which may be useful in creating a

**Chapter 9: ExPR API 161** 

report, and also the addresses of routines that it may call to perform certain functions (such as getting database records or writing report lines).

The user module to be called is defined to ExPR as follows:

PERFORM REPORT MODNAME(*usermod*) ;

or

PERFORM REPORT MODNAME (*usermod*) GROUP ;

The presence or absence of the GROUP parameter influences the API as follows:

If GROUP is specified, the user module is only presented with records for a single LSM as it calls for database records. When it returns control to ExPR, it will have seen only records for a single LSM. ExPR will then invoke the user module again for the next LSM, and so on until all LSMs have been processed.

If GROUP is not specified, the database records are returned in their natural sequence on the database, so any given interval records for each LSM are in turn returned to the caller.

ExPR cannot know which is the appropriate method to use, so it is the user's responsibility to ensure that the GROUP parameter is correctly coded.

You should be aware that not all ExPR database records are keyed by ACS/LSM-id (for example, demand enters, tape errors, and global allocation recovery records). The ExPR API will always pass such records across regardless of the specification of the GROUP parameter or the SELECT statement, such as SELECT LSM(001 02). A system-based SELECT statement will however cause only those records for that system to be passed to the user module, such as SELECT SYSID(CPUA).

You must also be aware that device-type and workloadspecific type-0 records will be passed across to your report module, in addition to the global record per LSM/per hour.

All record types are subject to filtering against the PERIOD FROM/TO criteria.

The following record types are not keyed by ACS/LSM-id and will always be passed across:

- Type 01 Control unit and device activity
- Type 02 Global tape volume error counters

Type 03 - Global tape mount counters

Type 05 - Tape dataset group utilization information

Type 06 - Tape dataset group aging information

Type 09 - Channel path group data

- Type 11 Tape error detail event
- Type 12 Demand enter detail event
- Type 13 Allocation recovery global statistics

**Chapter 9: ExPR API 163** 

The ExPR database assembler DSECT, in SAMPLIB member EXPRDB, gives details of the key values used for each record type.

### **ACTION:**

- ⇒ For examples of how to code the API and the conventions used, refer to SAMPLIB members APIDEMO, EXPRAPI, and EXPRDB.
- ⇒ Refer to appendix B, *SYSIN Parameters* for information about runtime parameters that appear in the SAMPLIB.

# **Appendix A**

# **CONFIG Parameters**

This appendix lists CONFIG DD parameters for ExPR. These parameters are used for relatively static information that will be common to all ExPR jobs, such as hardware and software specifications.

**Note:** CONFIG parameters can also be specified in the SYSIN and vice versa.

The following conventions are used in the tables below:

- Parameter keywords are shown in **boldface** type
- Parentheses and single quotation marks must be entered as shown
- Variable information you enter is shown in *italics*
- A bar () separates mutually exclusive choices

**Note:** A semicolon (;) delimiter is required at the end of each parameter statement. For example:

ACS ID(001) NAME('*acsnew*')**;**

LSM ID(001 01) NAME('*lsmwolf*') TYPE('3')**;**

**Appendix A: CONFIG Parameters 165**

## **CONFIG DD Statements**

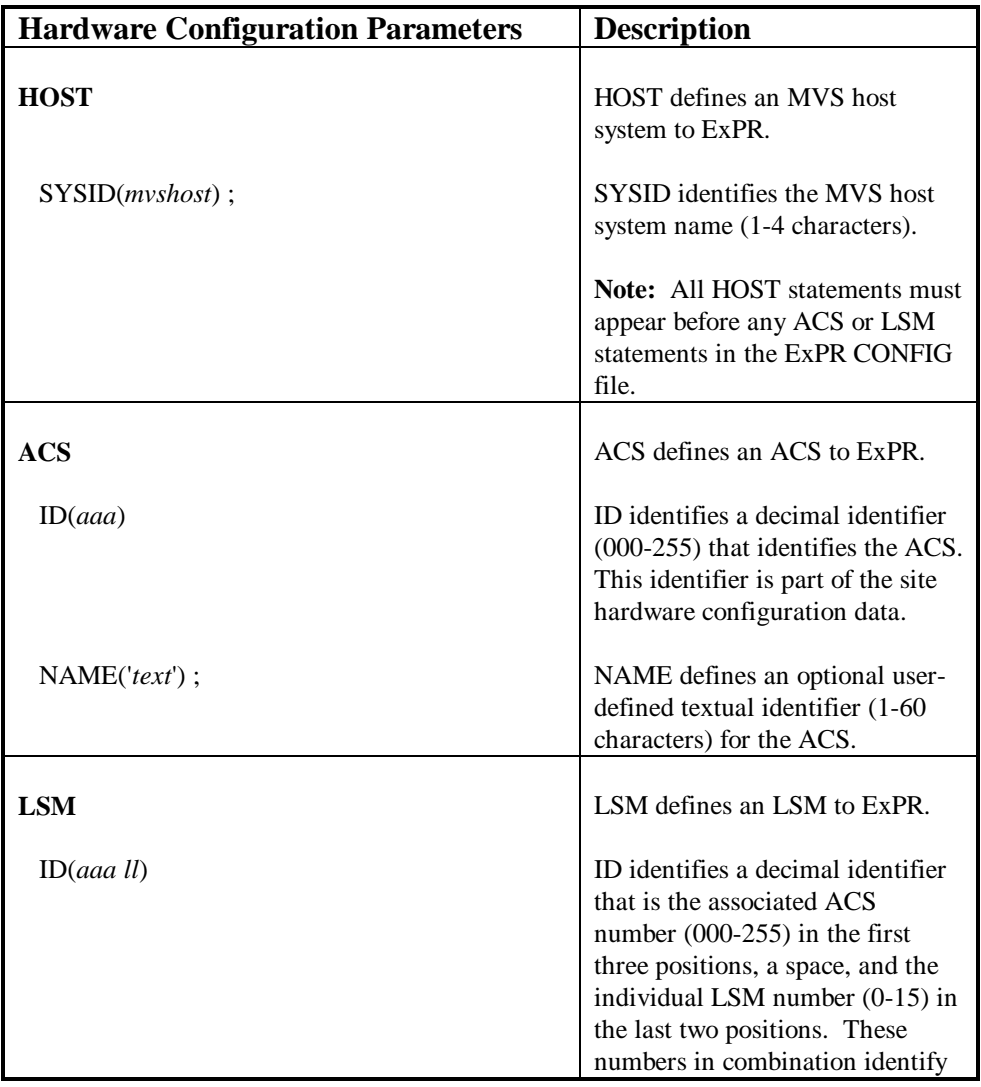

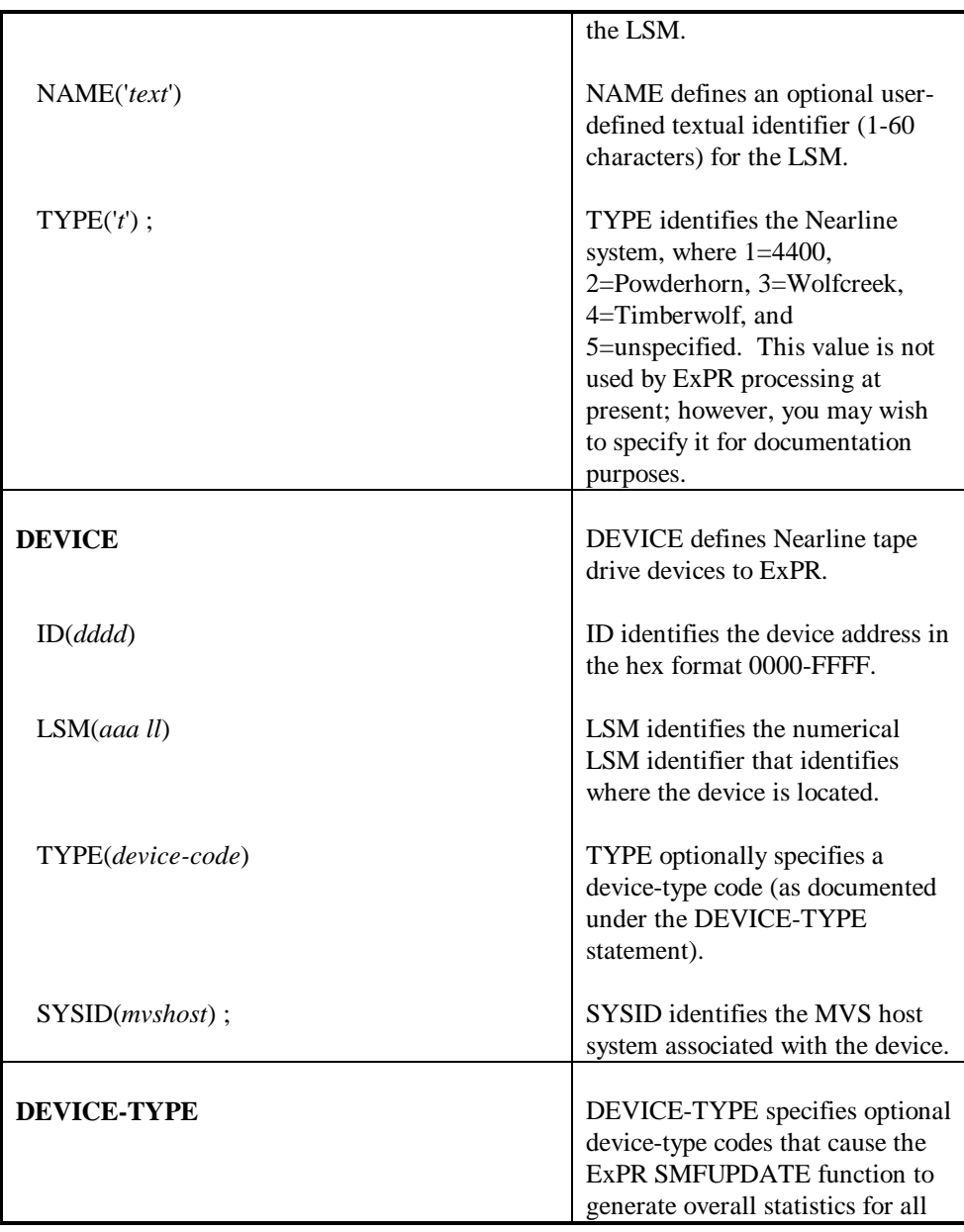

**Appendix A: CONFIG Parameters 167**

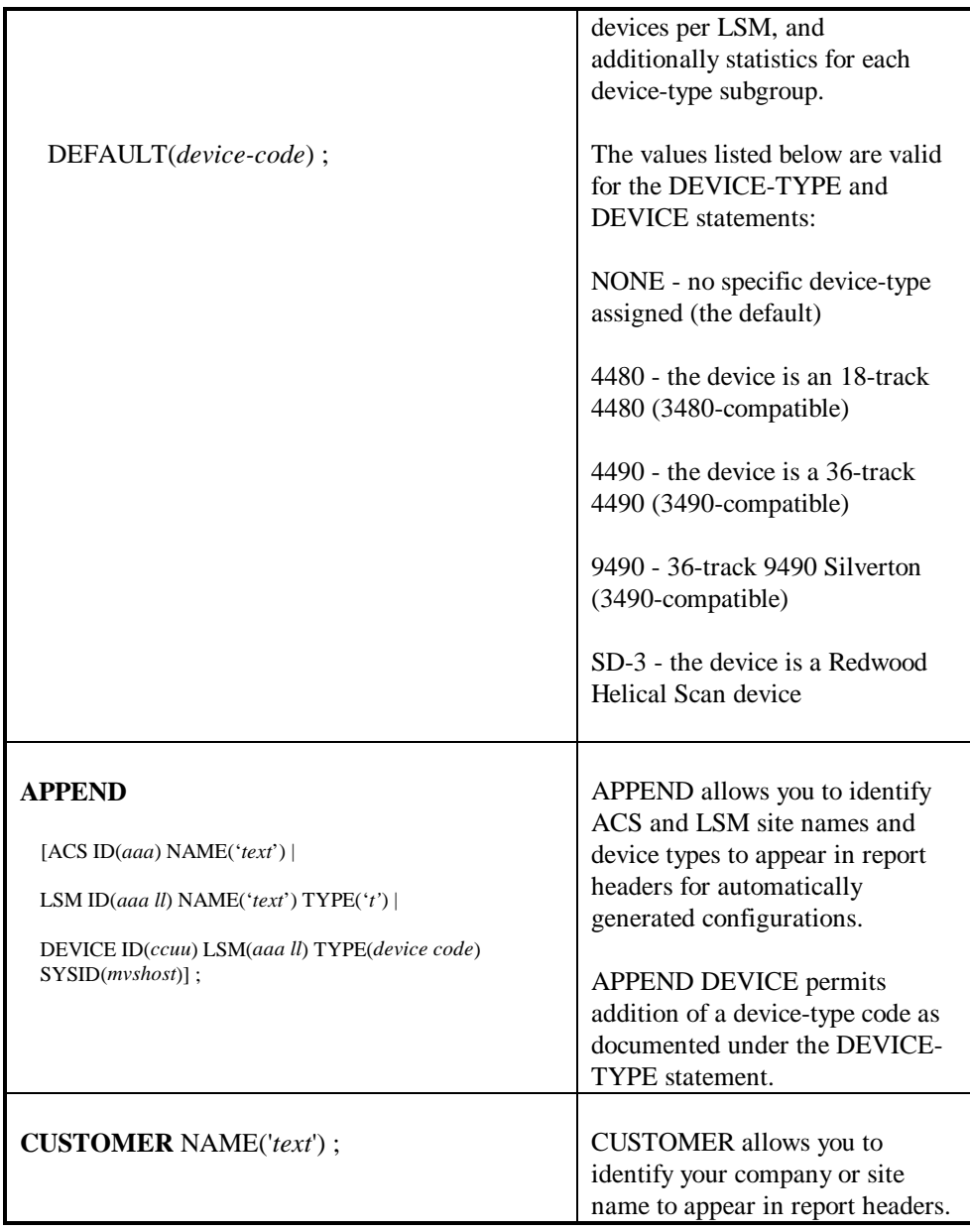

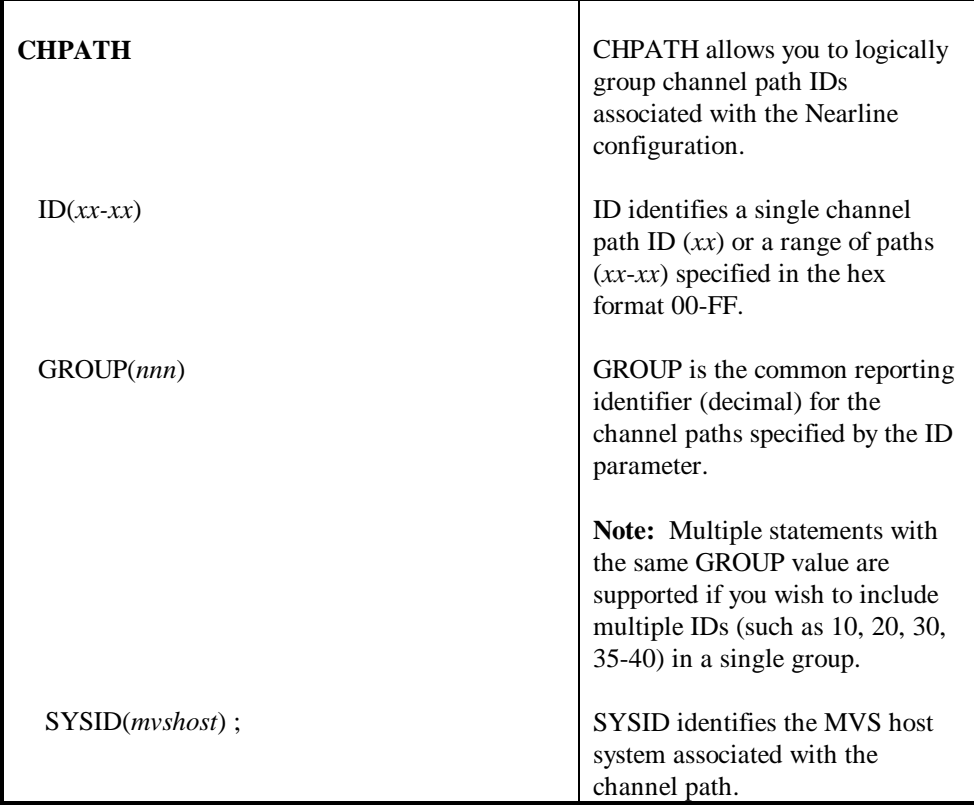

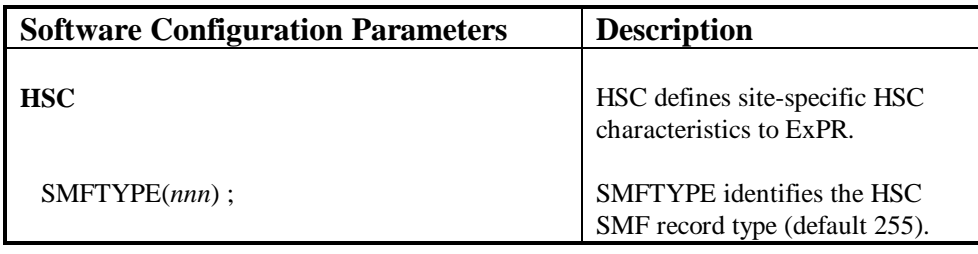

**Appendix A: CONFIG Parameters 169**

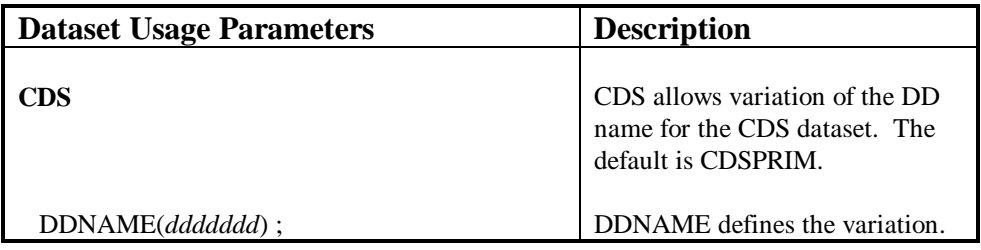

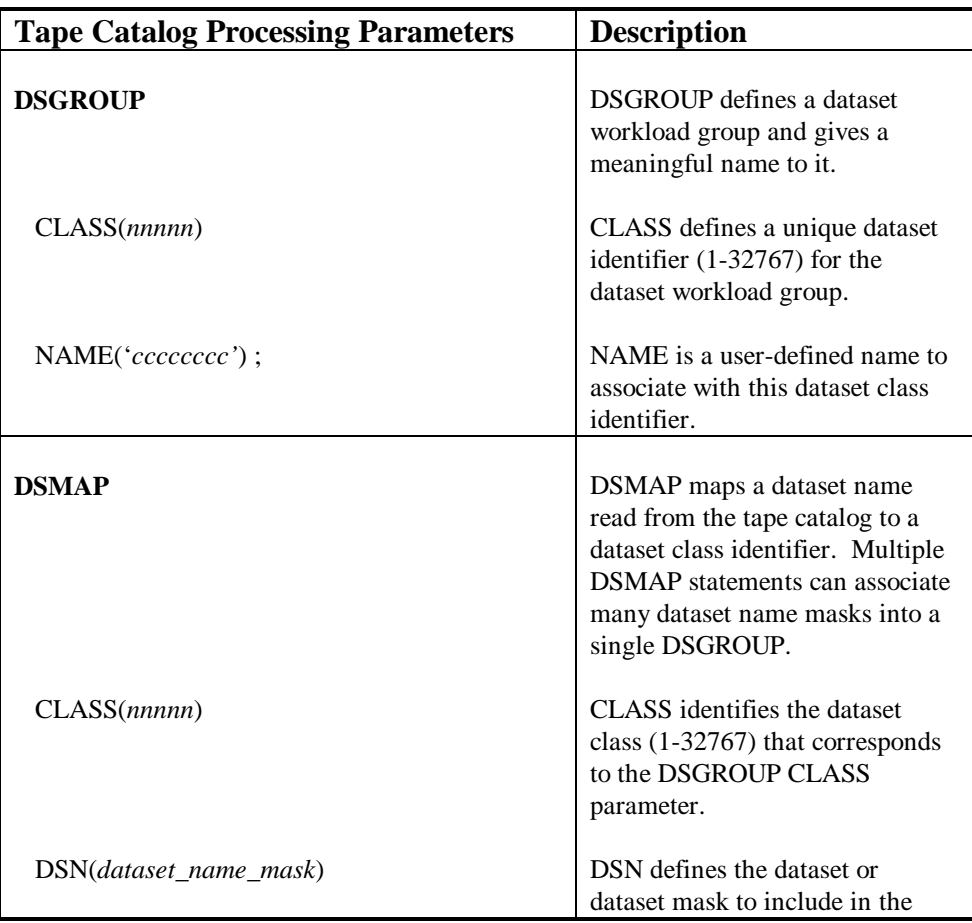

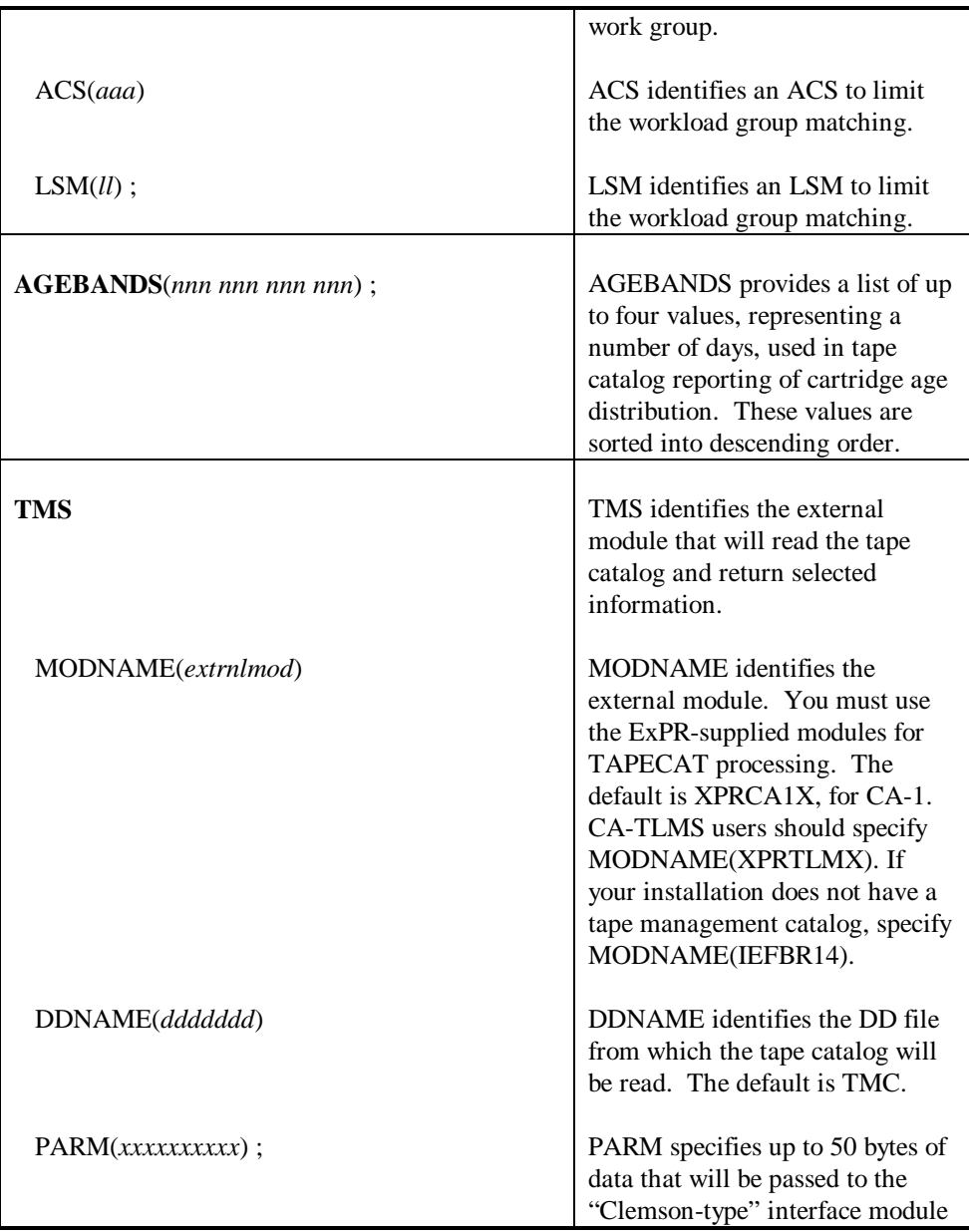

**Appendix A: CONFIG Parameters 171**

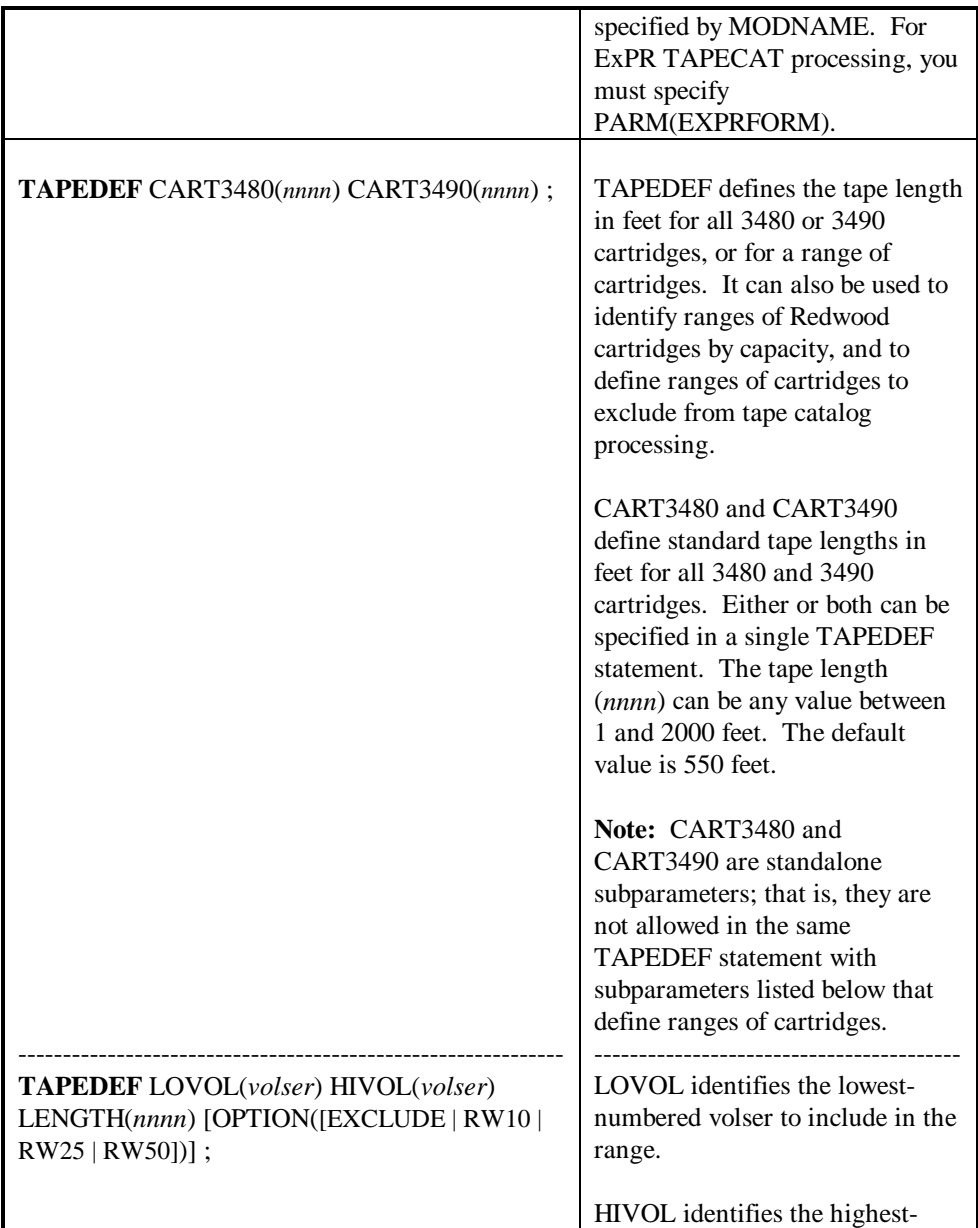

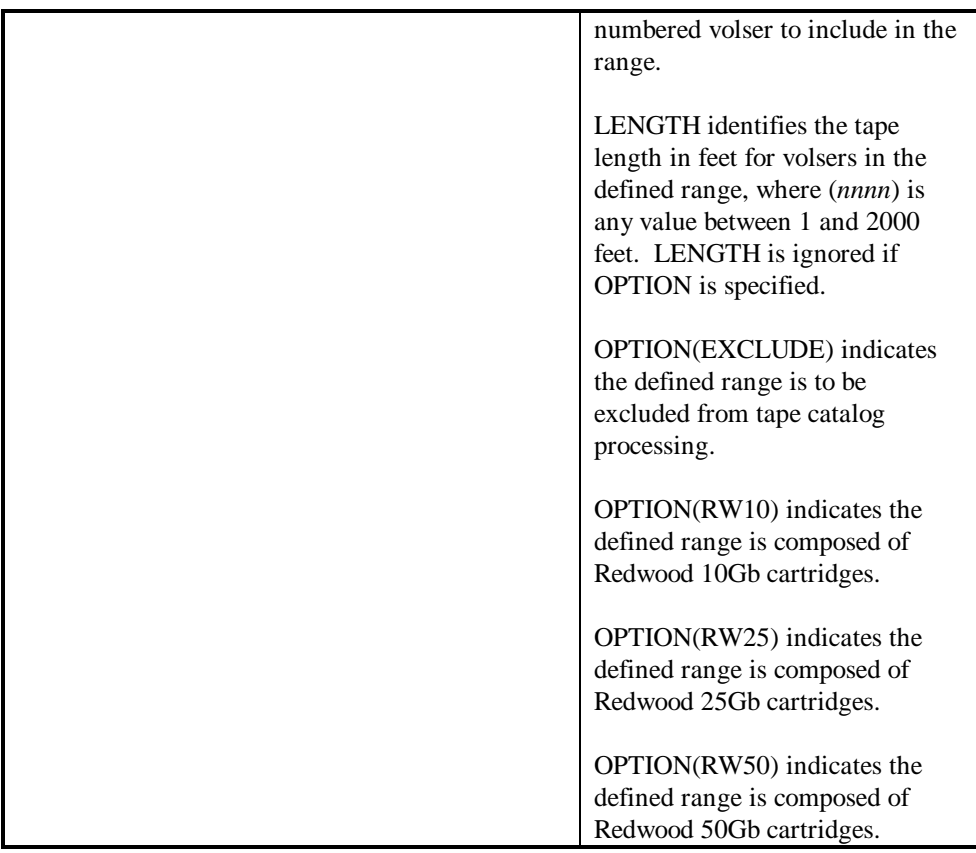

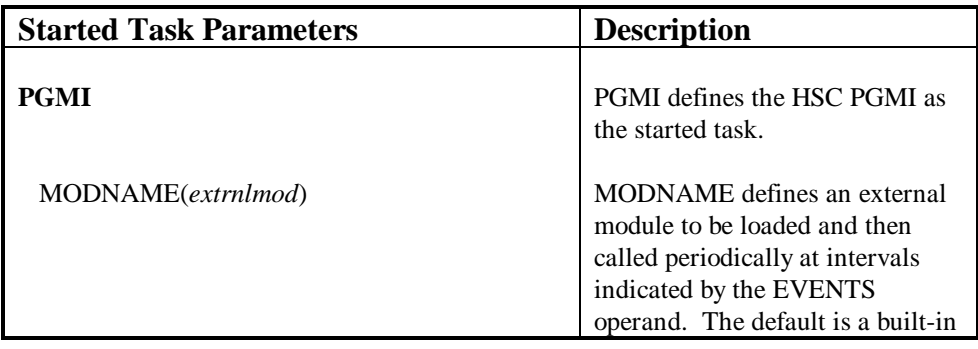

**Appendix A: CONFIG Parameters 173**

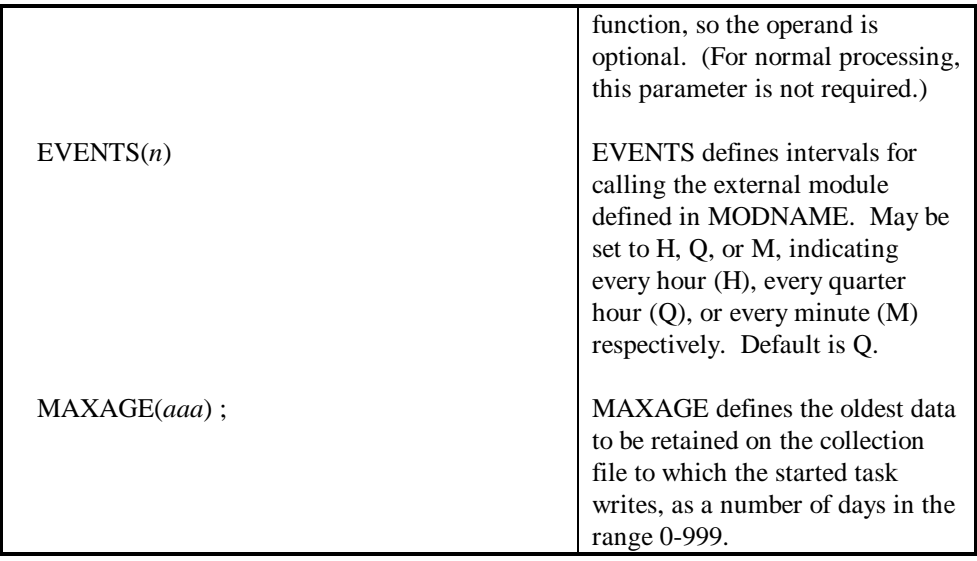

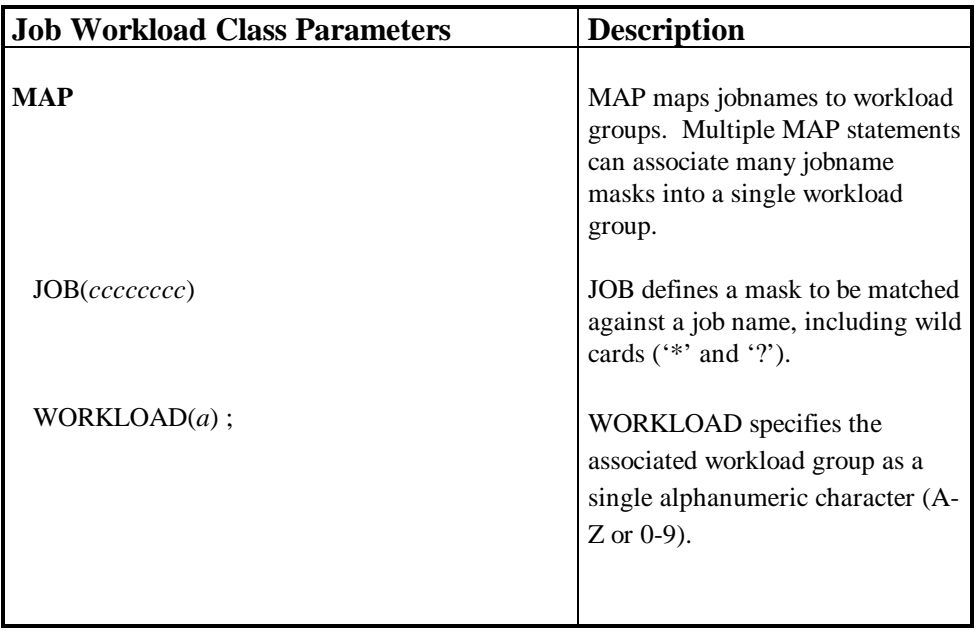

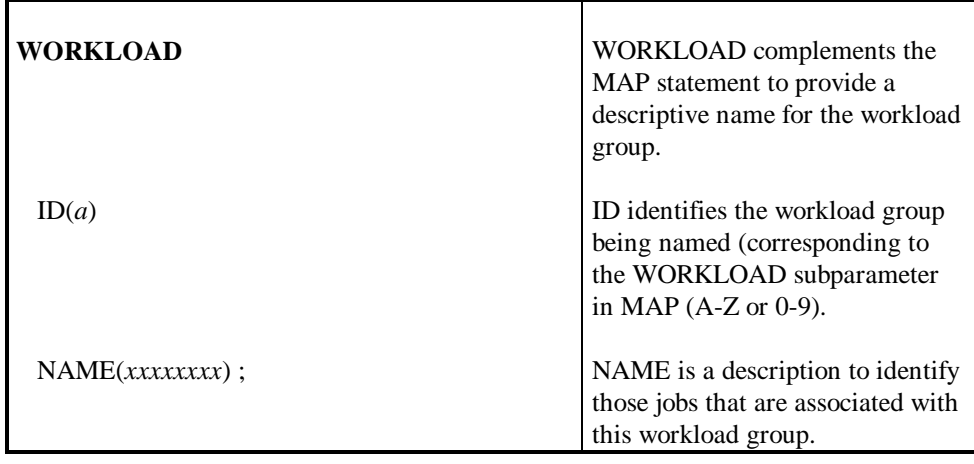

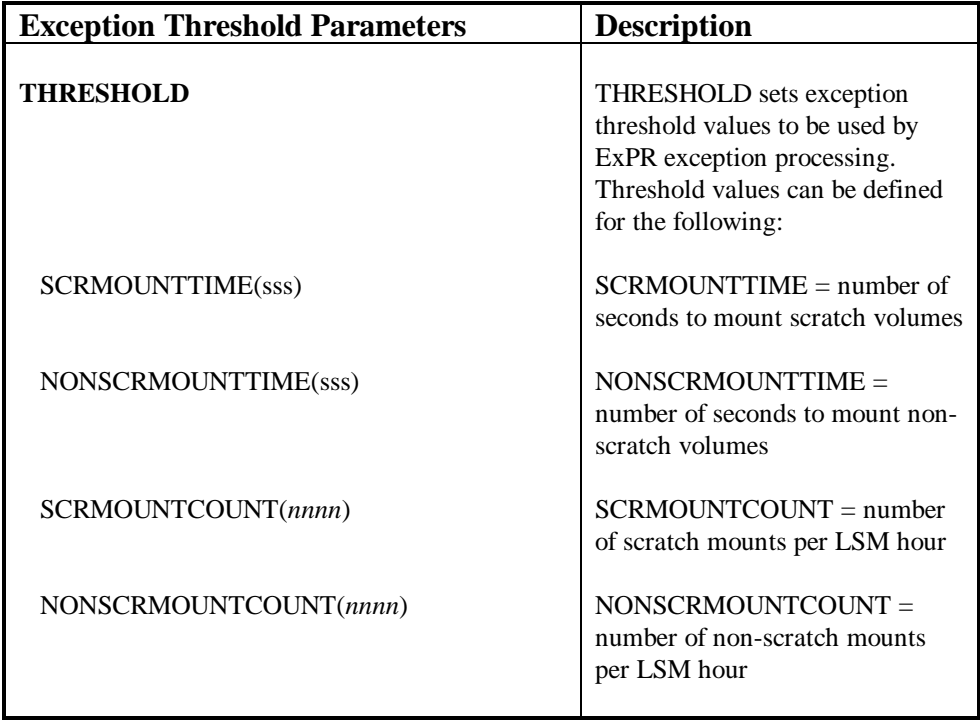

**Appendix A: CONFIG Parameters 175**

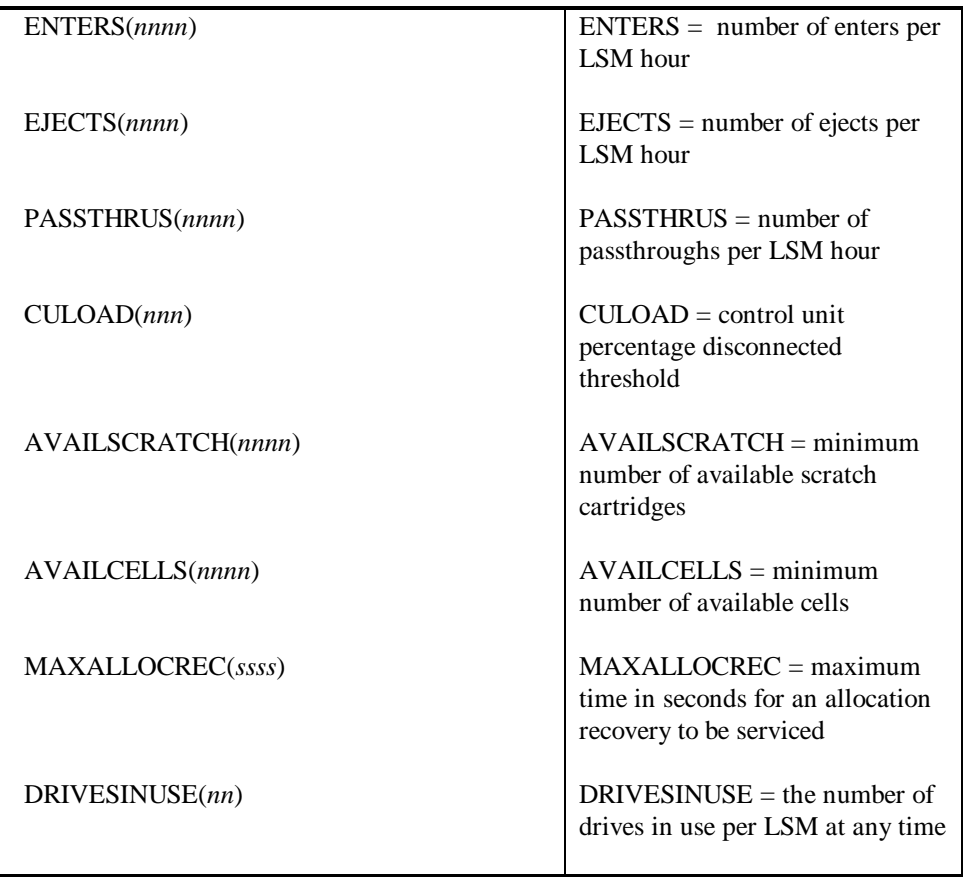

# **Appendix B**

# **SYSIN Parameters**

This appendix lists SYSIN DD parameters for ExPR. These parameters are used for information that is specific to each job, and indicate the function to be performed within that execution of ExPR.

**Note:** SYSIN parameters can also be specified in the CONFIG and vice versa.

The following conventions are used in the tables below:

- Parameter keywords are shown in **boldface** type
- Parentheses and single quotation marks must be entered as shown
- Variable information you enter is shown in *italics*
- A bar (|) separates mutually exclusive choices

**Note:** A semicolon (;) delimiter is required at the end of each parameter statement. For example:

### PERIOD FROM(LASTEXTRACT)**;**

PERFORM EXTRACT**;**

**Appendix B: SYSIN Parameters 177**

## **SYSIN DD Statements**

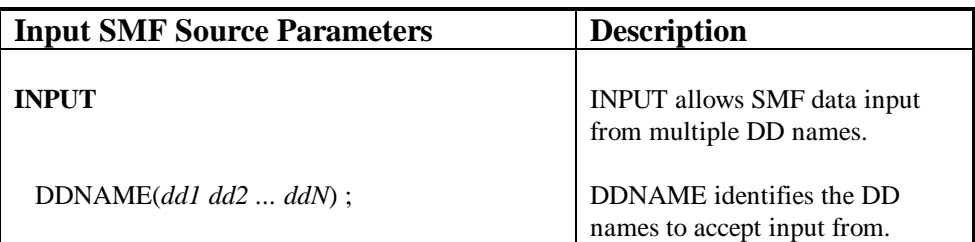

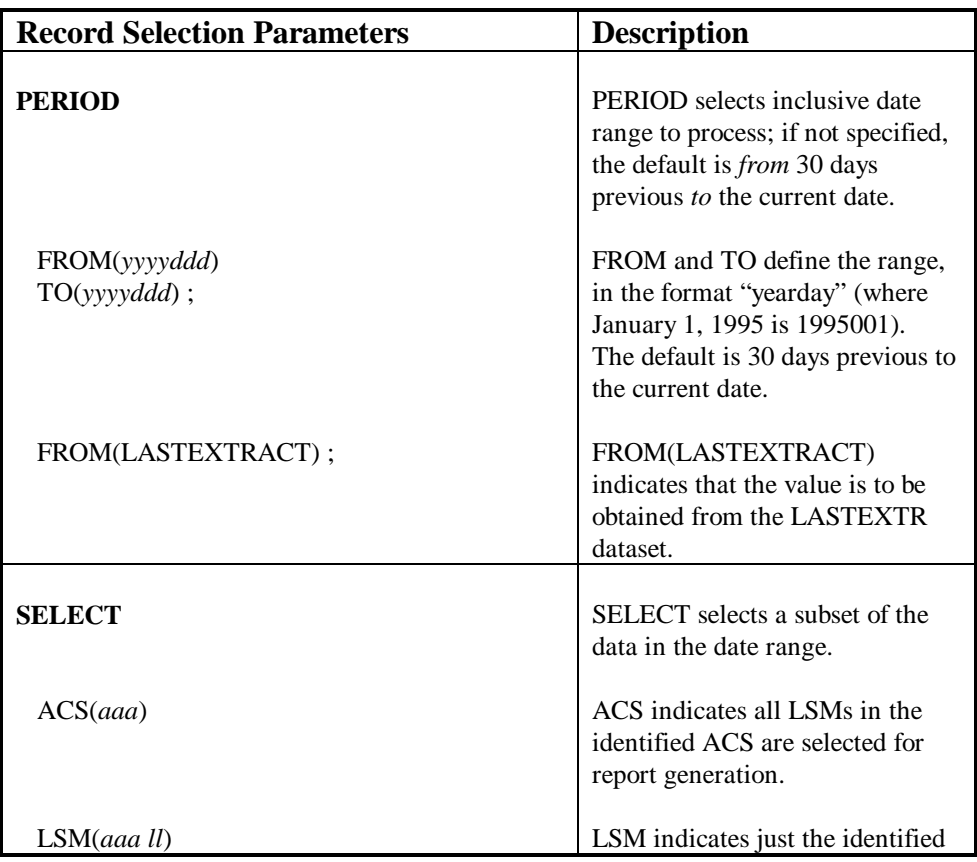

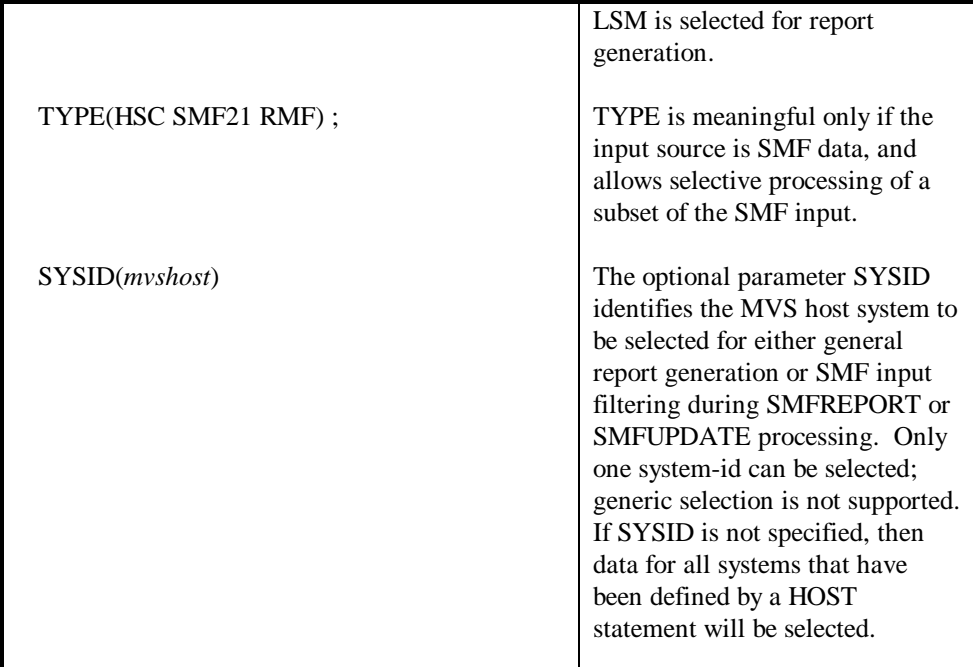

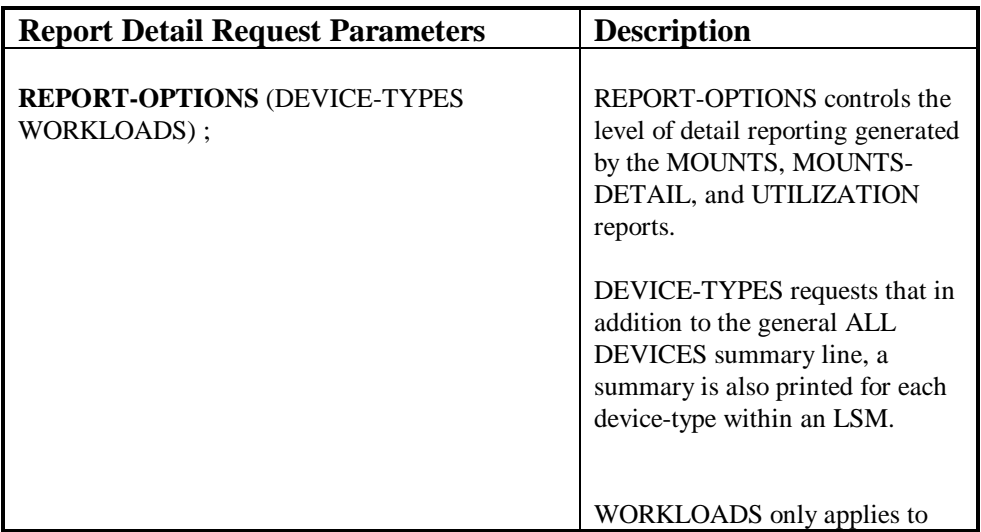

**Appendix B: SYSIN Parameters 179**

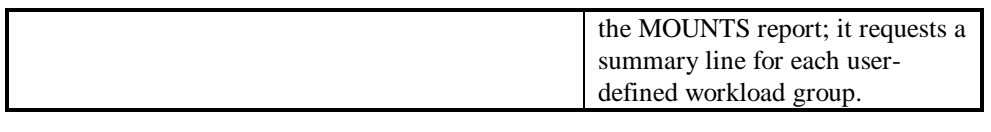

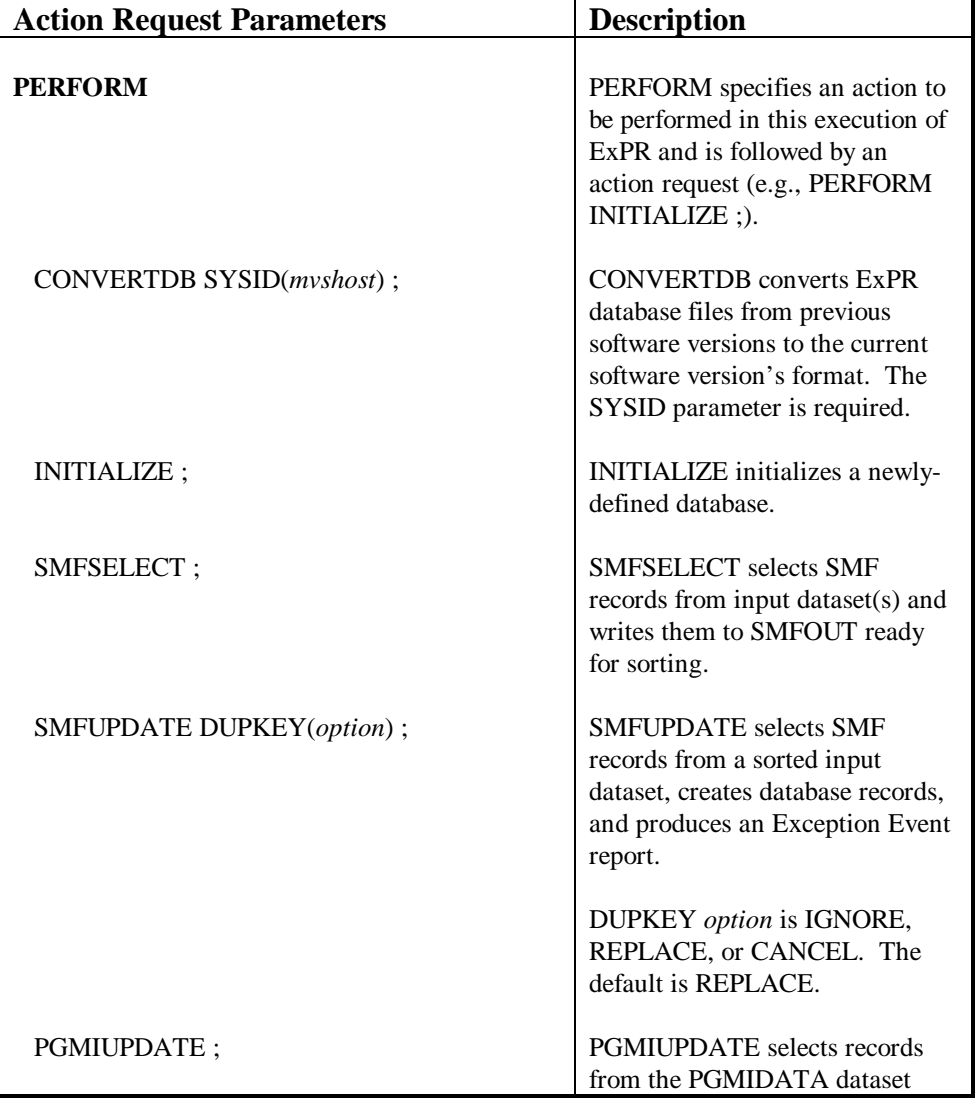

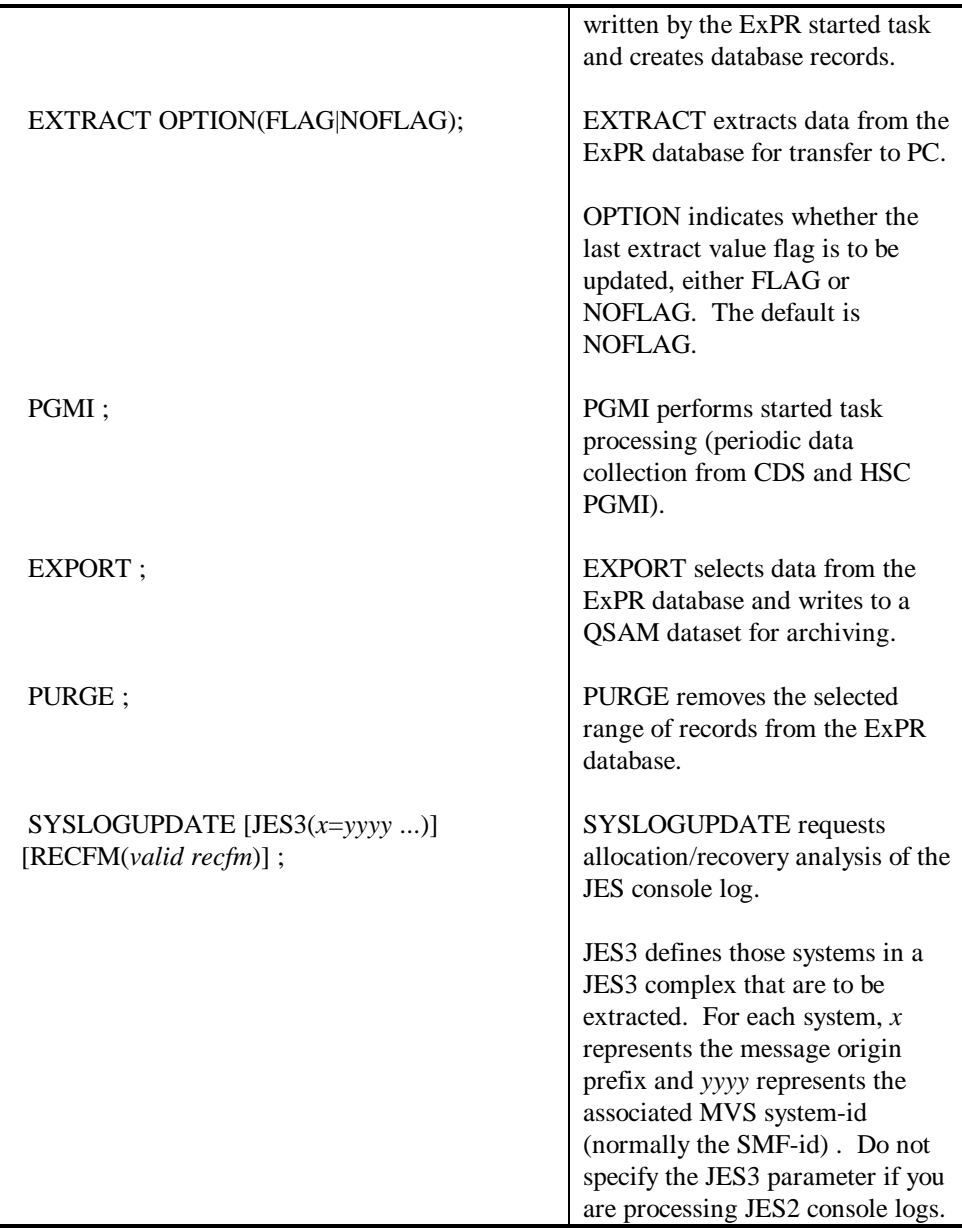

**Appendix B: SYSIN Parameters 181**

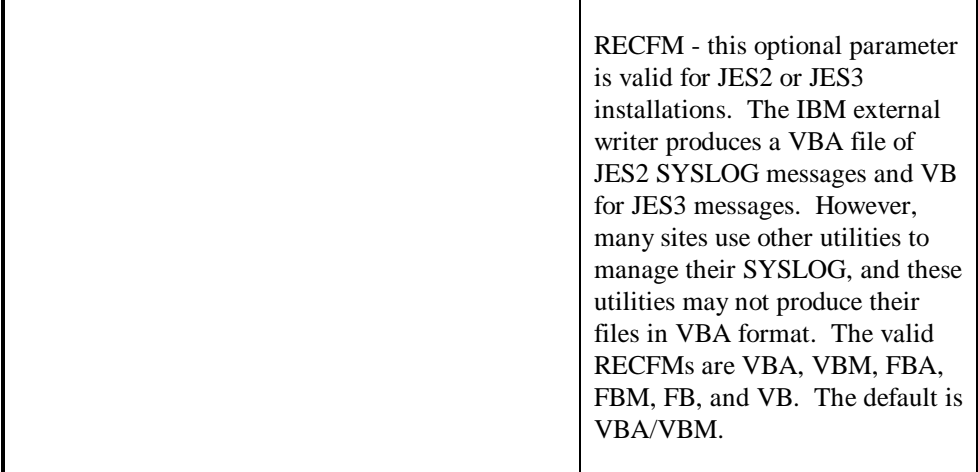

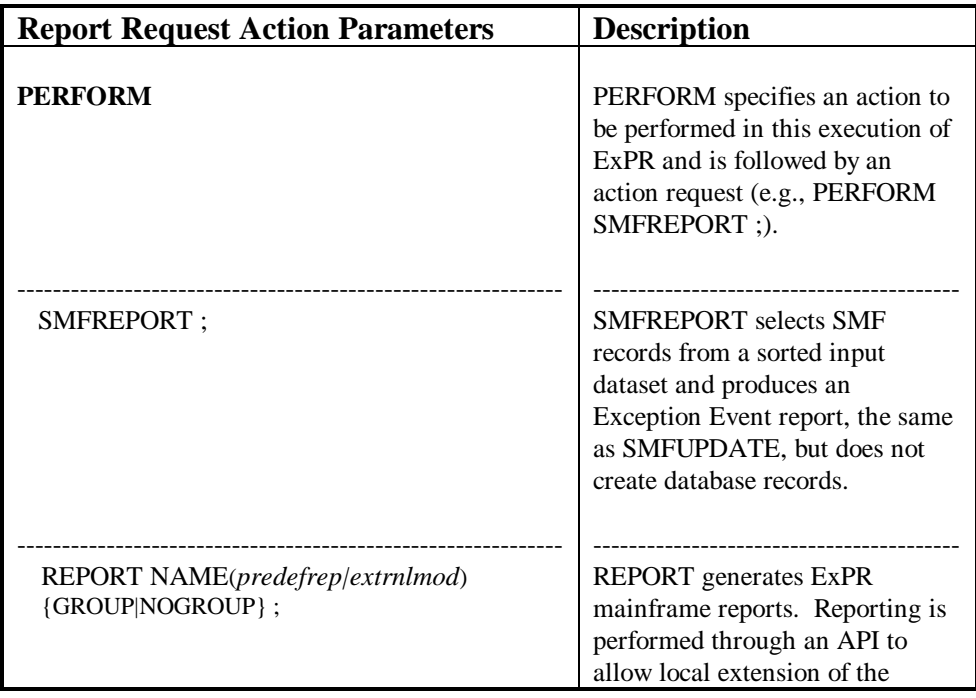

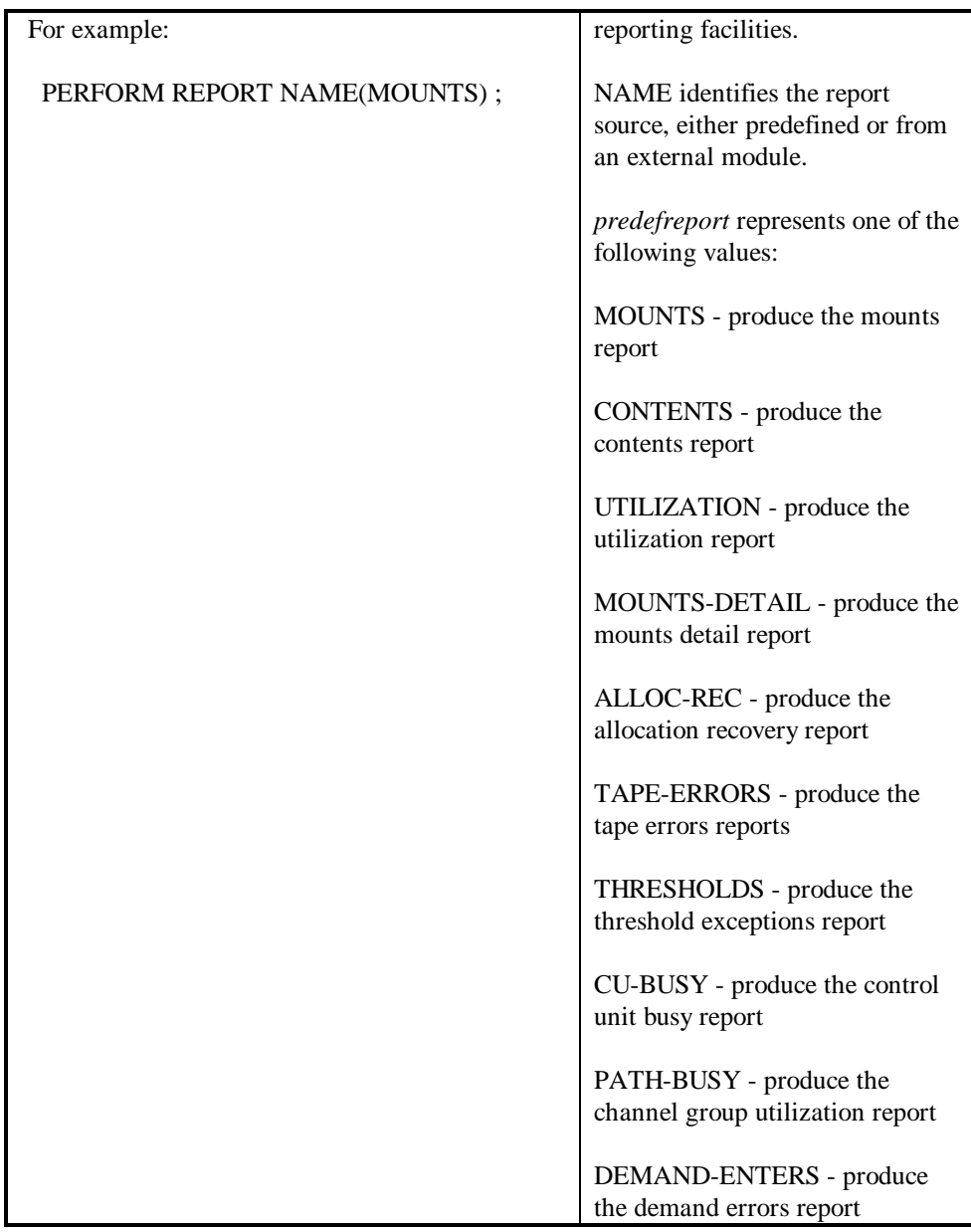

**Appendix B: SYSIN Parameters 183**

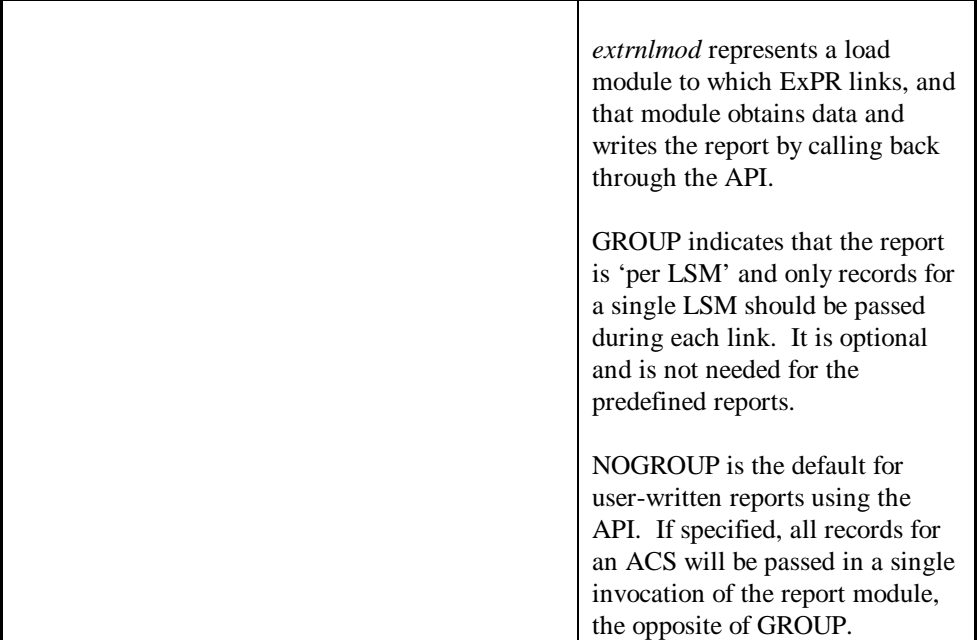

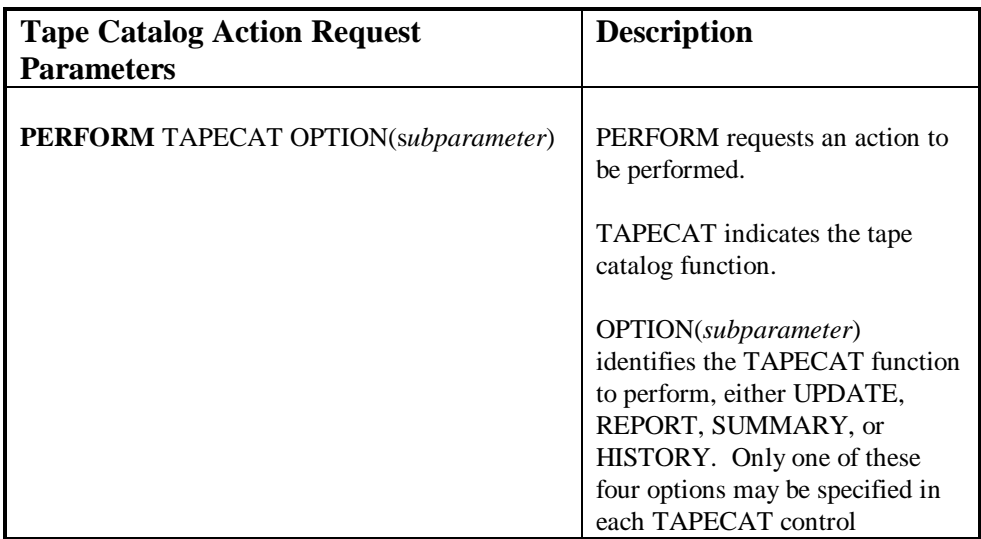

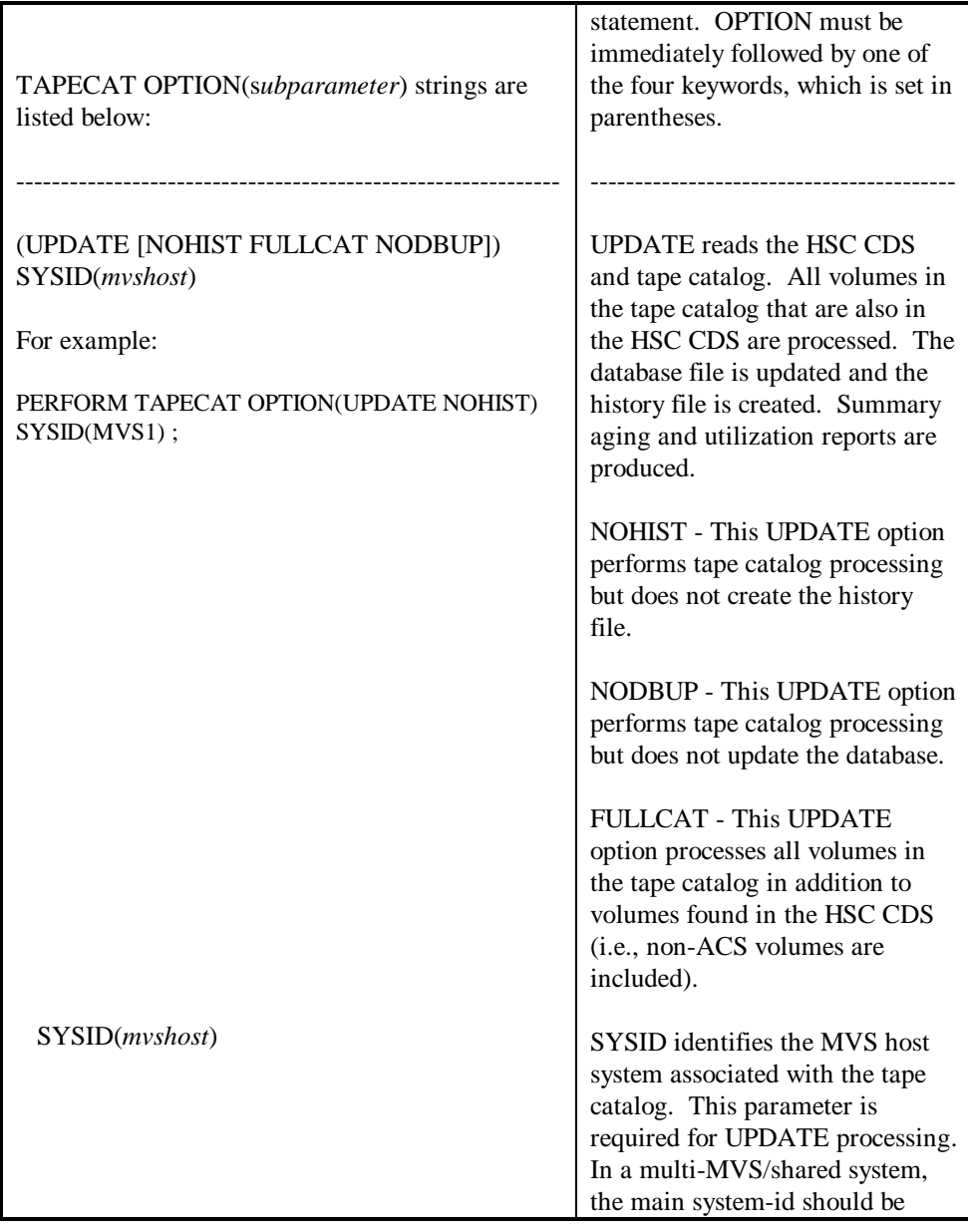

**Appendix B: SYSIN Parameters 185**
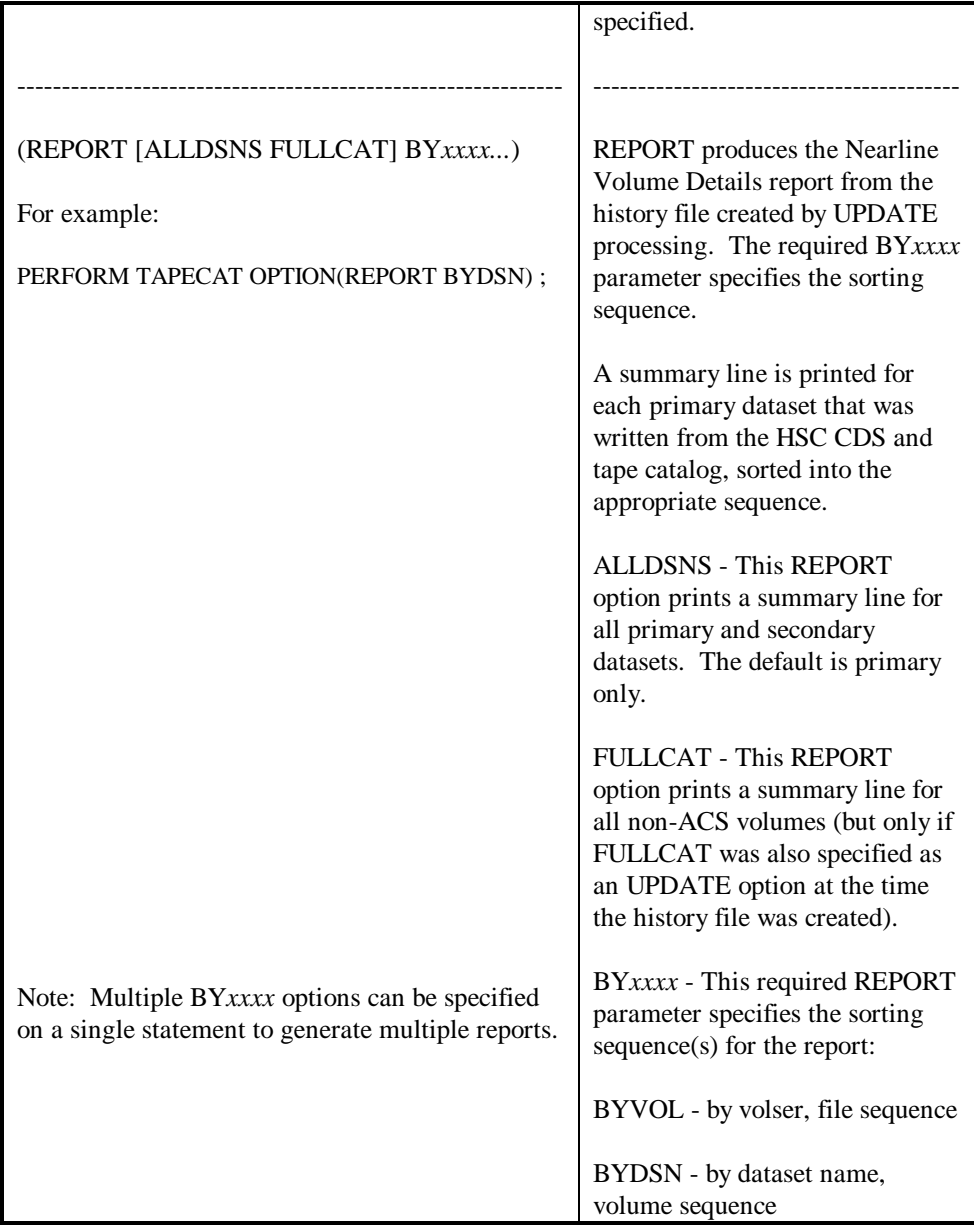

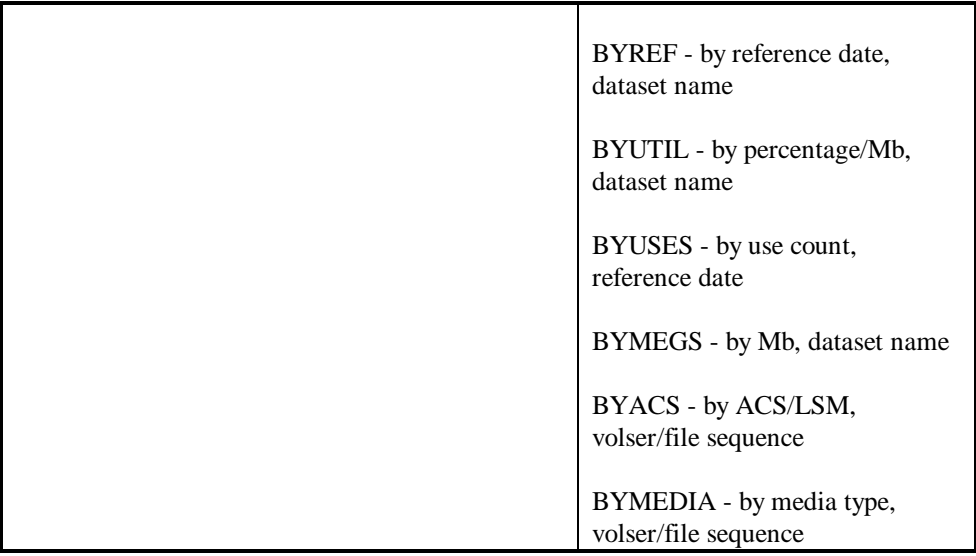

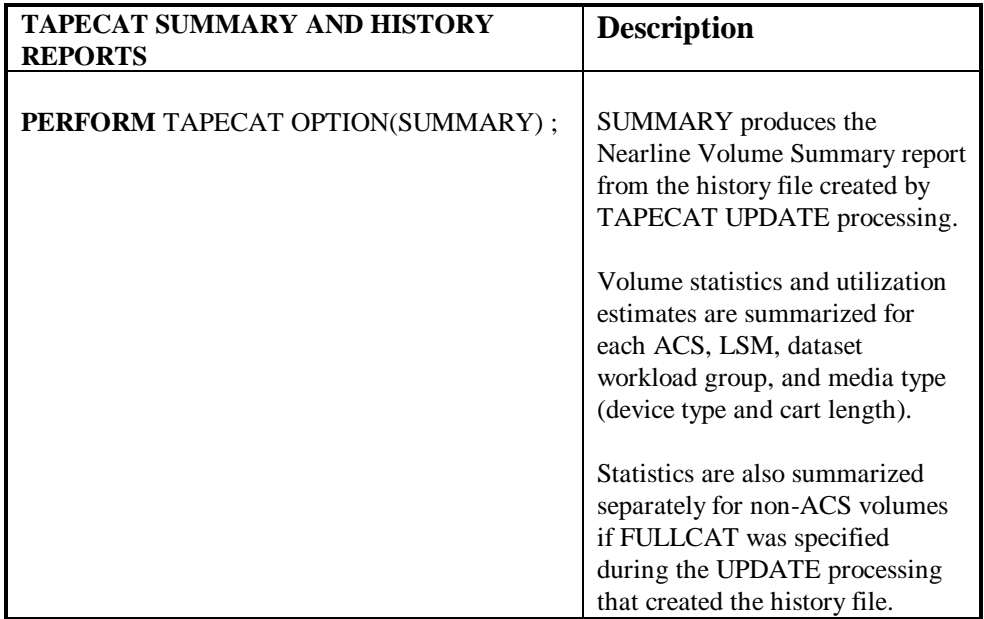

**Appendix B: SYSIN Parameters 187**

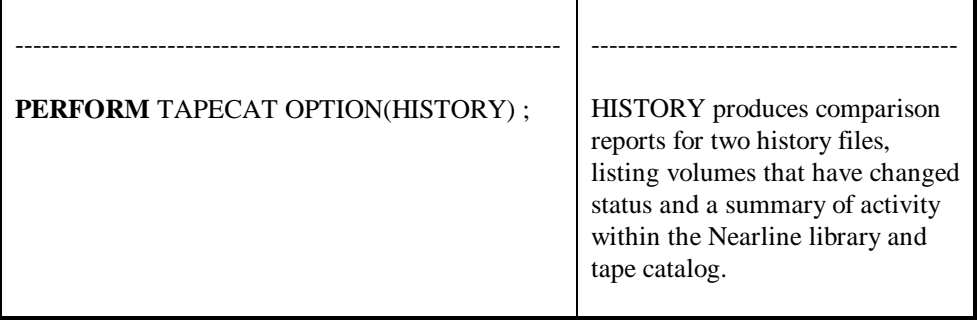

## **Appendix C**

## **Messages**

#### **Overview**

This appendix lists error, warning, and informational messages that may be generated by ExPR.

## **Message Format**

ExPR messages are identified by an eight-character message identifier in the format XPRnnnn%, where:

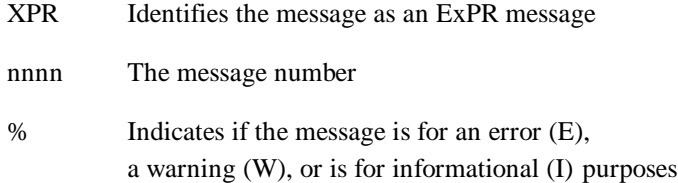

## **ExPR Messages**

Messages are listed below in numerical sequence. Where appropriate, information is included to help you determine why the message was produced and steps you should take to correct the problem.

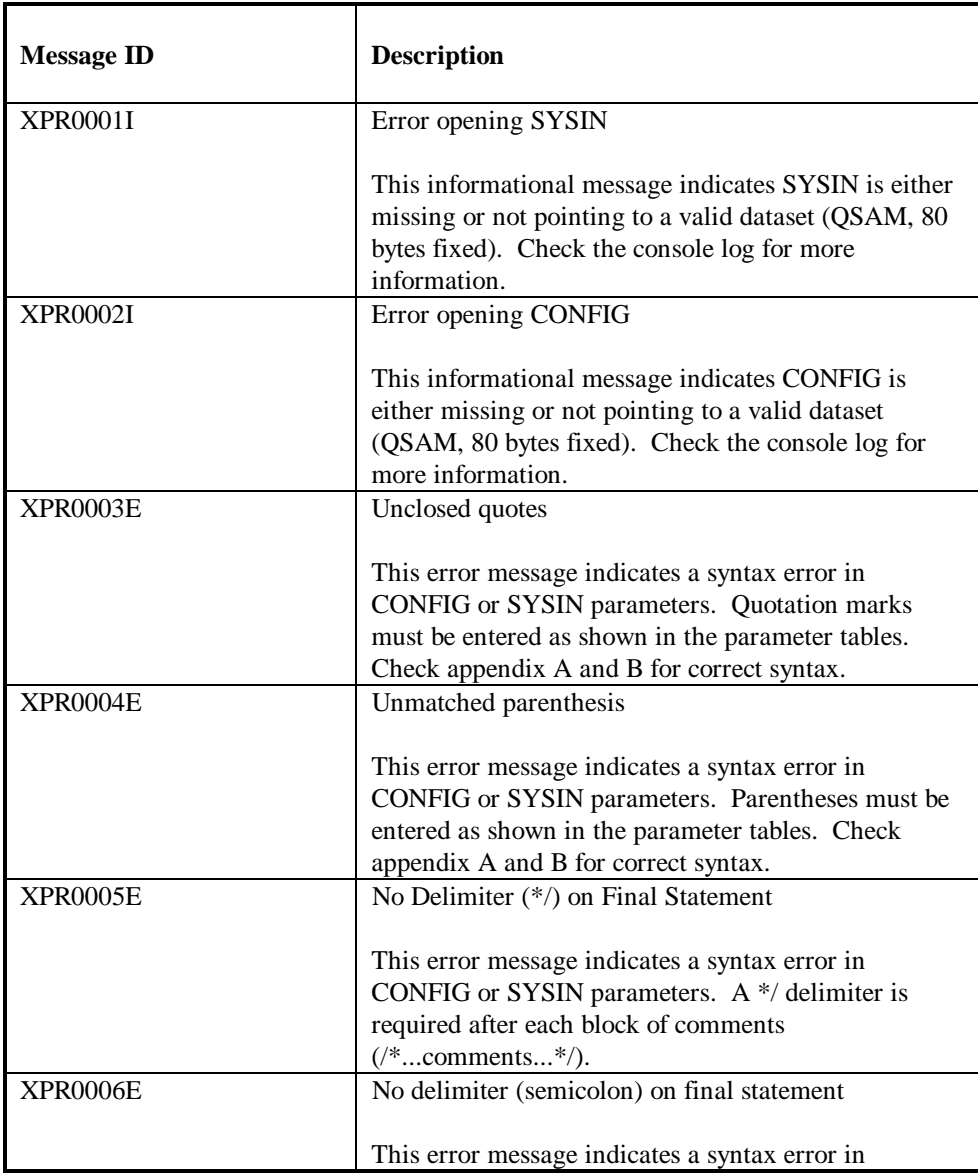

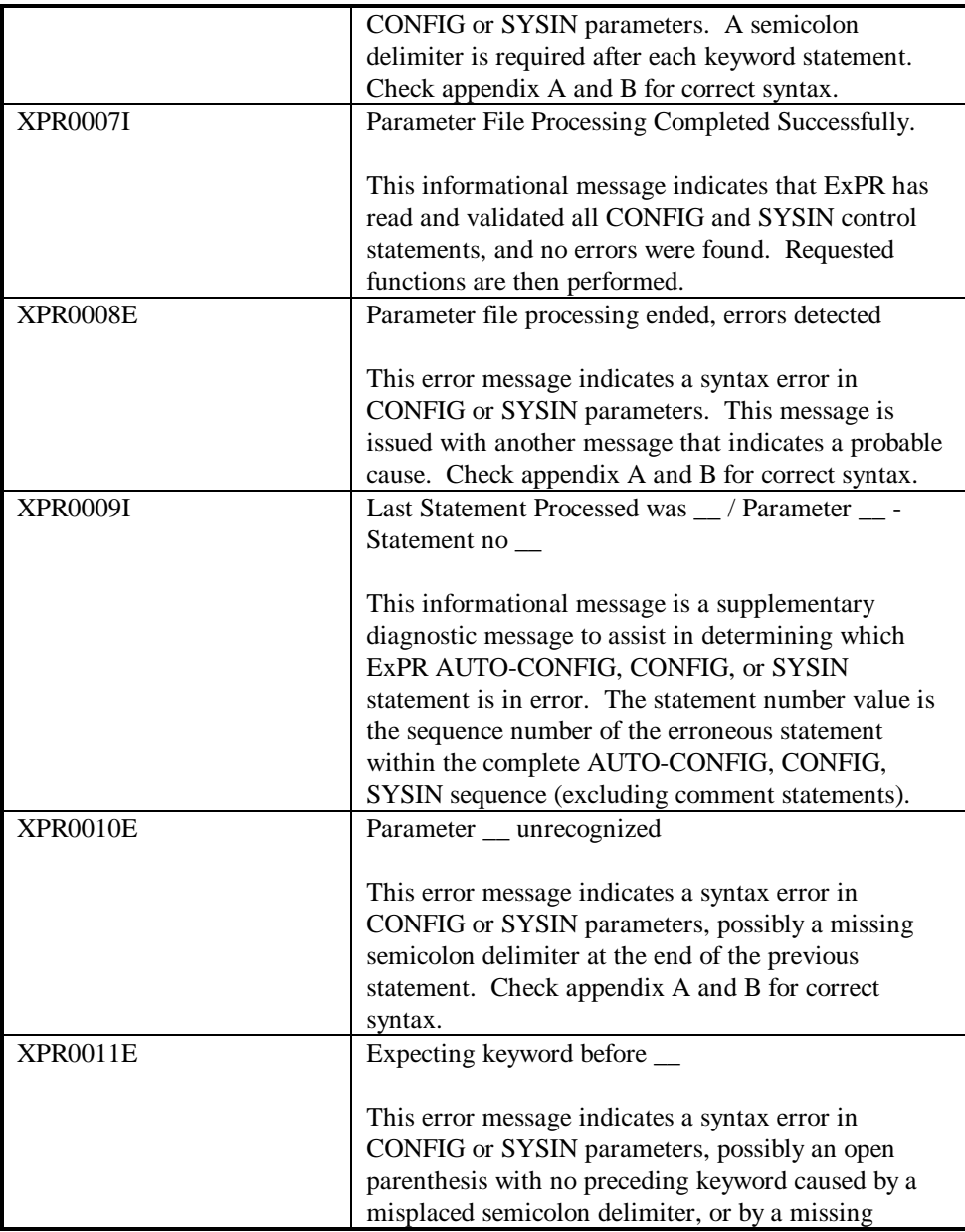

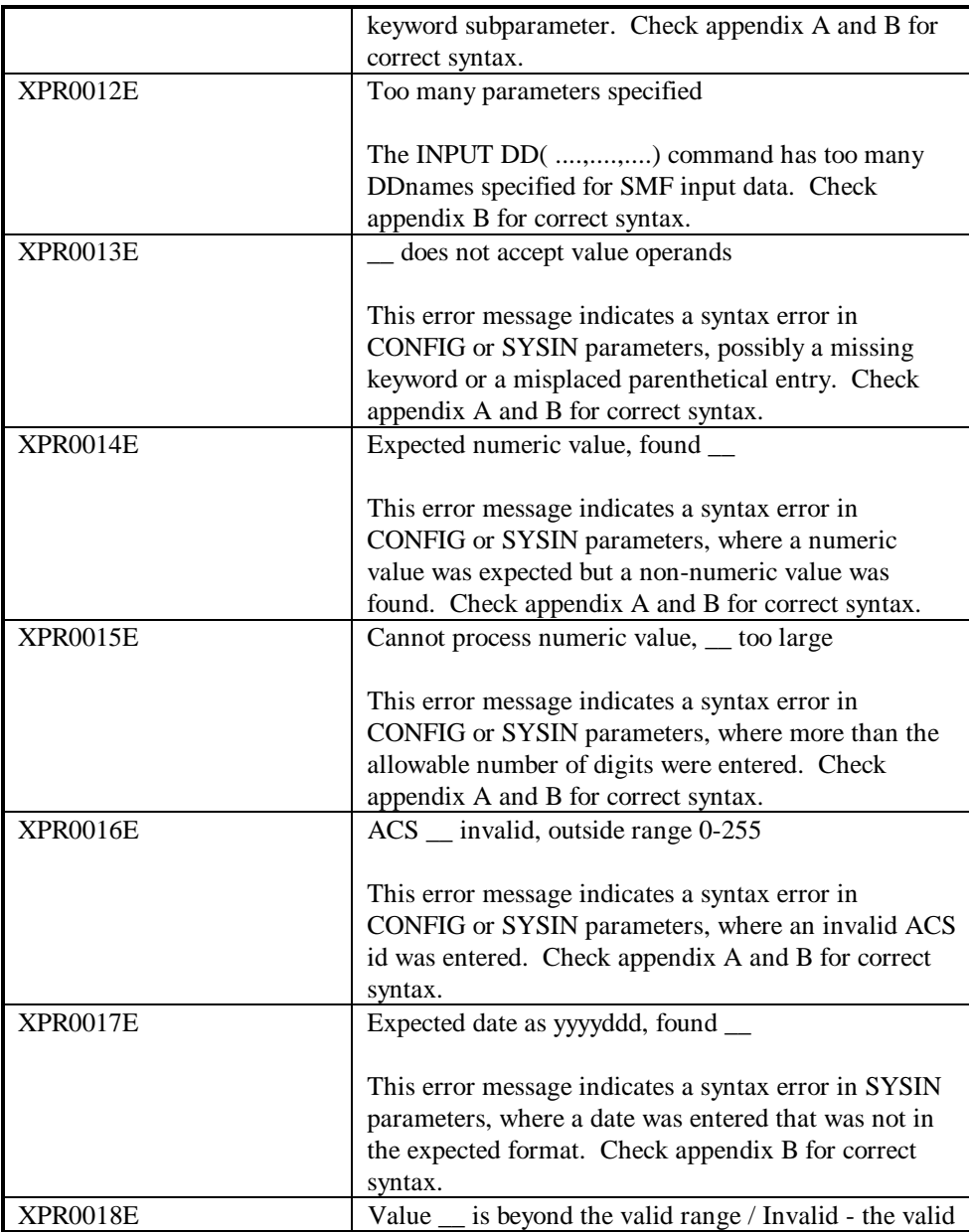

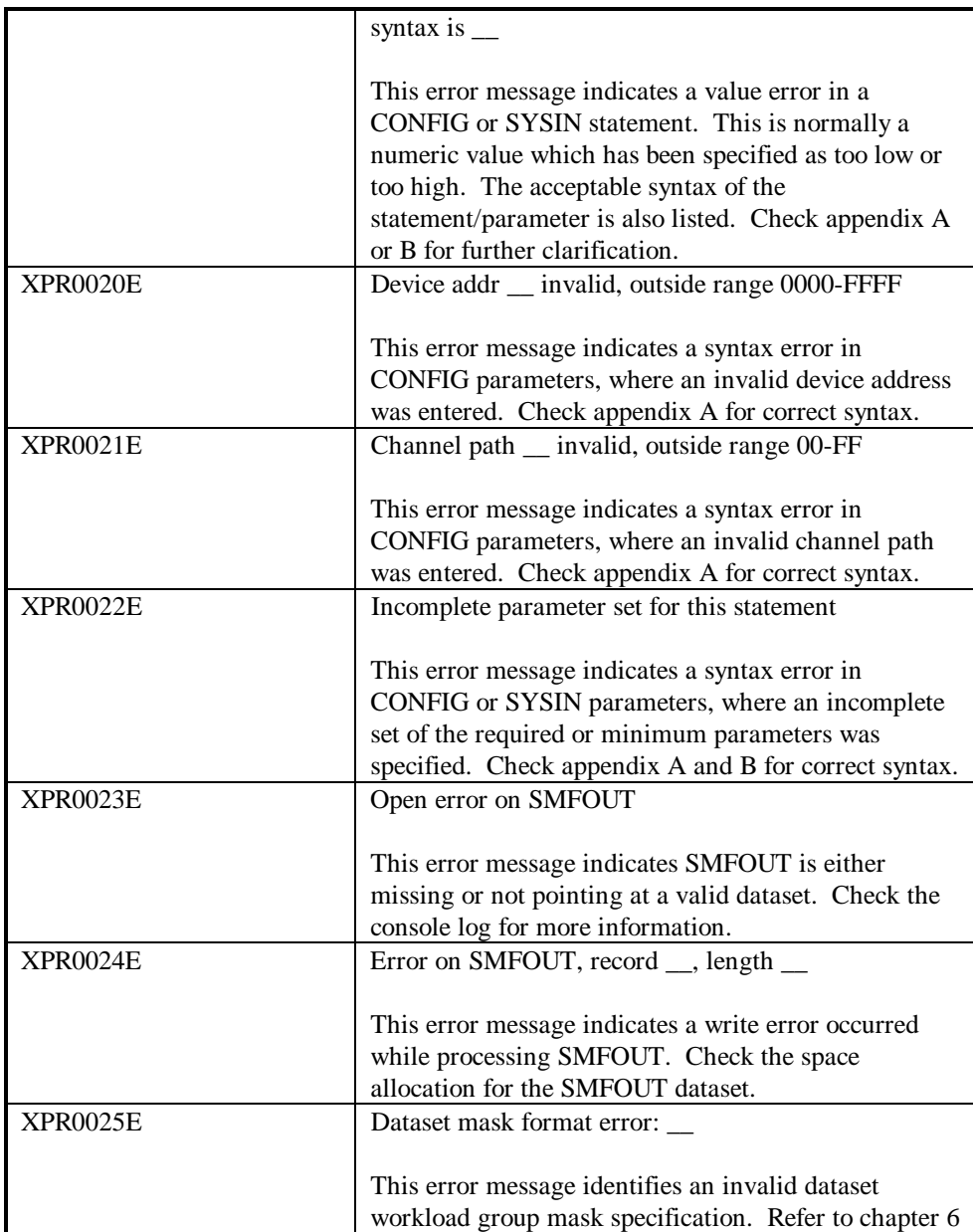

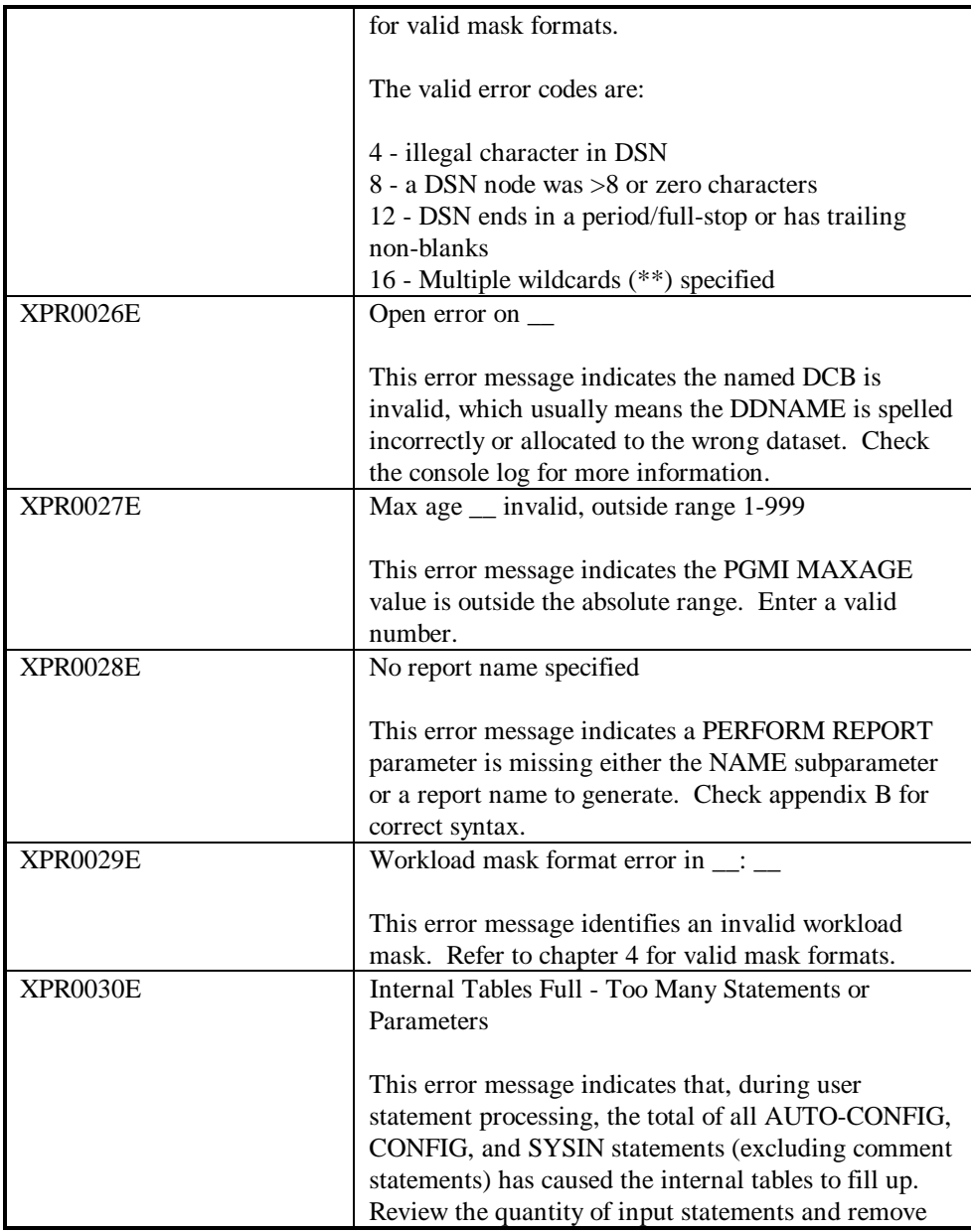

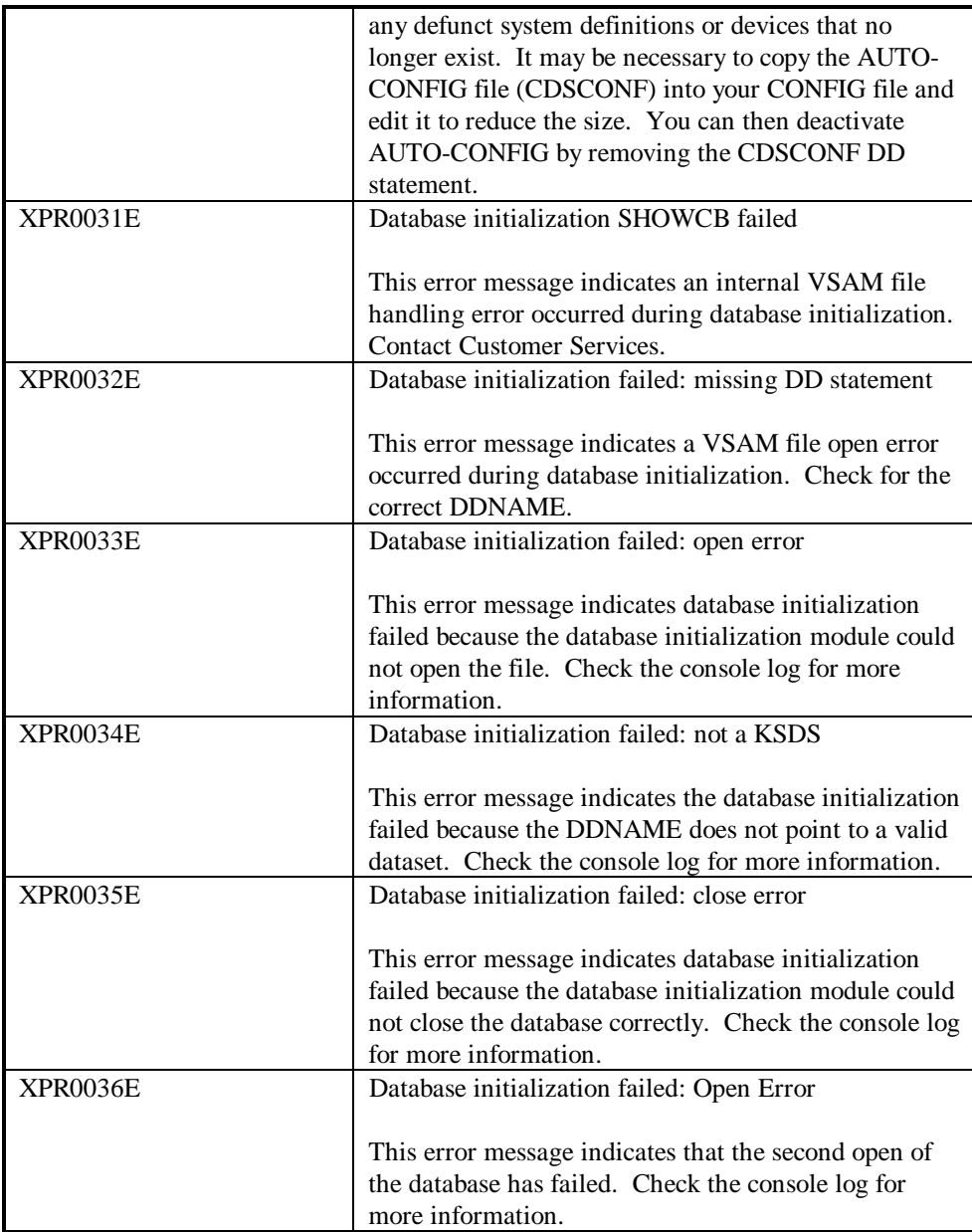

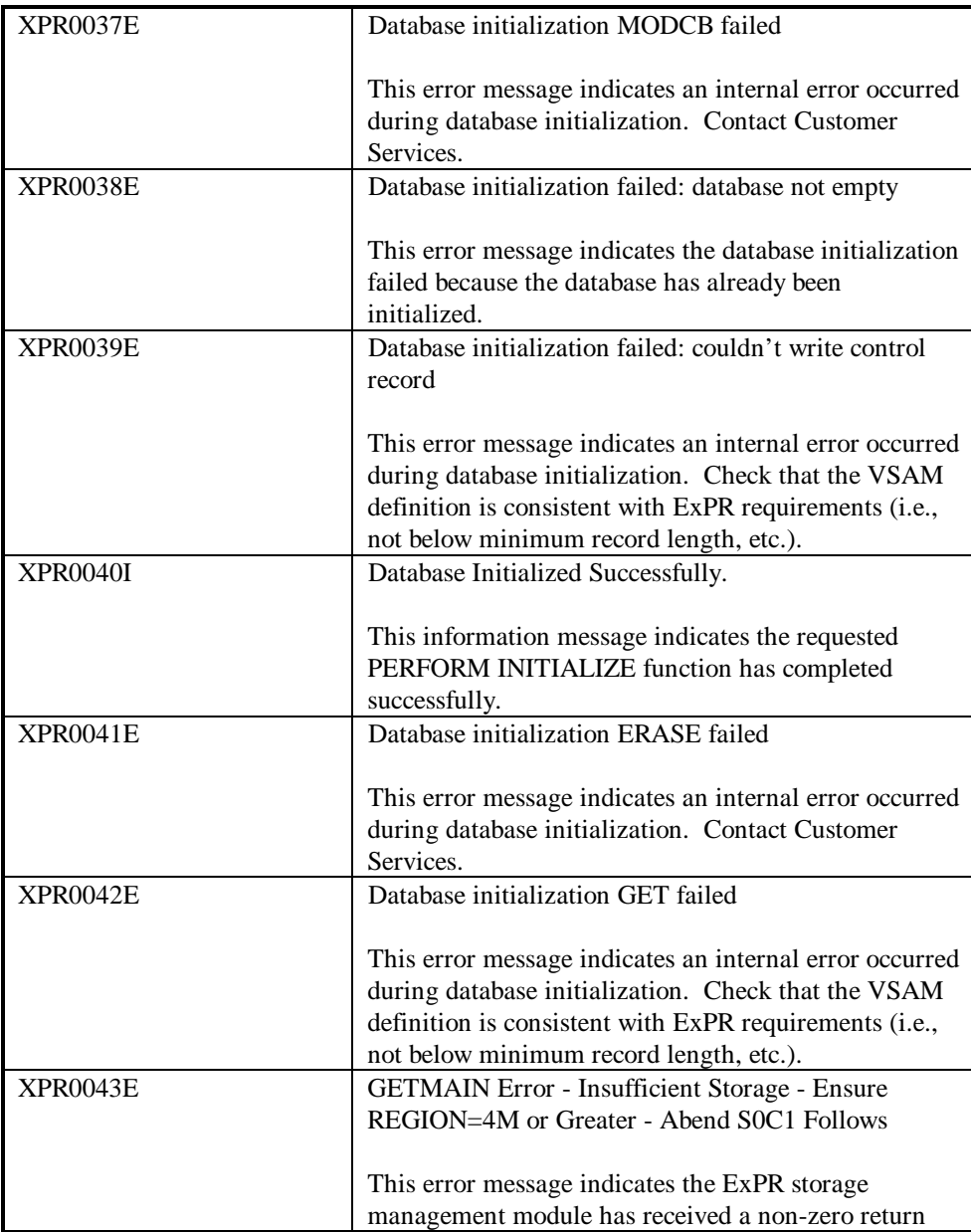

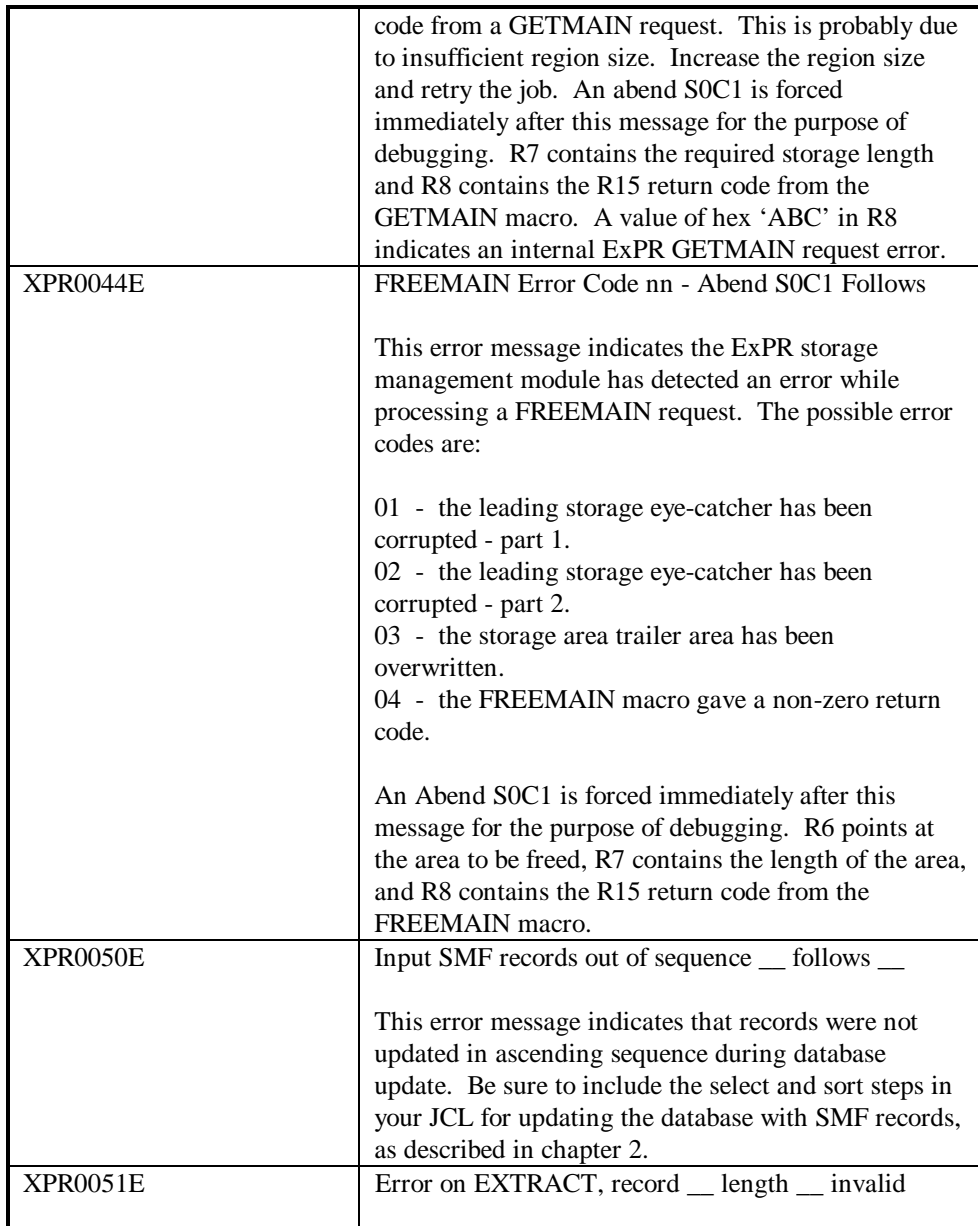

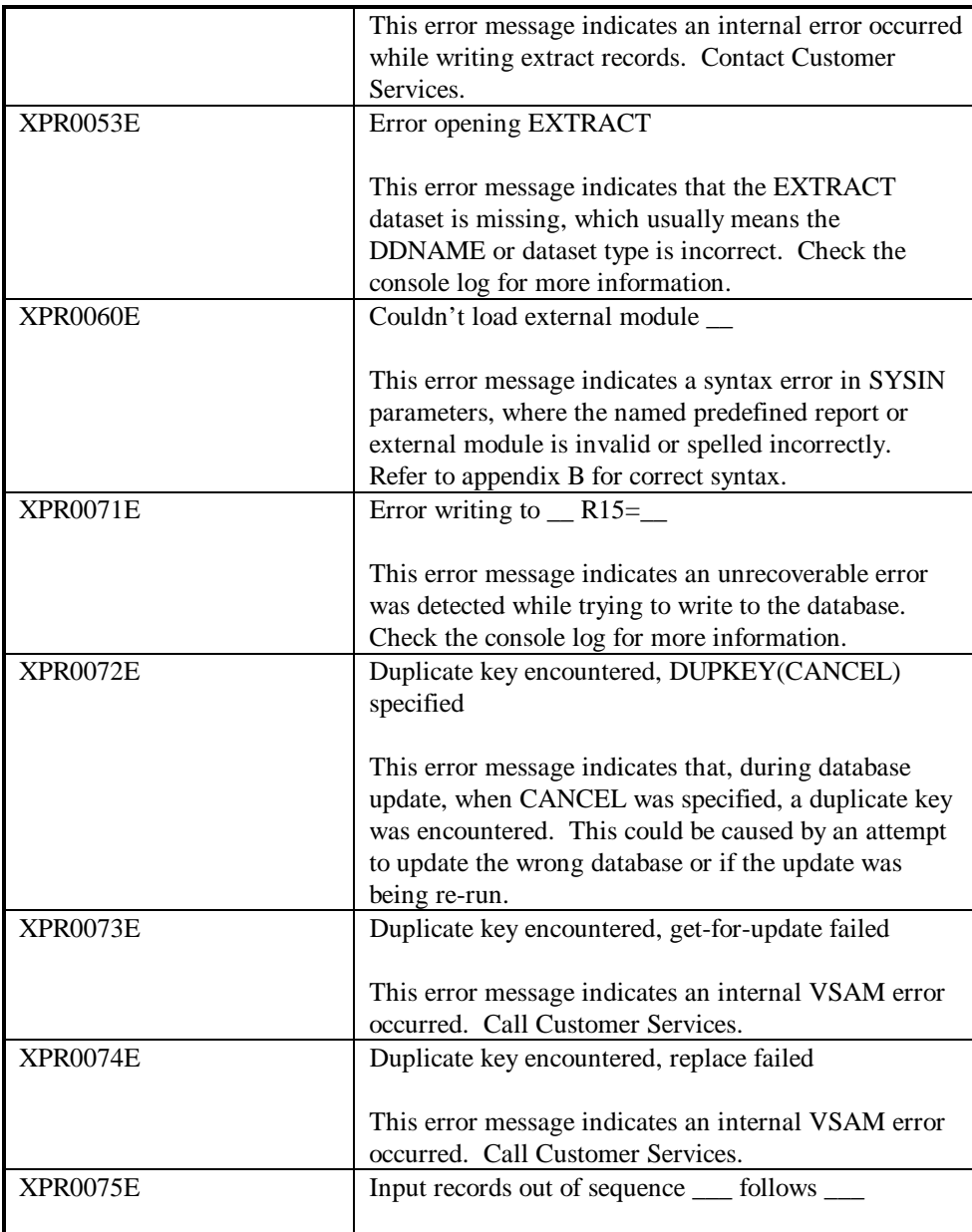

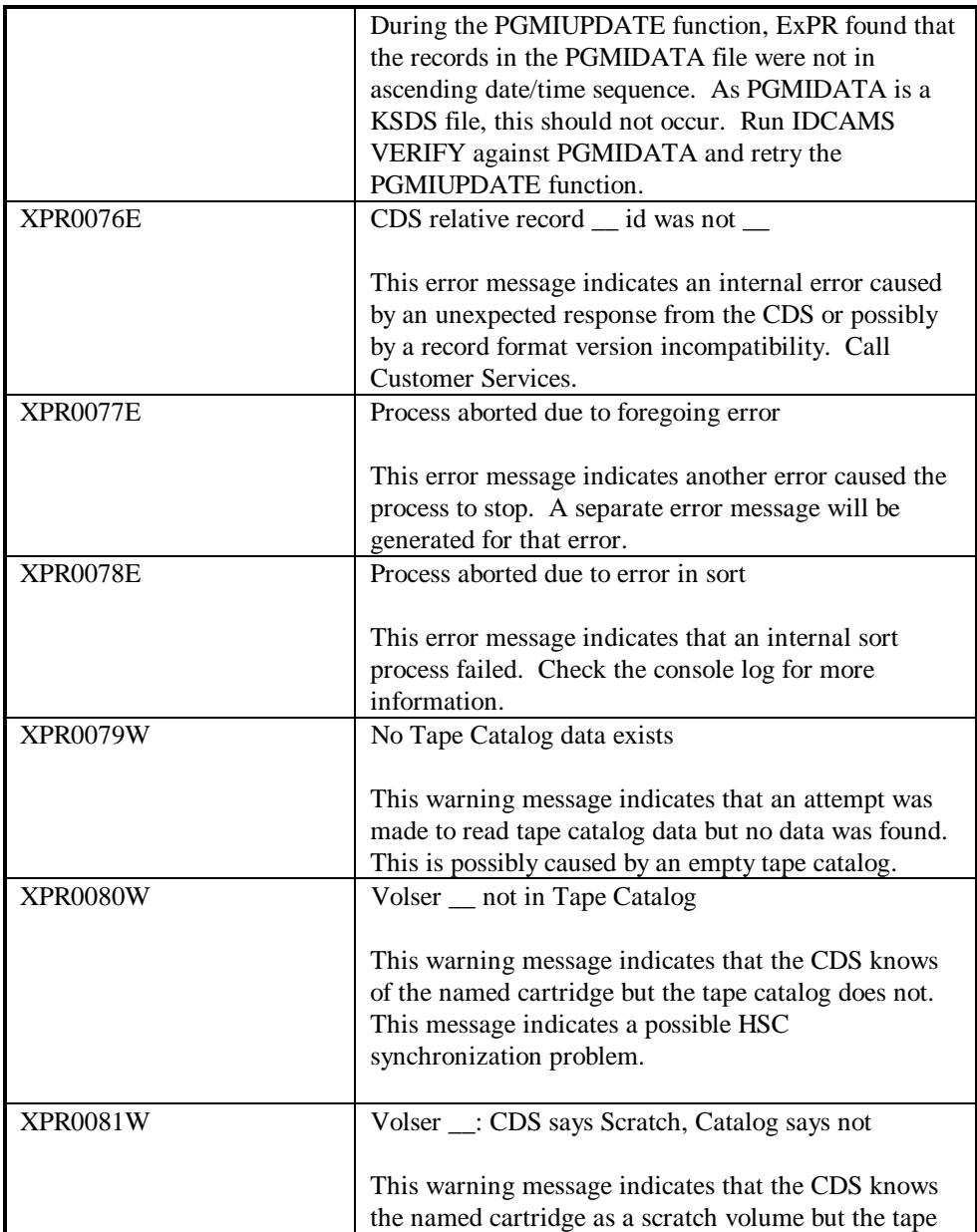

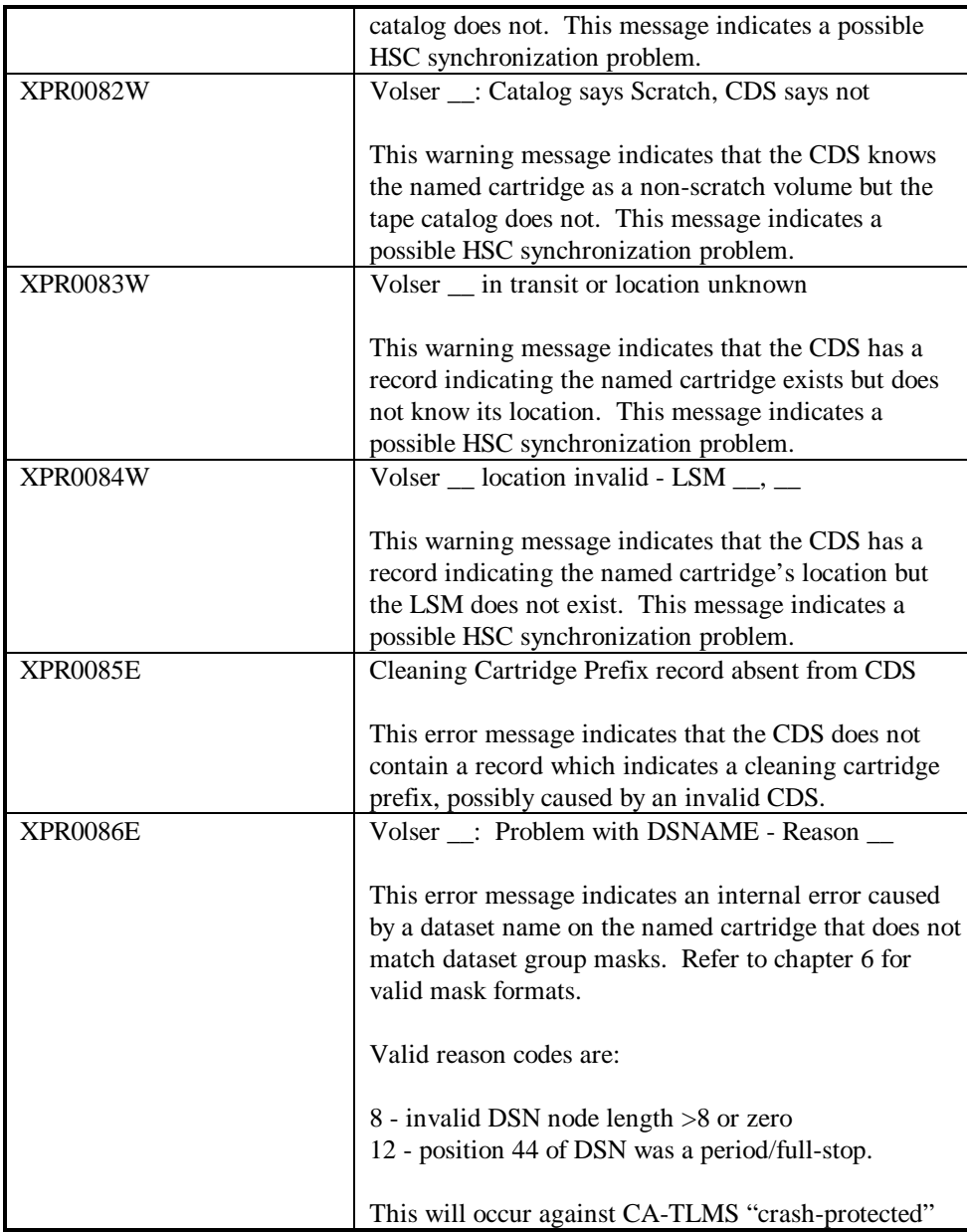

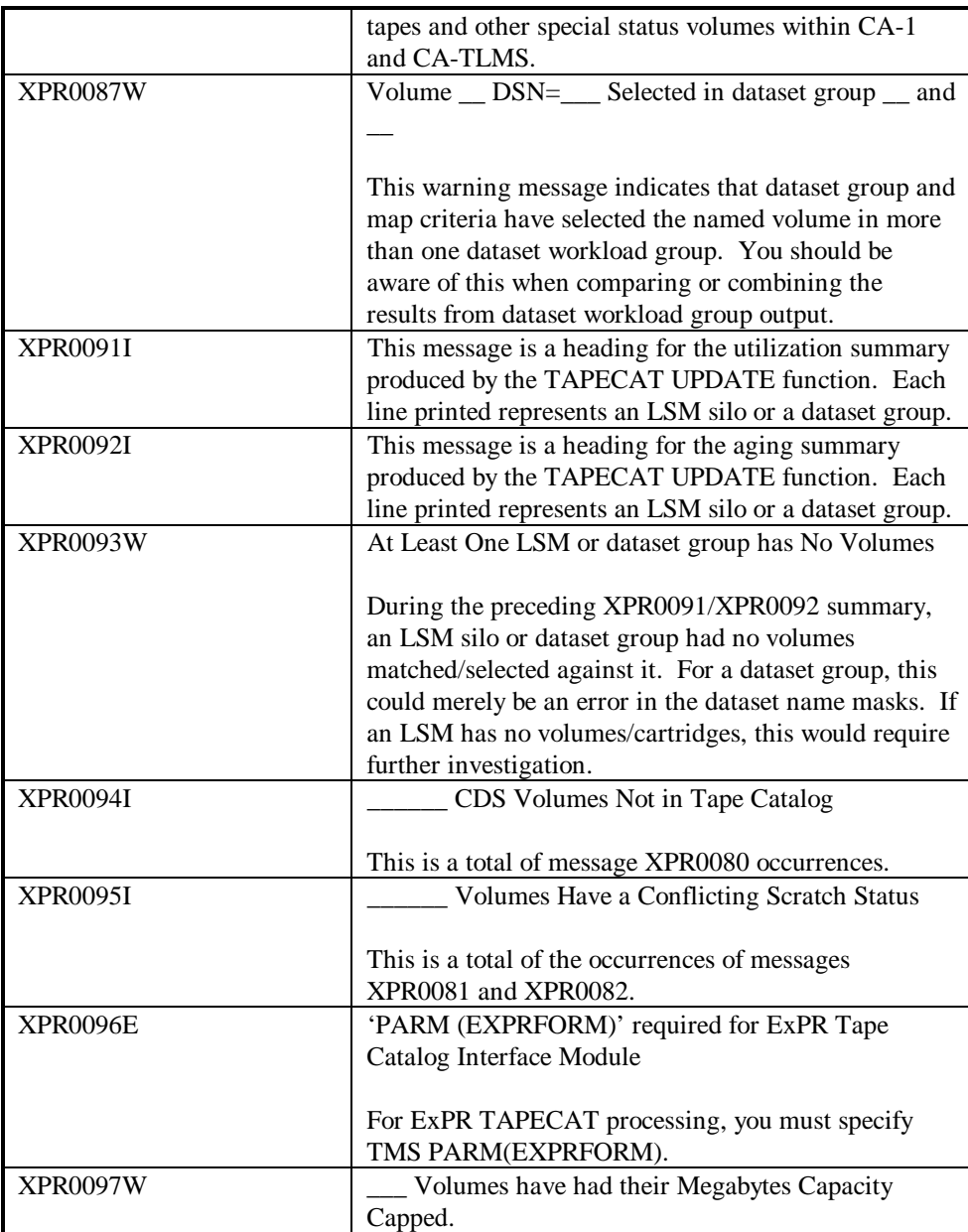

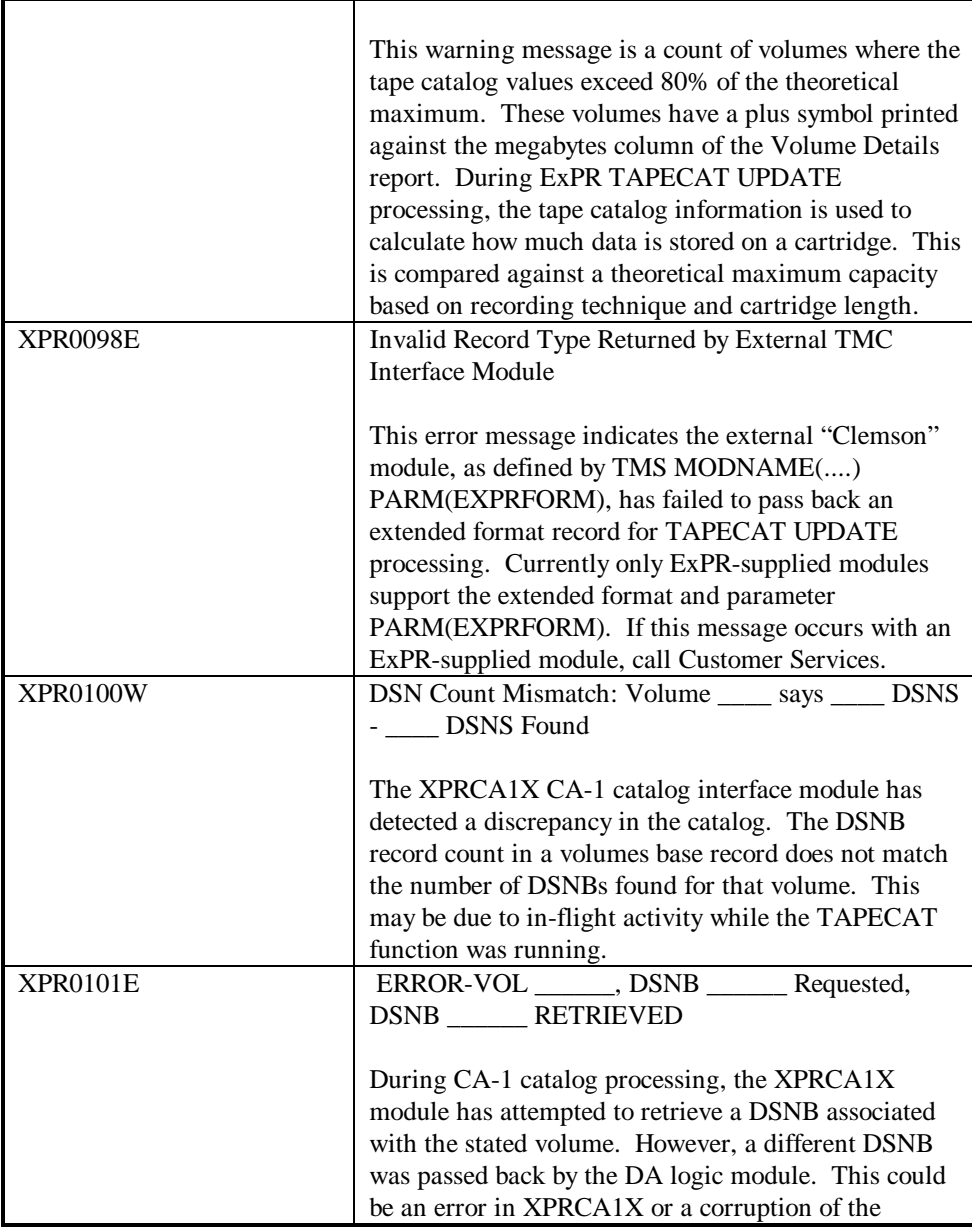

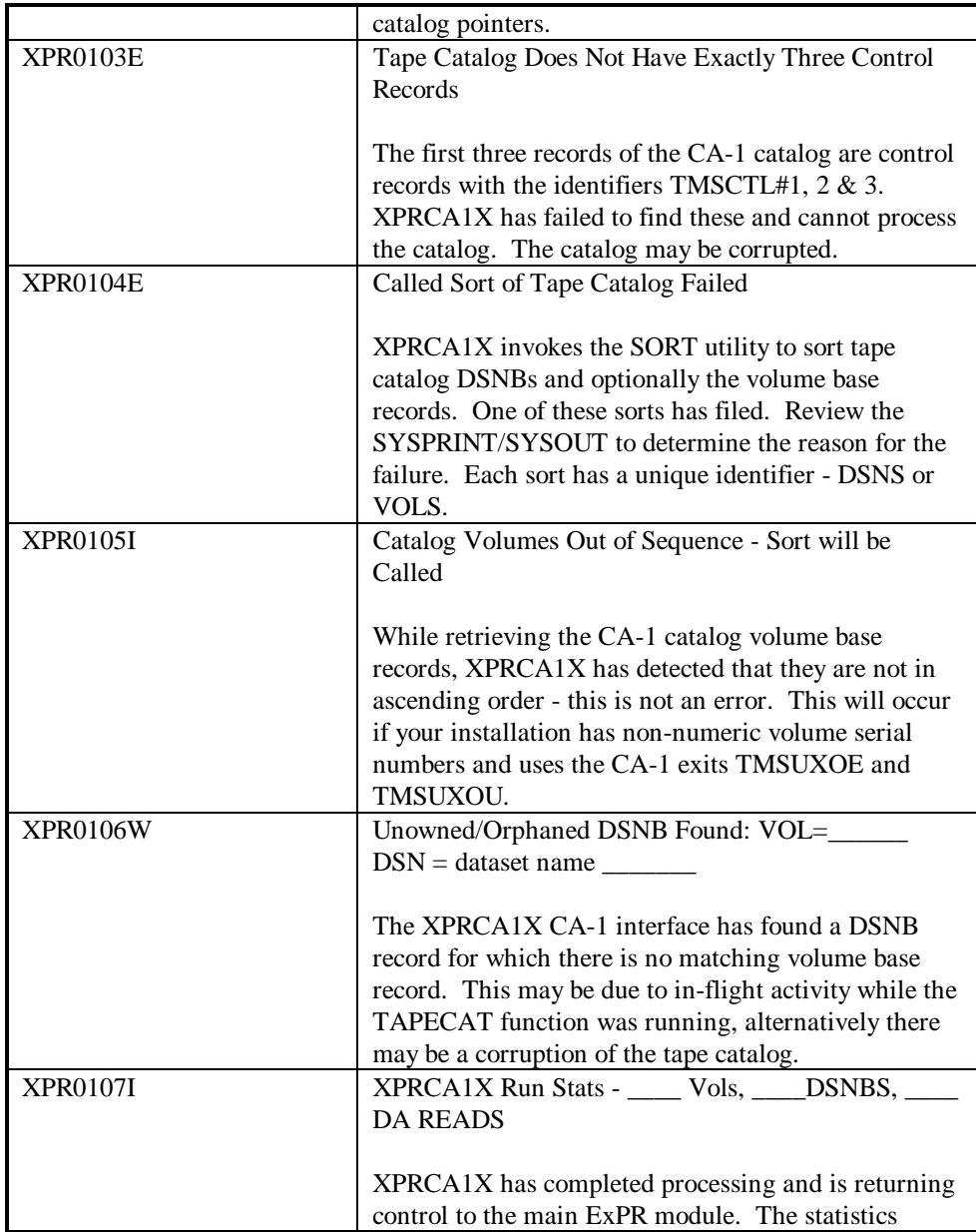

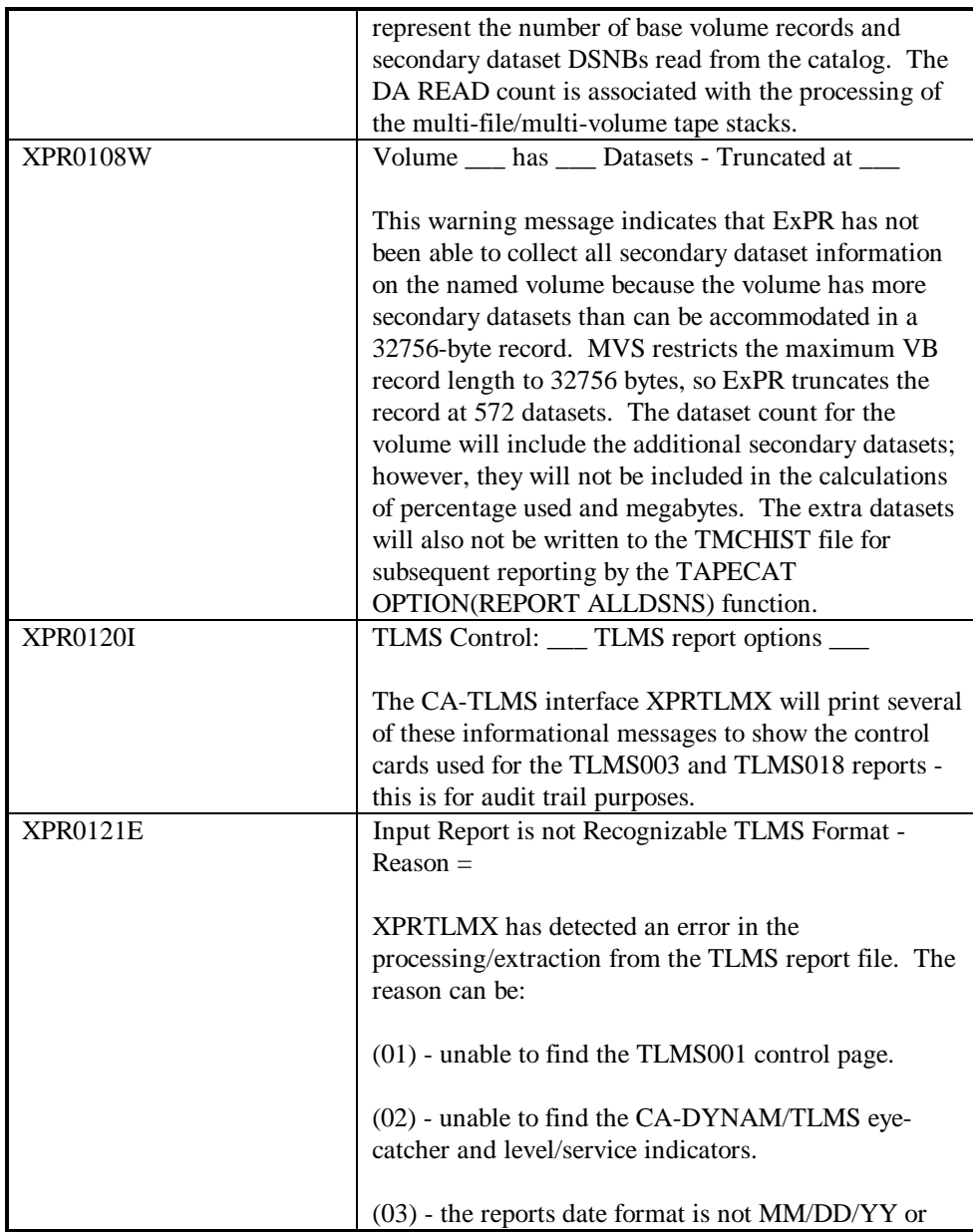

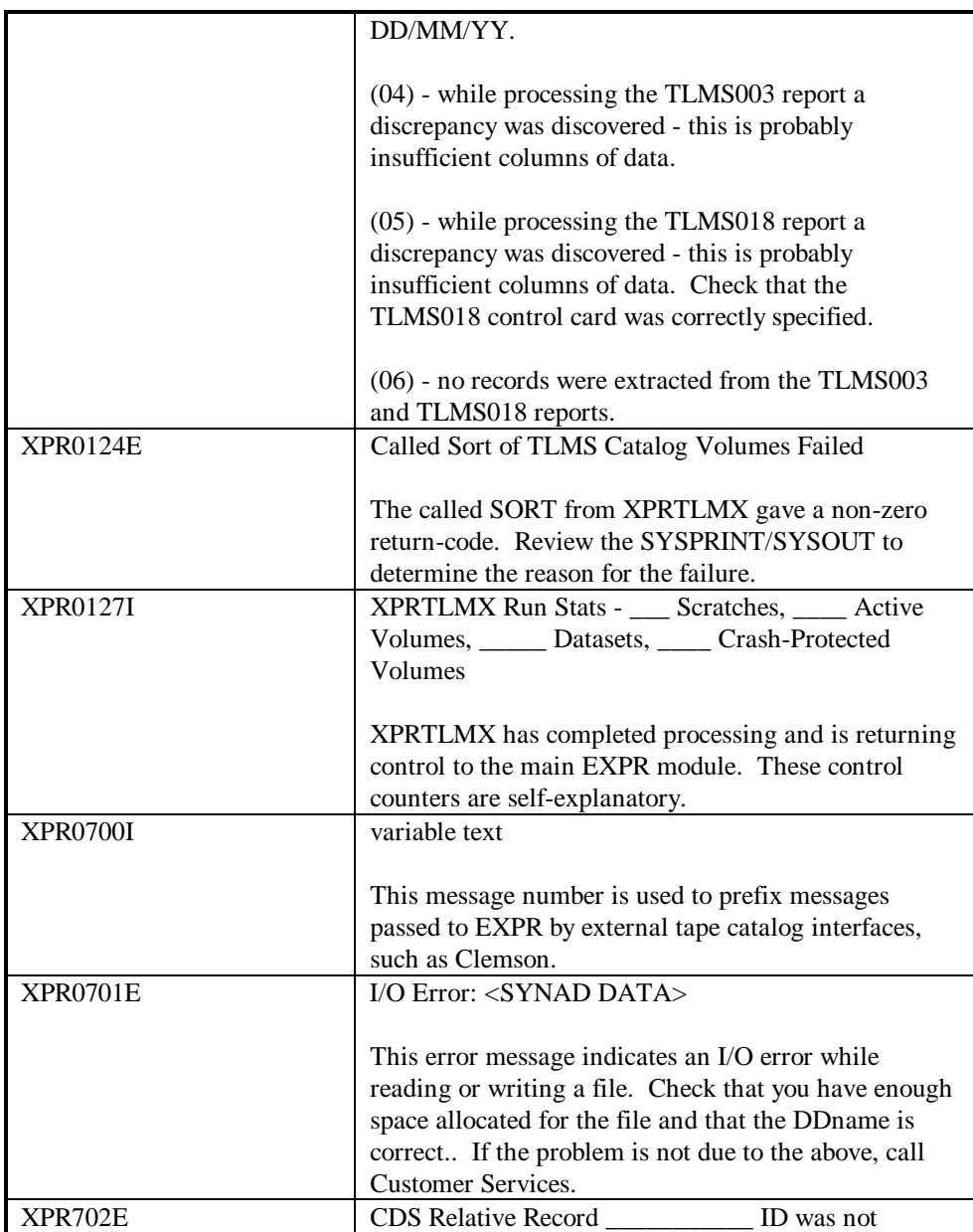

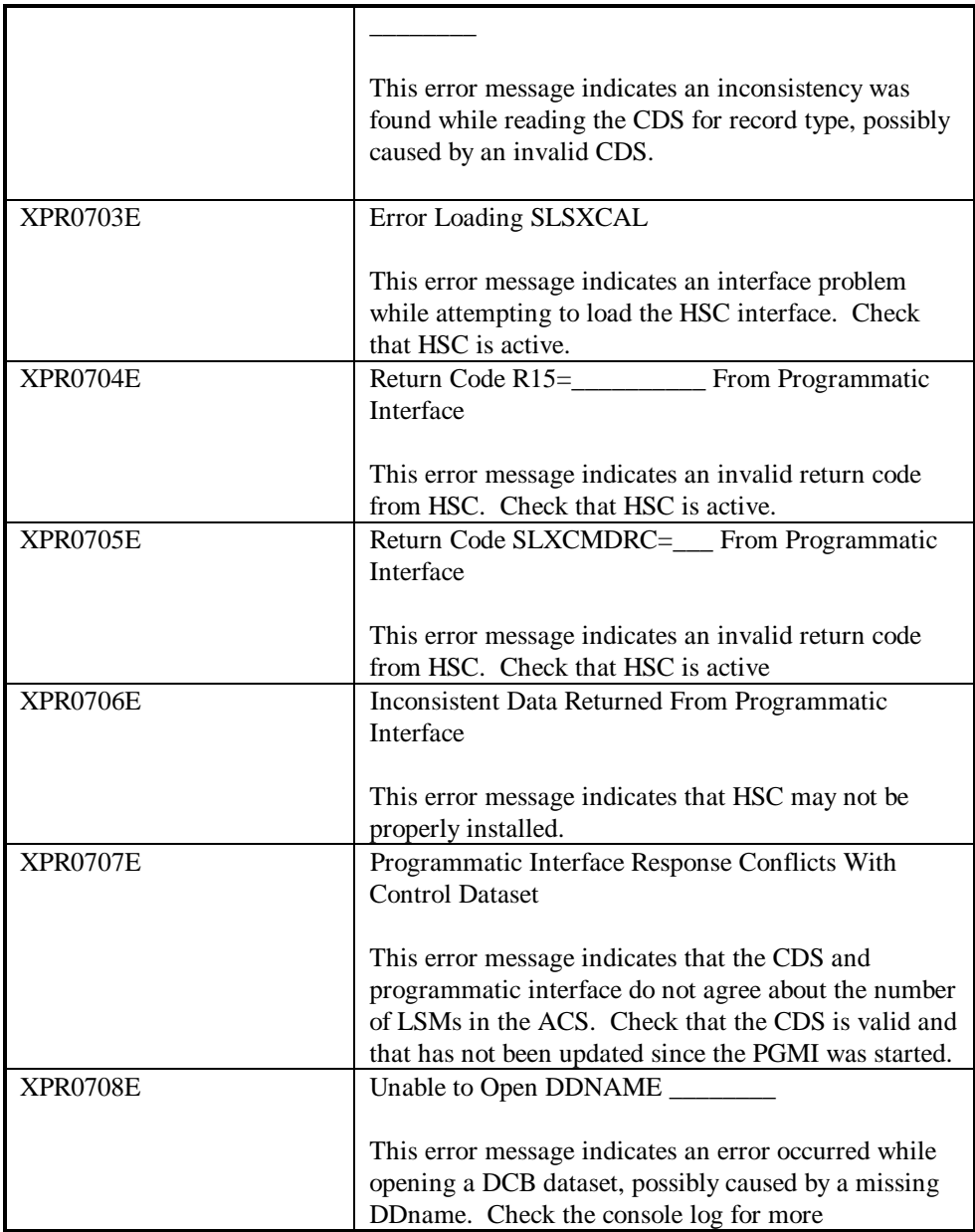

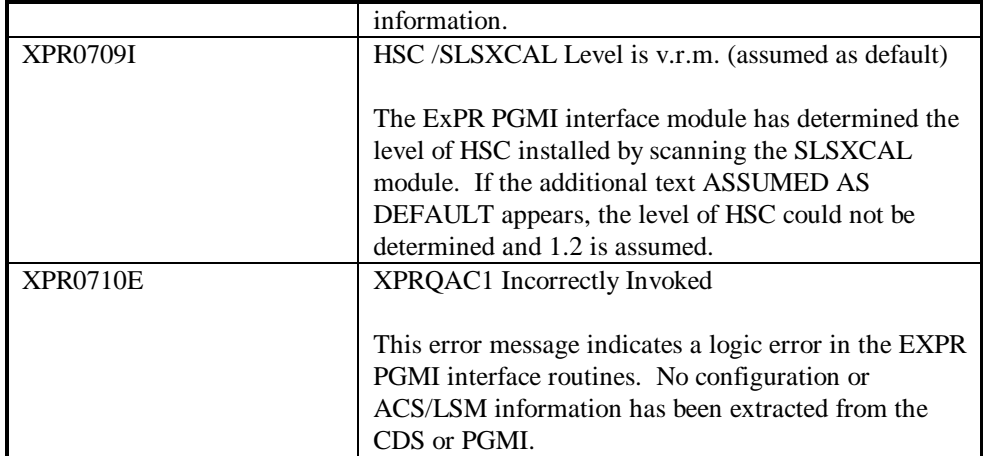

# **Appendix D**

# **Database and TMCHIST Layout**

The ExPR mainframe database is a VSAM KSDS file. It has a 16-byte key, which should be added to the length of each record.

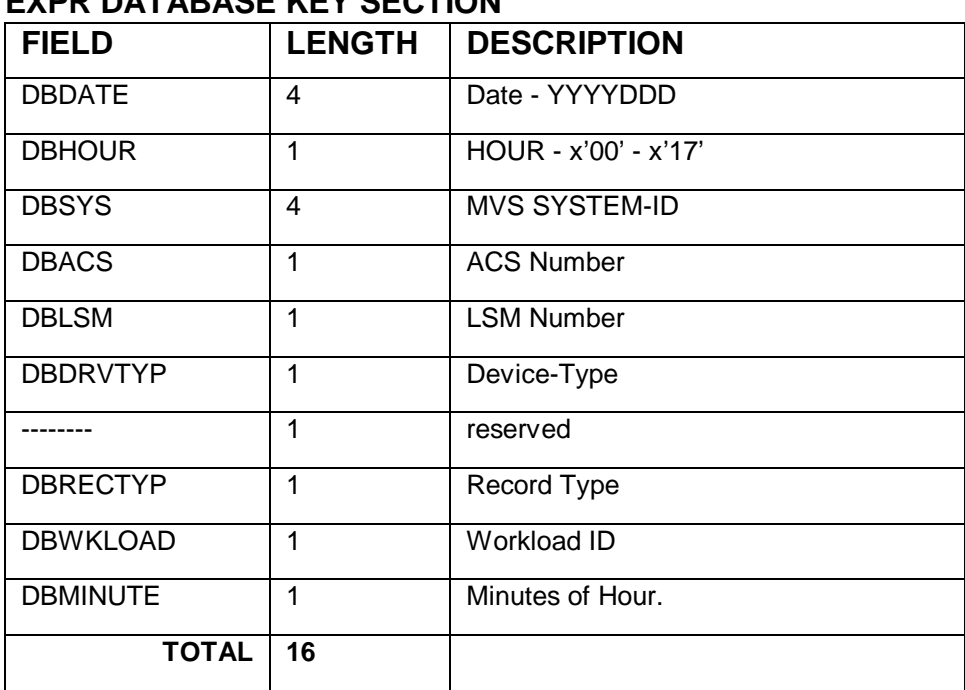

#### **EXPR DATABASE KEY SECTION**

**Appendix D: Database Layout 209**

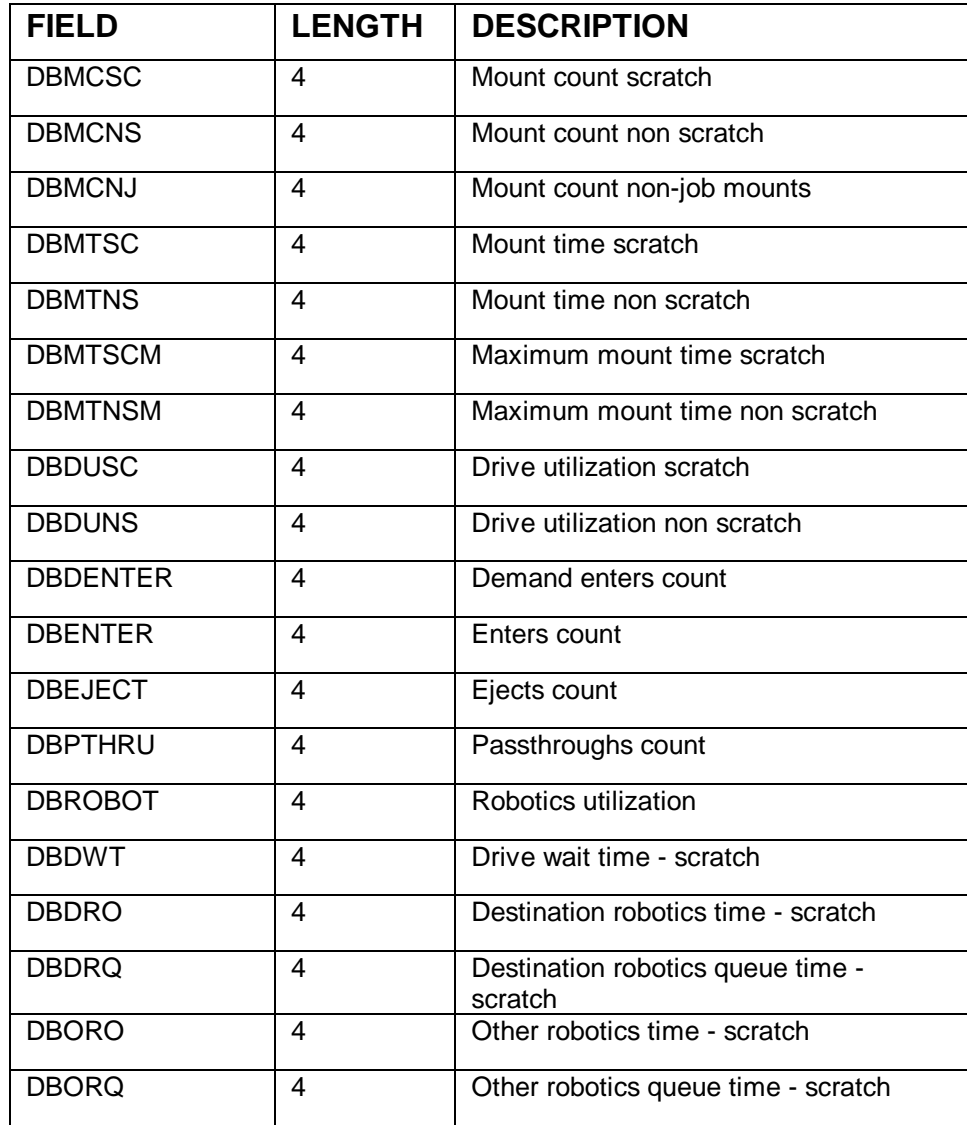

#### **RECORD TYPE 0: HSC SMF HOURLY MOUNT STATISTICS**

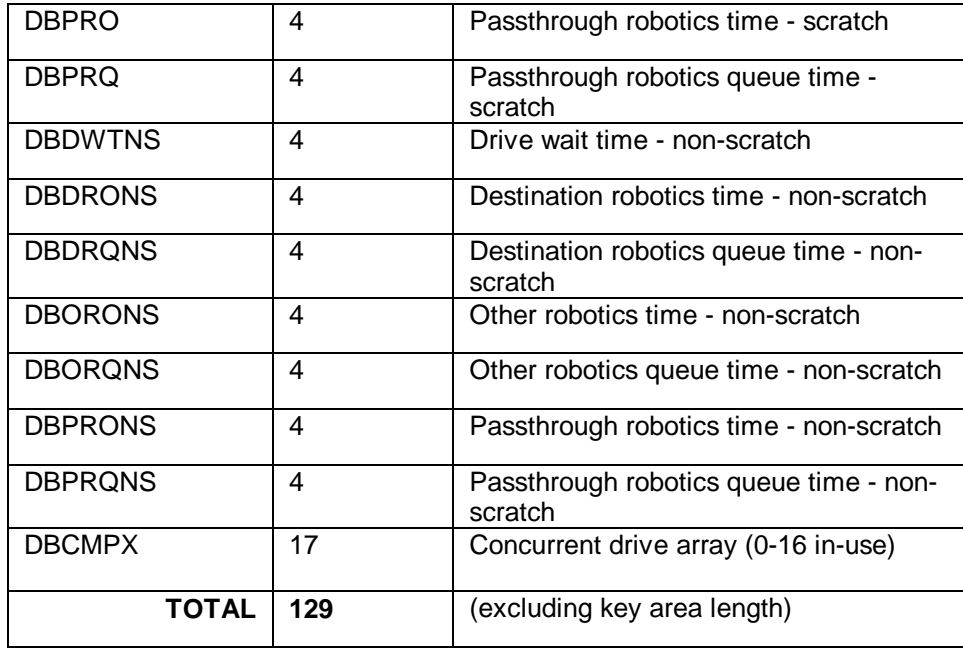

## **RECORD TYPE 1: HOURLY CONTROL UNIT ACTIVITY**

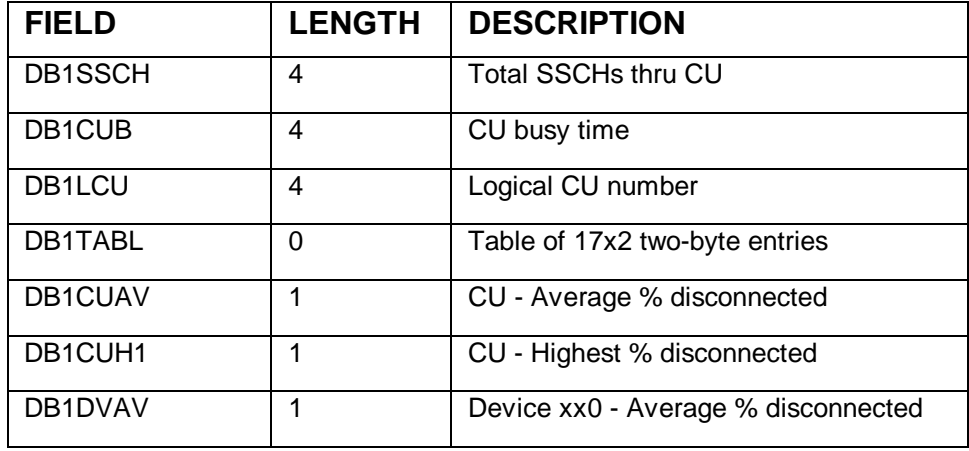

**Appendix D: Database Layout 211**

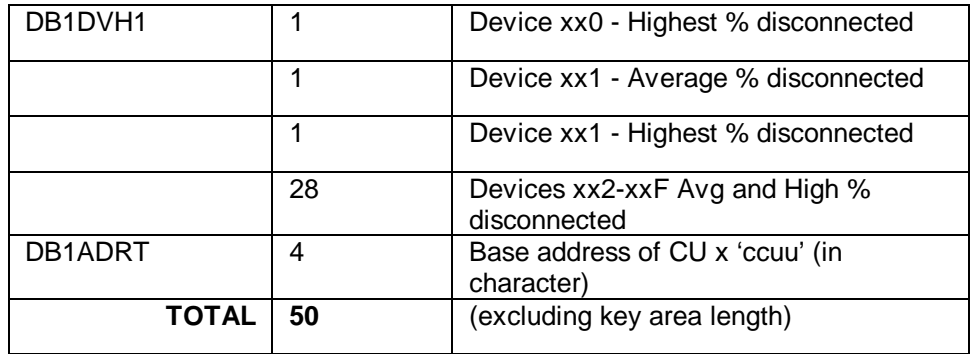

#### **RECORD TYPE 2: HOURLY TAPE ERROR STATISTICS**

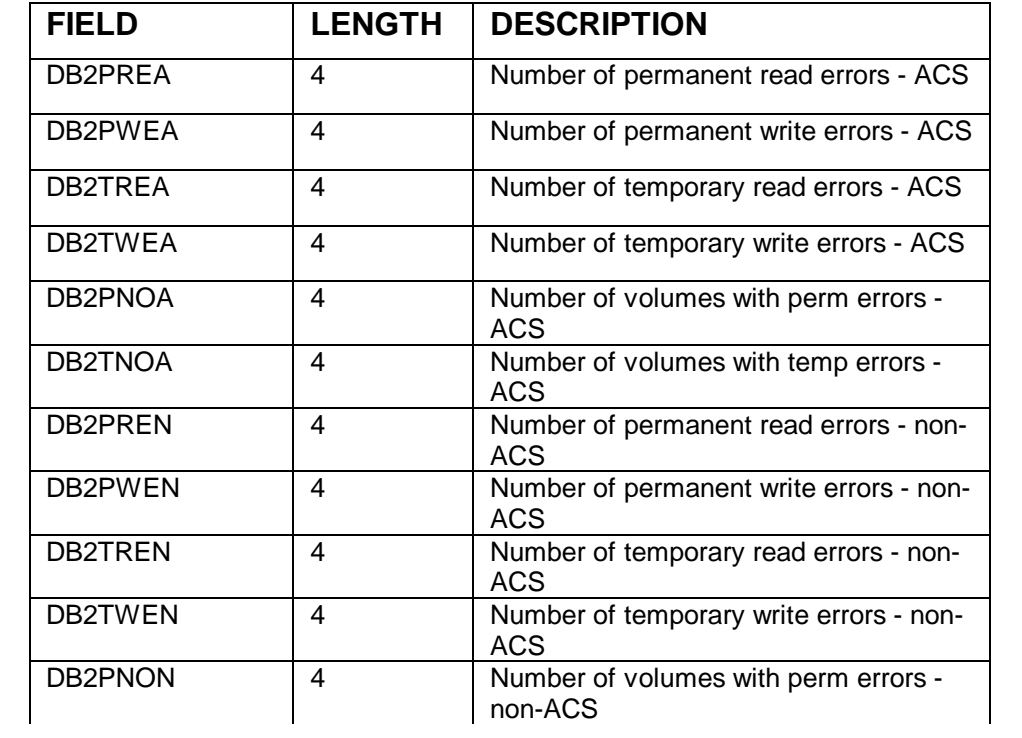

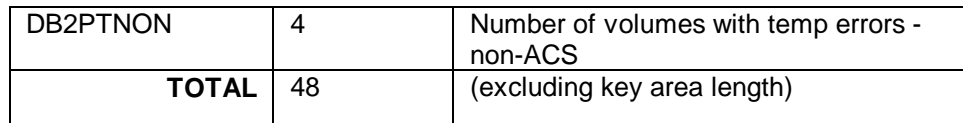

### **RECORD TYPE 3: HOURLY GLOBAL MOUNTS**

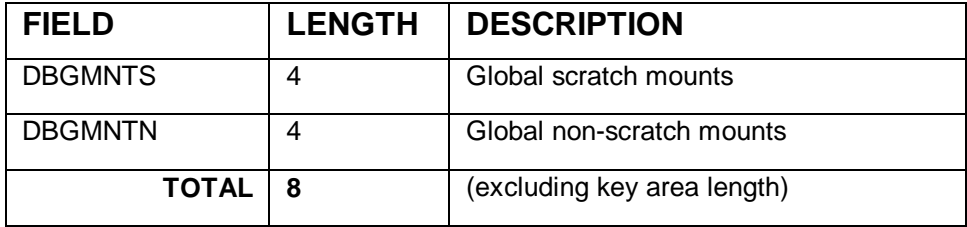

#### **RECORD TYPE 4: LSM VOLUME AGING STATISTICS**

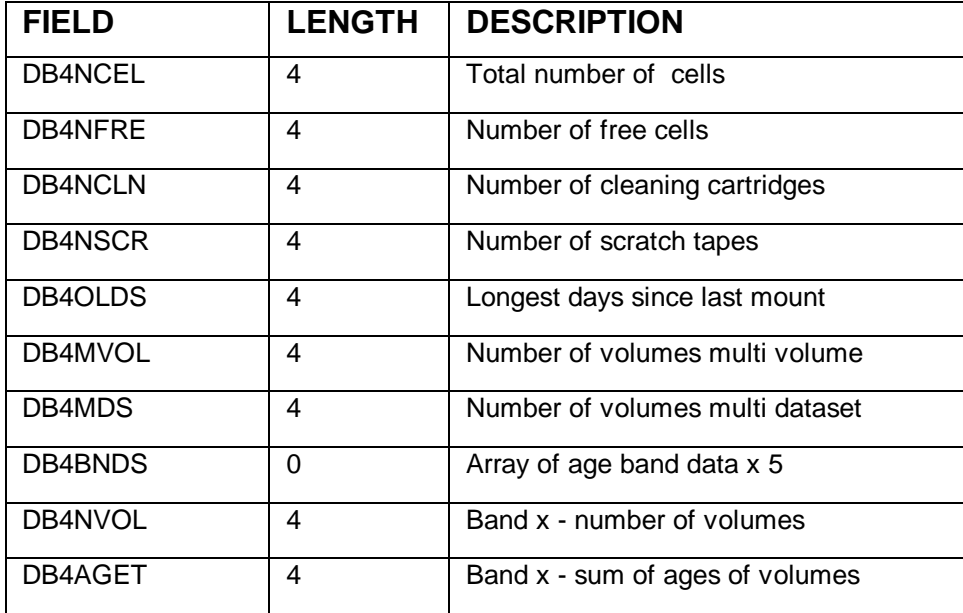

**Appendix D: Database Layout 213**

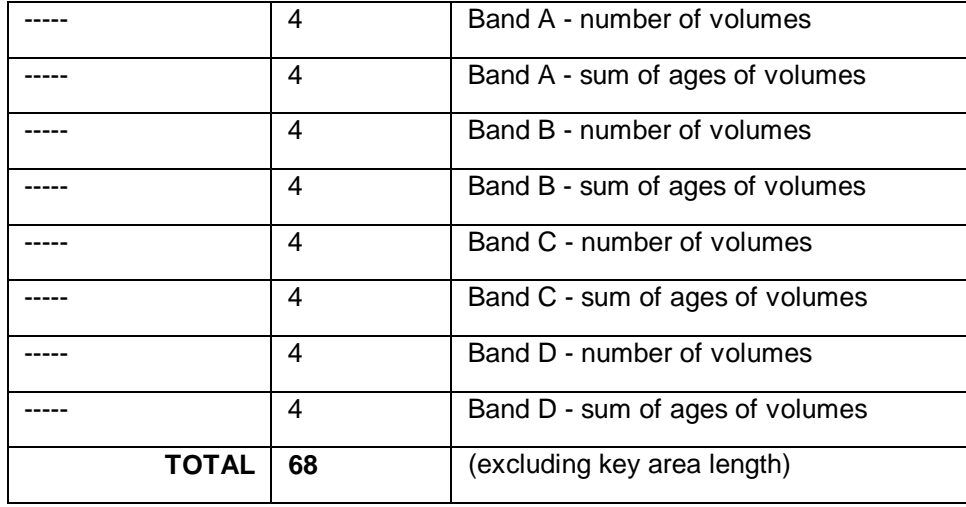

#### **RECORD TYPE 5: DATASET GROUP UTILIZATION STATISTICS**

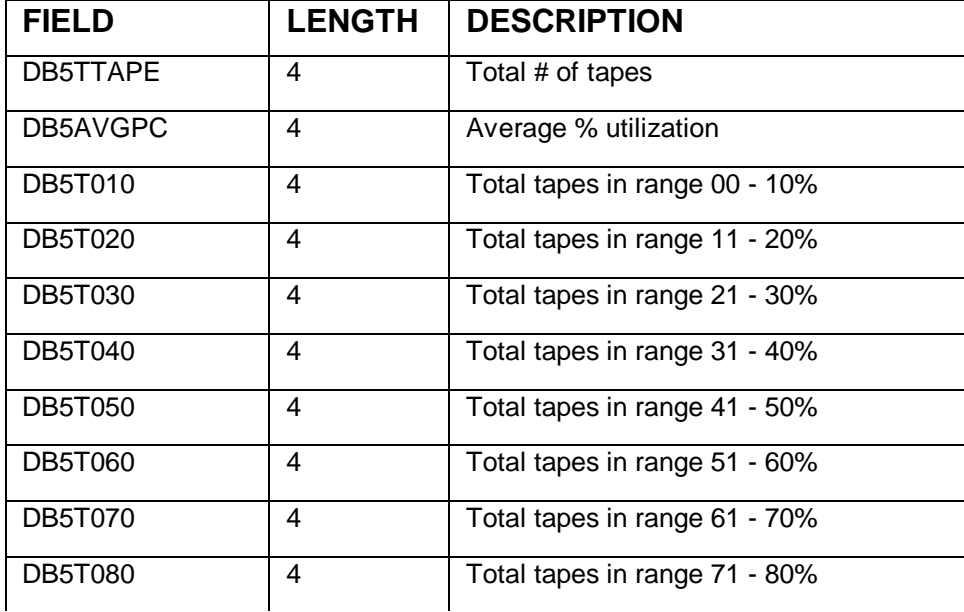

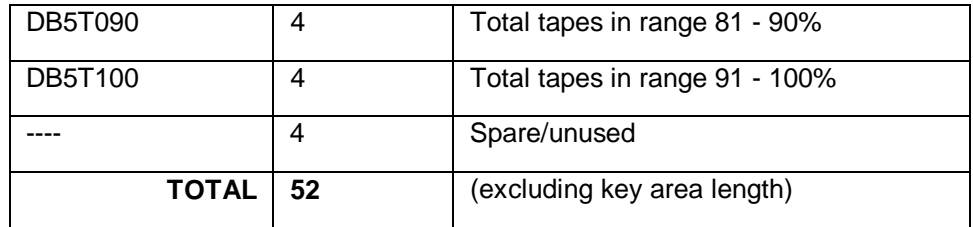

## **RECORD TYPE 6: DATASET GROUP AGING STATISTICS**

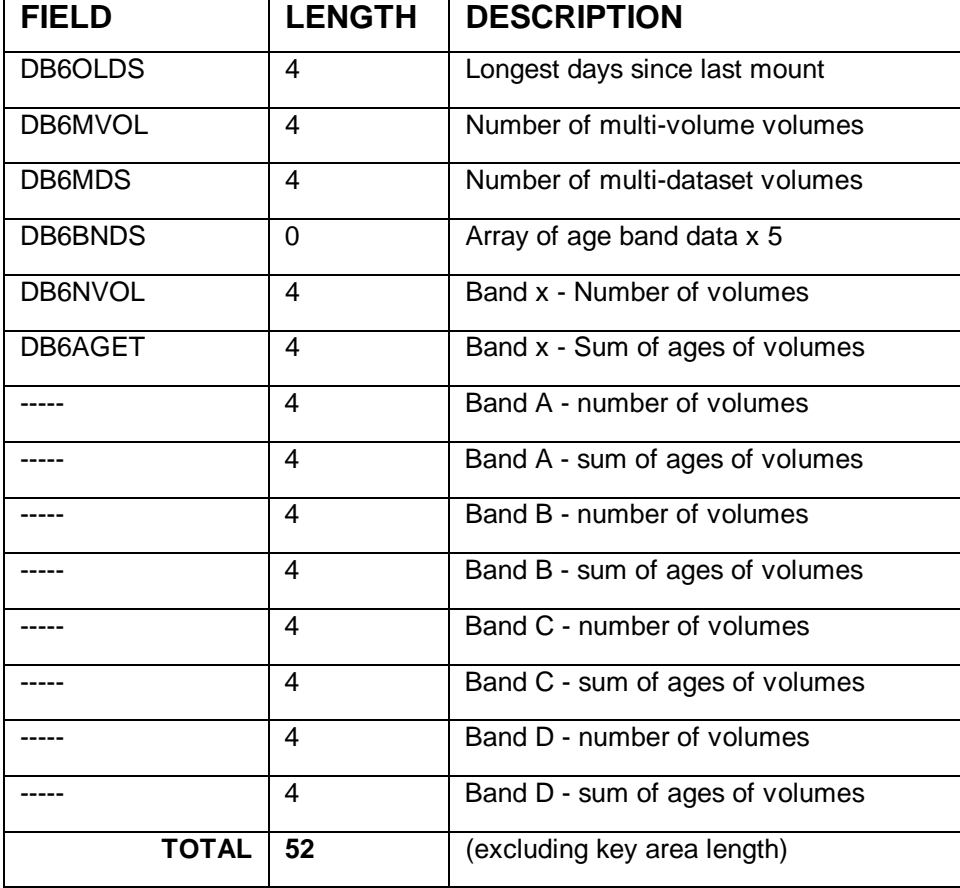

**Appendix D: Database Layout 215**

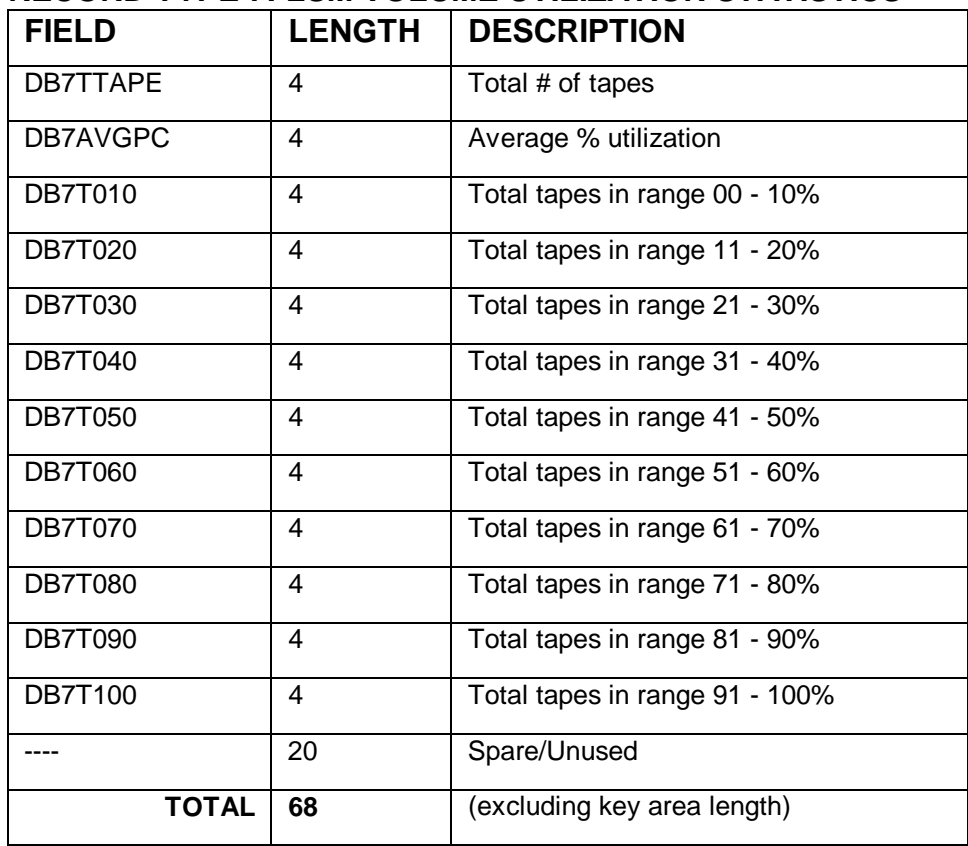

#### **RECORD TYPE 7: LSM VOLUME UTILIZATION STATISTICS**

#### **RECORD TYPE 8: HOURLY AVERAGE SCRATCH & FREE CELL STATISTICS**

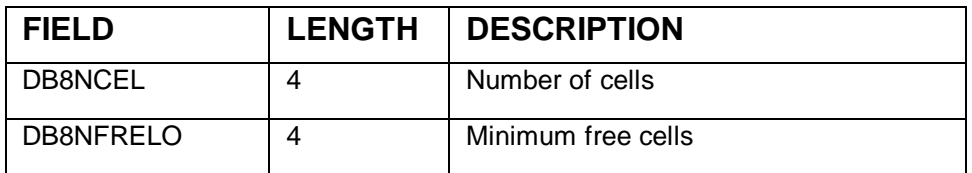

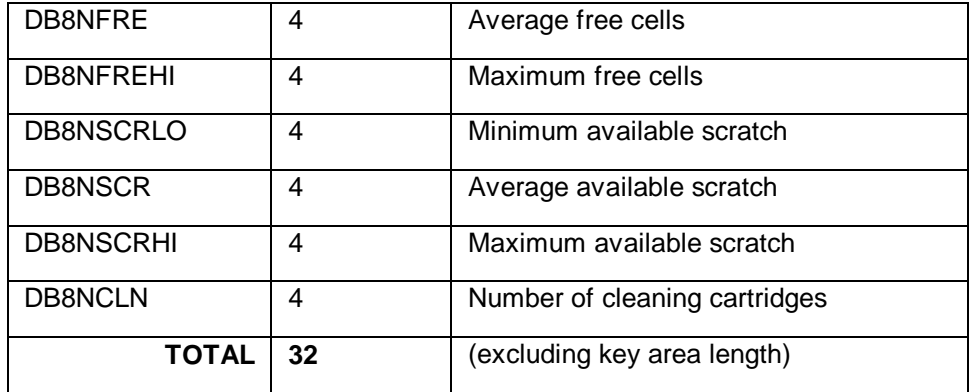

## **RECORD TYPE 9: HOURLY CHANNEL GROUP STATISTICS**

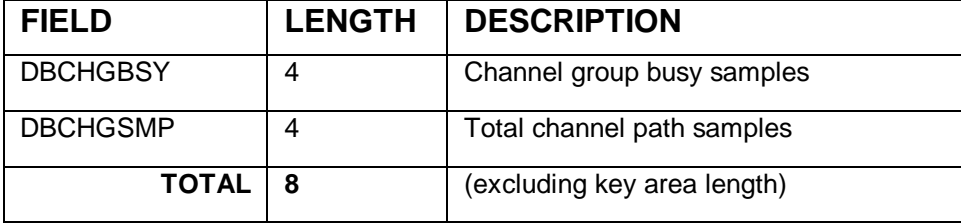

**Appendix D: Database Layout 217**

### **RECORD TYPE 10: HOURLY ALLOCATION RECOVERY PER ACS/LSM**

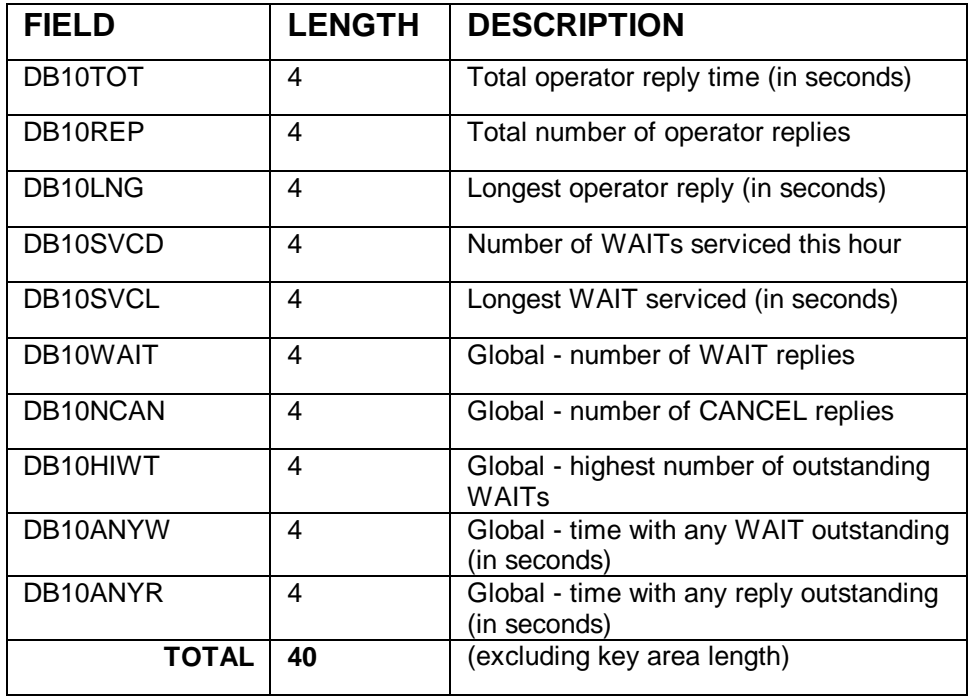

## **RECORD TYPE 11: TAPE ERROR EVENT DETAIL**

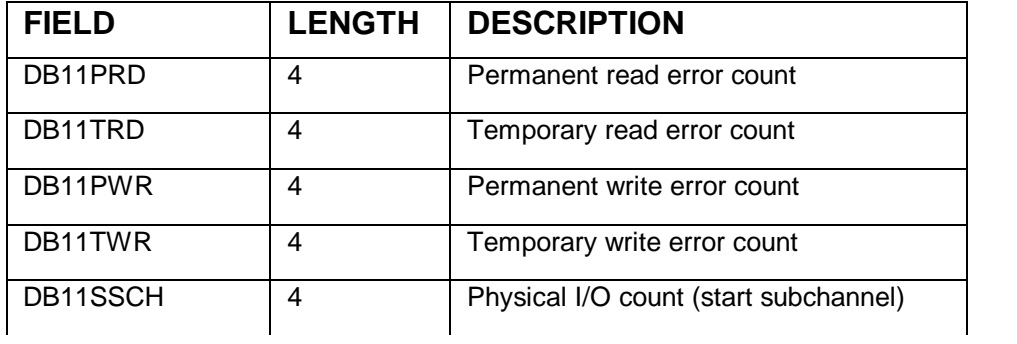

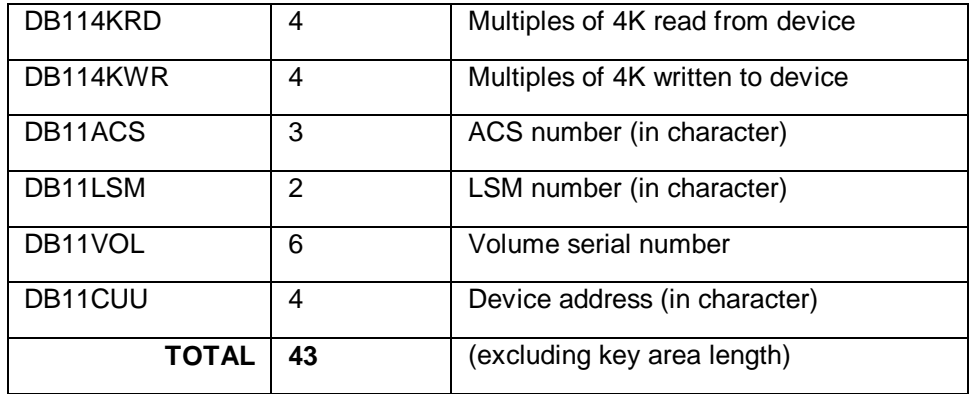

## **RECORD TYPE 12: DEMAND ENTER EVENT DETAIL**

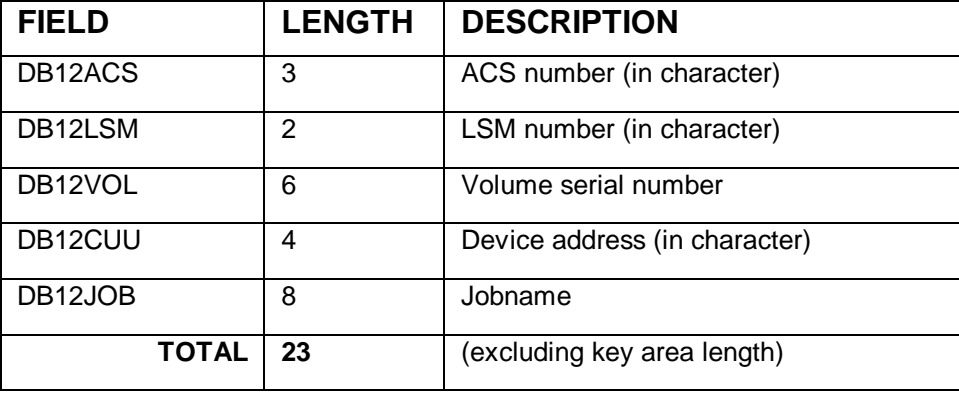

**Appendix D: Database Layout 219**

#### **RECORD TYPE 13: HOURLY ALLOCATION RECOVERY FOR NON-ACS DEVICES**

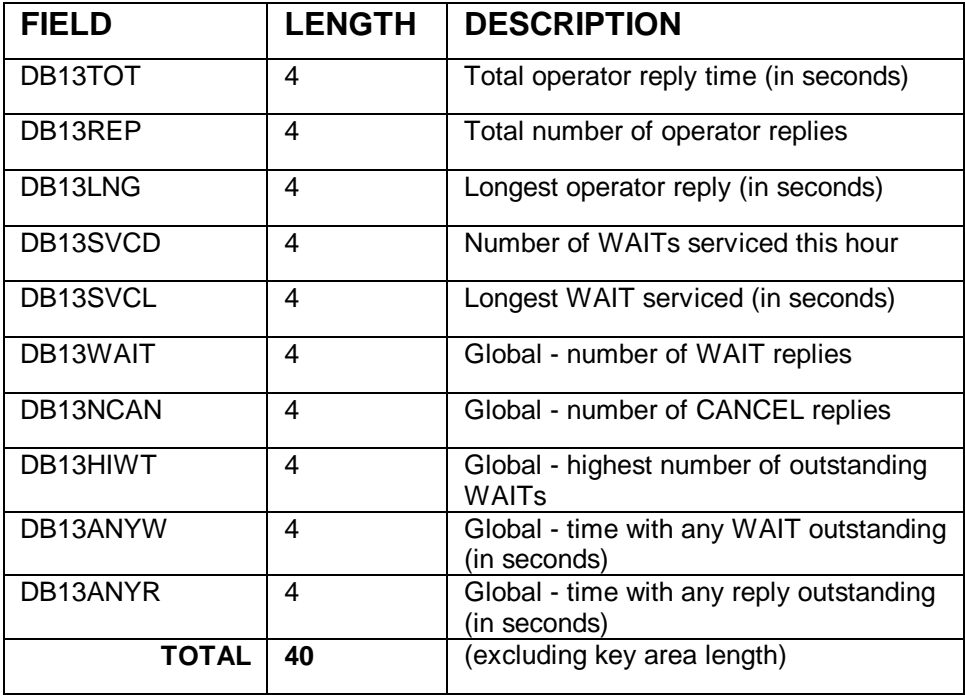

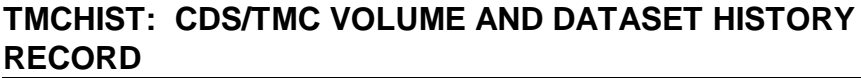

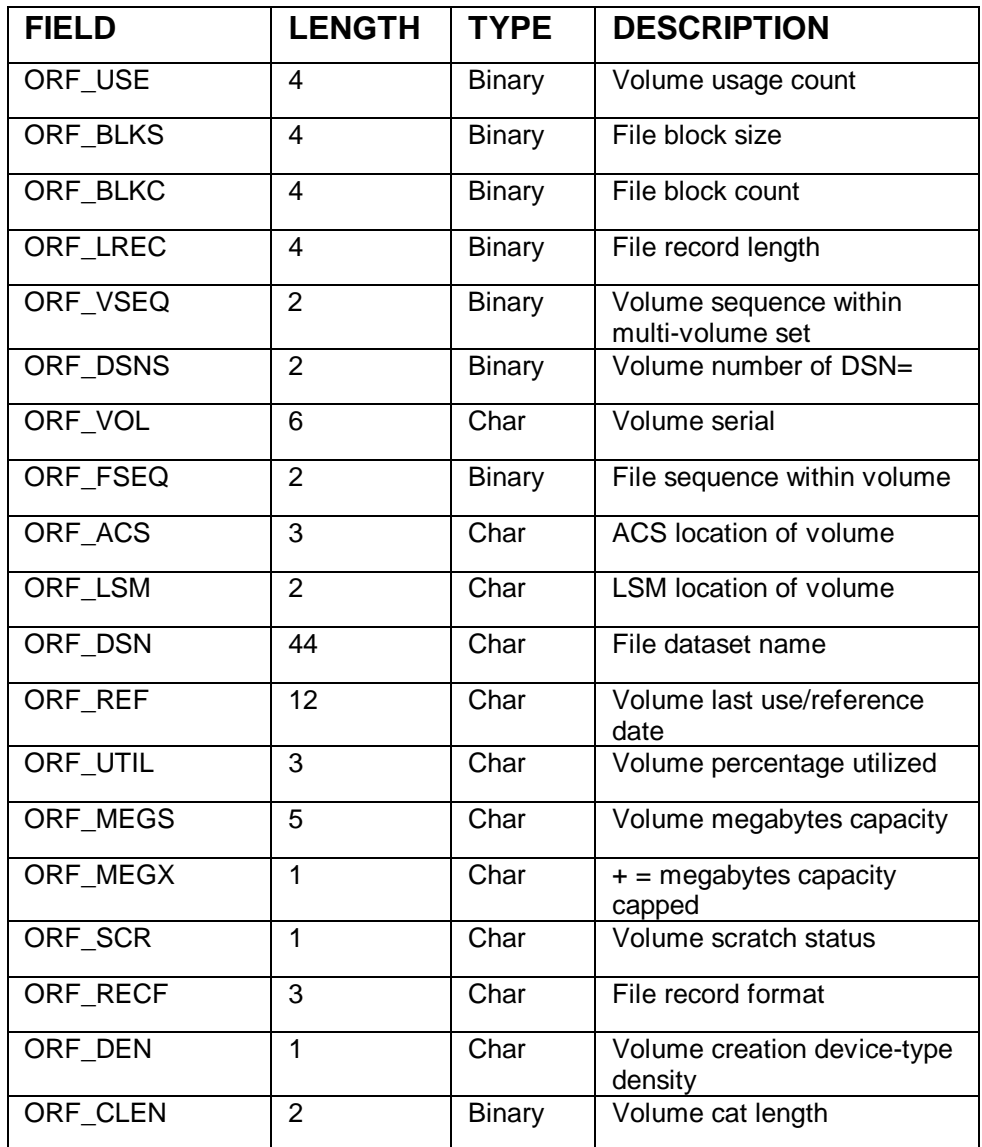

**Appendix D: Database Layout 221**

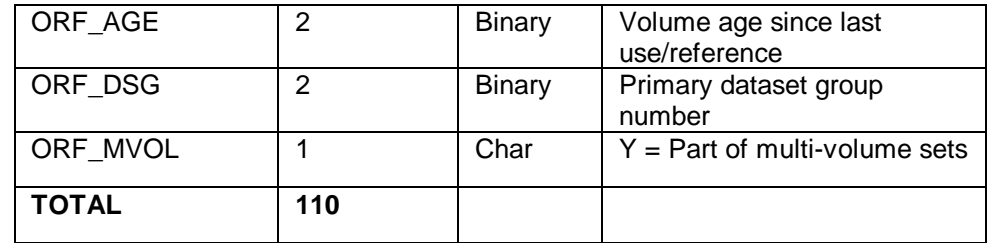

A TMCHIST record exists for each primary and secondary dataset on a volume. SAMPLIB member EXPRHIST contains an assembler layout.
# **Appendix E**

# **ExPR Version 1 Release 1 Modifications**

ExPR Version 1 Release 1 introduces the following new or revised functions:

**Automate ExPR CONFIG Update Procedure -** Provides automatic collection of site data from the HSC control dataset, eliminating the need for manually specifying device addresses and IDs for each ACS, LSM, and device during the installation and configuration process. Additionally, subsequent changes to the configuration are automatically recognized by ExPR.

**Tape Catalog Processing Enhancements -** Extends tape catalog reporting by providing cartridge access reporting, summary reporting by device type or length, tape range specification with length/include/exclude options, Redwood support, extended SORT key options, splitting of update and reporting functions to allow report generating without affecting the status of the database, and historical comparisons of volumes.

**Allocation Recovery Analysis -** Extends mount analysis to fully account for mount delays caused by insufficient drives or operator performance.

**Appendix E: ExPR 1.1 Modifications 223**

**Mount Breakdown Report - Extends mount analysis to** provide a detailed breakdown of mount time components, including delay time.

**Mount Analysis by Drive Type -** Extends mount analysis to differentiate between device types for mount count and mount response time.

**PC Tabular Reporting - Extends PC graphical reporting** options to display the numeric values behind the graphical presentation.

**PC Multiple Print Option - Extends PC graphical reporting** options to print either the current graph or all displayed graphs.

**PC "Save As" Option** - extends PC graphical reporting options to save either the current graph or all displayed graphs.

**PC Database Purge -** Allows records beyond a certain age to be purged from the PC database.

PC Utility Functions Grouping - Combines database utility functions (repair, compress, purge, scan, etc.) under a single icon.

**Dynamic Summarization of PC Database -** Extends PC graphical reporting options to include hourly, daily, weekly, monthly, quarterly, and yearly summary options.

**Microsoft Excel Interface -** Extends PC graphical reporting options to include copying graph data into an Excelcompatible spreadsheet through the clipboard feature.

**Channel and Control Unit Reporting Enhancements -** Extends control unit reports to include control unit saturation

and subsystem loading, and extends channel reporting with the PATH-BUSY report.

**Tape Error Detail Report -** Extends media error reporting to include the volser and drive associated with each media error, providing an audit trail of bad volumes or drives.

**Demand Enter Detail Report** - Extends the current enter and eject counts to highlight enters required to immediately service a mount request. An audit trail report additionally gives details of the volumes and jobs involved.

**Multiple CPU Support -** Extends MVS system-level reporting by grouping data by SMF ID to facilitate reporting of ACS/LSM utilization by individual MVS system in a shared environment, providing a base for future Sysplex data collection.

**Exception Reporting Enhancements - Extends exception** reporting to include RMF-based channel and control unit data, JES2 and JES3 allocation recovery, and available free cell and scratch information.

**Database Verification and Scan Report Modifications -** These reports are reformatted to reflect changes in database layout.

**Database Conversion Facility** - Enables ExPR 1.0 installations to convert existing databases at the host and PC level.

**Appendix E: ExPR 1.1 Modifications 225**

# **Index**

**—A—**

ACS CONFIG Statement, 166 ACS Identifier, 56 AGEBANDS CONFIG Statement, 171 Aging and Utilization Summary, 122 ALLOC-REC Report, 153 API, 161 APPEND CONFIG Statement, 168 Application Programming Interface, 161 Audience, 9 Automatic CONFIG Generator Determining Whether to Use, 52 How it Works, 53 Manual Entry, 59 Using the Feature, 57

# **—C—**

CA-TLMS Considerations, 133 CDS CONFIG Statement, 170 CDSCONF, 42 Channel Path Group Requirements, 53 Channel Path Groups, 56 CHPATH CONFIG Statement, 169 CONFIG, 42 CONFIG Parameters, 165 CONFIG Dataset, 65 CONFIG DD Statements, 166 CONFIG, Entering Manually, 59 Configuration Task Summary, 27 Configuration, Nearline, 56

Consolidate the Database, 84 Contents Report, 146 Control Dataset, 65 Control Statements, 26 Convert ExPR Database Example, 82 CONVERTDB, 73 Create the ExPR CONFIG Dataset, 65 CU-BUSY Report, 148 CUSTOMER CONFIG Statement, 168 Customization, 25

### **—D—**

Data Collection and Parameter Files, 47 Data Collection Procedures, 31 Data Collection Sources, 31 Data Flow, 15 Database consolidate, 84 initialize, 50 input data, 69 layout, 209 multiple, 84 processes, 72 Reorganizing, 85 DATABASE, 36 define, 48 managing, 69 overview, 14 Database Conversion Example, 82 Database Conversion to 1.1, 73 Database File Structure, 49 Database Overview, 49 Database Processes, 72

**Index 227**

Database Size Calculation Worksheet, 37 Database Update Examples, 74 Databases, 15 Dataset Workload Groups, 19, 114 Datasets, 35, 46 Define ExPR Datasets, 46 Define Nearline Configuration to ExPR, 56 Define the Control Dataset to ExPR, 65 Define the ExPR Database(s), 48 Defining Age Bands, 108 Defining Threshold Values, 89 DEMAND-ENTERS Report, 156 Device Address, 56 DEVICE CONFIG Statement, 167 DEVICE-TYPE CONFIG Statement, 167 Device-Type Requirements, 54 DSGROUP CONFIG Statement, 170 DSMAP CONFIG Statement, 170

# **—E—**

Entering CONFIG Data Manually, 59 Exception Processing, 17, 87 Exception Report Generation, 91 Exception Reports, 87 Exception Types, 88 EXPORT, 43 ExPR Application Programming Interface (API), 161 ExPR CONFIG Dataset, 65 ExPR Data Flow, 15 ExPR Database(s), 48 ExPR Datasets, 35, 46 ExPR Mainframe Databases, 14 ExPR Messages, 189 ExPR Parameter Generation, 51 ExPR PC Databases, 15 ExPR Reporting Features, 17 ExPR Started Task, 61 ExPR Version 1 Release 1 Modifications,  $223$ EXPRPROC Procedure, 46 Extraction Period for File Transfer, 159

## **—F—**

File Transfer, 157 File Transfer Extraction Period, 159 File Transfer Recovery Procedures, 160 FTCNTL, 42 FTEXTR, 42

# **—G—**

Generating Exception Reports, 91 Generating Performance Reports, 135 Generating Tape Catalog Reports, 121 Graphical Reports, 22

# **—H—**

Hardware Prerequisites, 46 History Reports, 131 HOST CONFIG Statement, 166 Housekeeping Procedures, 34 How ExPR Tape Processing Works, 104 How ExPR Works, 13 HSC CONFIG Statement, 169 HSC PGMI Processing, 33 HSC SMF Number, 64 HSC SMF Processing, 32

#### **—I—**

Initialize the ExPR Database, 50 Input Data, 69 INPUT SYSIN Statement, 178 Install the ExPR Started Task, 61 Installation, 25 Installation Verification, 67 Introduction, 13

# **—J—**

JES3 Support, 79 Jobname Workload Group Reports, 101 Jobname Workload Groups, 19, 99

# **—L—**

LSM CONFIG Statement, 166

## **—M—**

Mainframe Databases, 14 Mainframe Performance Reports, 21, 135 Managing ExPR Databases, 69 MAP CONFIG Statement, 174 Messages, 189 Mounts Report, 140 MOUNTS-DETAIL Report, 142 Multiple Database Support, 84 MVS RMF Processing, 32 MVS SMF Processing, 32 MVS System Log, 32

# **—N—**

Nearline Configuration, 56

# **—O—**

Order of SELECT Statement Processing, 139

# **—P—**

Parameter Files, 47 Parameter Generation, 51 PATH-BUSY Report, 150 PC Databases, 15 PC File Transfer, 157 PERFORM CONVERTDB, 73 PERFORM PGMIUPDATE, 73 PERFORM SMFSELECT, 72 PERFORM SMFUPDATE, 73 PERFORM SYSIN Statement, 180, 182 PERFORM SYSLOGUPDATE, 73 PERFORM TAPECAT, 73 Performance Reports, 21, 135 PERIOD SYSIN Statement, 178

PGMI CONFIG Statement, 173 PGMIDATA, 43 Printing SYSOUT Information, 137 Processing Tape Catalog Data, 118

### **—R—**

RECFM Support, 80 Record Types, 209 Recovery Procedures, File Transfer, 160 Redwood Support, 112 Related Documentation, 11 Reorganizing the Database, 85 Report Granularity, 17 Reporting Features, 17 REPORT-OPTIONS SYSIN Statement, 179 Reports, 21 Exception, 17 generating, 135 Graphical, 22 performance, 135 User customizable, 22 Required skills, 26 Review Data Collection Procedures, 31 Review ExPR Parameter Generation, 51 Review SYS1.PARMLIB, 34 Running Without a Tape Catalog, 134

# **—S—**

SELECT, 72 Select HSC SMF Records Example, 75 Select MVS SYSLOG Data Example, 78 Select PGMI Data Example, 76 SELECT Statement Processing Order, 139 SELECT SYSIN Statement, 178 Select Tape Catalog Data Example, 81 Skills required, 26 SMF Exception Event Report, 95 SMF Housekeeping Procedures, 34 Software Prerequisites, 46 Space Planning, 35 Specify HSC SMF Number to ExPR, 64

**Index 229**

Started Task, 61 Started Task Parameters, 62 StorageTek Support, 12 SYS1.PARMLIB, 34 SYSDA Work Files, 45 SYSIN DD Statements, 178 SYSIN Examples, 74 SYSIN Parameters, 177 SYSOUT Information, 137

# **—T—**

Tailor EXPRPROC Procedure, 46 Tape Capacity Estimation, 109 Tape Catalog History Reports, 131 Tape Catalog Processing, 19, 103 Tape Catalog Processing, Defining, 107 Tape Catalog Reports, 103 Tape Catalog Reports, Generating, 121 Tape Catalog Supported Environments, 104 Tape Catalog, Processing Data, 118 Tape Catalog, Running Without, 134 Tape Catalog/HSC CDS Processing, 33 Tape Processing, Defining Age Bands, 108 Tape Processing, How it Works, 104 Tape Processing, What Information Is Generated, 106 Tape Range Definitions, 110 Tape Ranges Based on Length, 110 Tape Ranges Based on Redwood Capacity, 112 Tape Ranges to EXCLUDE from Processing, 113 Tape Utilization Estimation, 109 TAPECAT Nearline Volume Details Report, 125 TAPECAT Nearline Volume Summary Report, 128 TAPECAT Tape Catalog History Reports, 131 TAPECAT Update Processing Aging and Utilization Summary Report, 122

TAPEDEF CONFIG Statement, 172 TAPE-ERRORS Report, 151 Task Summary, 27 Temporary SYSDA Work Files, 45 THRESHOLD CONFIG Statement, 175 Threshold Exceptions Report, 93 Threshold Values, Defining, 89 TLMSRPT, 44 TMCHIST, 43 TMCHIST File, Special Considerations, 117 TMCHIST Record Layout, 221 TMS CONFIG Statement, 171 Transfer Files to PC, 157 Transferring Extracted Data to a PC, 160

#### **—U—**

Update Database Examples, 74 Update Processing Aging and Utilization Summary, 122 User-Customizable Reports, 22 Utilization Report, 144 Utilization Summary, 122

#### **—V—**

Verify Installation, 67 Version Modifications, 223 Volume Details Report, 125 Volume Summary Report, 128

# **—W—**

What ExPR Does, 13 Windows Help System, 9 Work Files, 45 WORKLOAD CONFIG Statement, 175 Workload Groups, 19 Dataset, 114 Jobname, 99